## **Kentico CMS Web Parts**

## Abuse report

Abuse report In-line abuse report

### **Articles**

Article list

#### **Attachments**

Attachment image gallery Document attachments

### **BizForms**

BizForm (on-line form)

## **Blogs**

Comment view
Recent posts

Post archive

Blogs comments viewer

New blog

Blog post unsubscription

### **Booking system**

**Event registration** 

### Community

**Group registration** 

Group properties

Group profile

**Group roles** 

Group polls

Group forums
Group members

Groups filter

Groups viewer

Group members viewer

Group public profile

Group forum list

**Shortcuts** 

Leave group

Group forum posts viewer

Group message board

Group security access

Group security message

Group message board viewer

Group invitation

Group forum search results

My invitations

My sent invitations

Group permissions
Group contribution list
Group edit contribution
Croup media librariaa vi

Group media libraries viewer

Group message boards

Group media libraries

### **Community services**

YouTube video
Google video
Social bookmarking

### **Content rating**

Content rating

#### **Custom tables**

Custom table repeater
Custom table datagrid
Custom table datalist

#### Data sources

Documents data source

Groups data source

Query data source

Custom Table data source

Group members data source

XML data source

File System data source

Forum Posts data source

Users data source

Blog comments data source

Board messages data source

Friends data source

Products data source

Media files data source

Media libraries data source

Group media libraries data source

Attachments data source

SQL data source

### E-commerce

**Shopping cart** 

Shopping cart preview

Product datalist

Wishlist

Similar products by sale

Random products

Top N products by sales

Top N newest products

Product filter

#### **Events**

Event calendar

## **Forums**

Forum search box

Forum search results

Forum unsubscription

Forum group

Forum favorites

Forum search - advanced dialog

Forum (Single forum - General)

Forum (Single forum - Tree layout)

Forum (Single forum - Flat layout)

Forum posts viewer

Forum - Most active threads

Forum - Recently active threads

Forum - Top contributors

Forum breadcrumbs

#### **Friends**

Friendship management

Friends list

Rejected friends

Friends waiting for approval

My pending requests

Friends viewer

My friends

Request friendship

### Full-text search

SQL Search dialog

SQL Search results

SQL Search dialog with results

SQL Search box

Smart search dialog

Smart search box

Smart search results

Smart search dialog with results

Smart search filter

Search accelerator (for IE8)

Did you mean

#### General

User control

Page placeholder

Language selection

Java script

Head HTML code

Language selection with flags

Date & time

Powered by Kentico

Filter

## Google services

Google maps

## Listings and viewers

Repeater

**Datalist** 

XSLT viewer

Repeater with custom query

Datalist with custom query

Grid

Calendar

Grid with custom query

Image gallery

**Attachments** 

Related documents

Document pager

Random document

Lightbox

Scrolling text

Content slider

Send to friend

Basic repeater

Basic datalist

Universal pager

Page views

Universal document viewer

### Media

WMP video

Flash

Quick time

Real media

## **Media library**

Media gallery

Media file uploader

Media gallery - file list

Media gallery - folder tree

Media gallery - file filter

Media libraries viewer

## Membership

Current user

Sign out button

Logon form

Registration form

My profile

My account

Change password

Logon mini form

Registration e-mail confirmation

Custom registration form

Keep alive

On-line users

Windows LiveID

Users filter

User public profile

<u>Users viewer</u>

LiveID required data

### Message board

Message board

Message board viewer

Message board unsubscription

### Messaging

Inbox

Send message

<u>Outbox</u>

Contact list

Ignore list

My messages

Messaging info panel

## **Navigation**

Drop-down menu

Tree menu

Breadcrumbs

Site map

Tab menu

CSS list menu

Tree view

### News

News list

Latest news

Scrolling news

### Newsletters

Newsletter subscription

Newsletter unsubscription

My subscriptions

Newsletter archive

Unsubscription request

#### **Notifications**

Notification subscription Content subscription

Polls

Poll

## Reporting

Report

## Silverlight

Silverlight application

## **Tagging & categories**

Category list Tag cloud

## Text

Static text

Editable text

Static HTML

Editable image

Paged text

## **User contributions**

Contribution list Edit contribution

## Web services

Repeater for web service Grid for web service Datalist for web service

## Widgets

Widget actions

# **Abuse report > Abuse report**

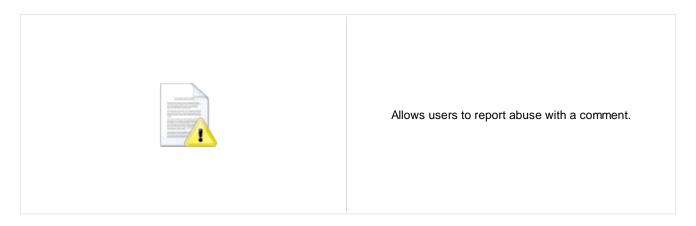

## **Abuse Report settings**

Confirmation text: Confirmating text which will be displayed when abuse report is successfully saved.

Title of abuse report: Title which will be displayed in the list of abuse reports in CMS Desk.

# Abuse report > In-line abuse report

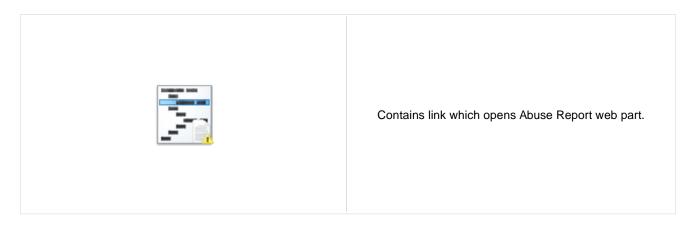

## **Inline Abuse Report properties**

Confirmation text: Confirmating text which will be displayed when abuse report is successfully saved.

Title of abuse report: Title which will be displayed in the list of abuse reports in CMS Desk.

## **Articles > Article list**

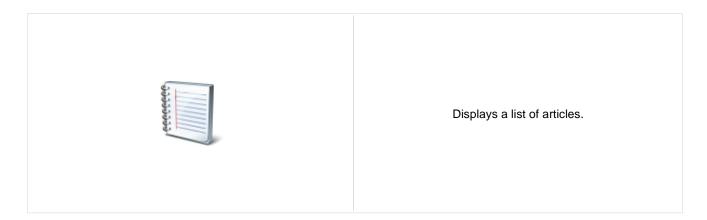

#### Content

Path: Path of the documents to be displayed.

Data source name:

ID of data source web part that provides data displayed by this web part. Only

Documents data source can be used here.

### Content filter

Document types: Types of documents that should be displayed, separated with a semicolon (;).

Combine with default culture: Indicates if default language version of the document should be displayed if the

document is not translated to the current language.

Culture code: Culture version of the displayed content.

Maximum nesting level:

Maximum nesting level: It specifies the number of sub-levels in the content tree that

should be included in the displayed content.

ORDER BY expression: ORDER BY part of the SELECT query.

Select only published: Indicates if only published documents should be displayed.

Select top N documents: Selects only top N items. If blank, all items are selected.

Site name: Code name of the web site from which you want to display the content. If you leave

the value empty, the content is retrieved from the current web site.

WHERE condition: WHERE part of the SELECT query.

Columns: Only selected columns will be displayed.

Filter out duplicate documents:

If the displayed data contains multiple links to the same document, you can choose

to display only one of them.

Filter name: Filter name of external filter connected to this web part.

## **Transformations**

Transformation: Transformation used in the list view mode.

Alternating transformation: Transformation used in the list view mode for even items.

Selected item transformation: Transformation used in the detail view mode.

Nested controls ID:

Item separator displayed between records. Item separator:

Sets the nested controls IDs. Use ';' as a separator; Example:

myRepeaterID;myDatalistID;myRepeaterID2. This property replaces the previously used NestedRepeaterID and NestedDataListID properties. If you are still using these properties, no changes to functionality will occur, but it is advisable to rewrite your code to use the new property instead. If you need to dynamically set properties of a nested control, you have to set its DelayedLoading property to 'True'. Please note

that this setting can cause problems with ViewState.

**Paging** 

Indicates if displayed data should be paged. Enable paging:

Type of paging parameter - it can be passed either through URL (Query string) or Paging mode:

through postback (Postback).

Navigation buttons: Indicates if back/next buttons should be displayed.

Pager position: Position of the pager - top or bottom

Page size: Number of records per page.

Query string key: The name of the URL parameter that will contain the current page number.

Show first and last buttons: Indicates if First and Last buttons should be displayed.

HTML before: HTML code before the results summary text.

HTML after: HTML code after the results summary text.

Results position: Position of the results summary text.

Numbers separator: HTML code between the page numbers.

Relationships

Main document: Document for which you want to display its related documents.

Main document is on the left side: Indicates if the given document is on the left side of the relationship.

Relationship name: Name of the relationship between documents.

System settings

Indicates if permissions should be checked for the displayed content and only the Check permissions:

documents for which the current user has the "read" permission should be

displayed.

Name of the cache item. If not explicitly specified, the name is automatically created Cache item name:

based on the control unique ID.

The number of minutes for which the content is kept in the cache until the latest Cache minutes:

version is reloaded from the database. If you specify 0, the content is not cached. If

you specify -1, the site-level settings are used.

List of the cache keys on which the cached data depend. When the cache item Cache dependencies:

changes, the cache of the web part is also deleted. Each line contains one item.

No data behavior

Hide if no record found: Indicates if content should be hidden when no record is found. No record found text: Text that should be displayed if no data is found.

**Editing buttons** 

Show New button: Indicates if the button for adding new items should be displayed in the editing mode

when viewing the page.

New button text: New button description text.

Show Edit and Delete buttons: Indicates if edit and delete buttons should be automatically shown for each item in

the editing mode.

**HTML Envelope** 

Web part container:

Container displayed around the web part. The containers can be defined in Site

Manager -> Development -> Web part containers.

Web part container title: Title displayed in the web part container (if it supports displaying of title).

Content before: Text to be displayed before the web part.

Content after: Text to be displayed after the web part.

**Please note:** you can find an example of datalist/repeater nesting in <u>CMSRepeater</u> chapter.

# Attachments > Attachment image gallery

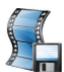

Displays image gallery using Lightbox flash layout and functionality.

### Content

Path: Path of the documents to be displayed.

**Filter** 

Filter name: Filter name of external filter connected to this web part.

Combine with default culture: Indicates if default language version of the document should be displayed if the

document is not translated to the current language.

Culture code: Culture version of the displayed content.

ORDER BY expression: ORDER BY part of the SELECT query.

Select top N attachments: Selects only top N items. If blank, all items are selected.

Site name:

Code name of the web site from which you want to display the content. If you leave

the value empty, the content is retrieved from the current web site.

WHERE condition: WHERE part of the SELECT query.

Attachment group: Attachment group (name of the filed on the Form tab) from which the attachments

will be taken. Applicable if you want grouped attachments to be displayed.

Repeater

Transformation: Transformation used in the list view mode.

Alternating transformation: Transformation used in the list view mode for even items.

Selected item transformation: Transformation used in the detail view mode.

Separator Transformation Name: Item separator displayed between records.

Header Transformation Name: Transformation used for the header.

Footer Transformation Name: Transformation used for the footer.

## No data behavior

Hide if no record found: Indicates if content should be hidden when no record is found.

No record found text: Text that should be displayed if no data is found.

**Pager** 

Page size: Number of records per page.

Type of paging parameter - it can be passed either through URL (Query string) or Paging mode:

through postback (Postback).

Query string key: The name of the URL parameter that will contain the current page number.

Group size: Sets the number of pages displayed for current page range.

Indicates if First and Last buttons should be displayed. Display first & last automatically:

Display previous & next

automatically:

If enabled, the "go to previous page" and "go to next page" buttons of the pager will be displayed only where usable, i.e. they will be hidden when the first, resp. the last

page is selected.

Hide pager for single page: Sets the value that indicates whether pager should be hidden for single page.

Pager design

Current page:

Sets transformation for page links. Use </# Eval("Page") %> to get current page Pages:

number, <%# Eval("PageURL") %> to get page URL or <%# Eval("PageLink") %> to

get page link.

Sets the current page transformation. Use < \mathcal{H} # Eval("Page") \mathcal{H} > to get current page

number, <%# Eval("PageURL") %> to get page URL or <%# Eval("PageLink") %> to

get page link.

Page separator: Sets transformation for separator of page links.

Sets transformation for link to the first page. Use <%# Eval("FirstURL") %> to get First page:

link to the first page.

Sets transformation for link to the last page. Use <%# Eval("LastURL") %> to get Last page:

link to the last page.

Sets transformation for link to the previous page. Use <%# Eval("PreviousURL") %> Previous page:

to get link to the previous page.

Sets transformation for link to the next page. Use <%# Eval("NextURL") %> to get Next page:

link to the next page.

Sets transformation for link to the previous group of pages. Use < \%# Previous group:

Eval("PreviousGroupURL") %> to get link to the previous group. Sets transformation for link to the next group of pages. Use <%#

Next group: Eval("NextGroupURL") %> to get link to the next group.

Pager layout: Sets transformation for overall pager layout.

System settings

Check permissions:

Indicates if permissions should be checked for the displayed content and only the

documents for which the current user has the "read" permission should be

displayed.

Name of the cache item. If not explicitly specified, the name is automatically created Cache item name:

based on the control unique ID.

The number of minutes for which the content is kept in the cache until the latest Cache minutes:

version is reloaded from the database. If you specify 0, the content is not cached. If

you specify -1, the site-level settings are used.

List of the cache keys on which the cached data depend. When the cache item Cache dependencies:

changes, the cache of the web part is also deleted. Each line contains one item.

## **LightBox Configuration**

Allways visible navigation buttons: Indicates whether the navigation buttons are always visible, not only on mouse over.

Frame width: Width of lightbox frame.

Frame height: Height of lightbox frame.

Path to external CSS file: URL path to the external CSS file needed by Lightbox.

Overlay opacity: Transparency of the background (0 - transparent, 1 - dark).

Animate: Indicates if the animation should be enabled or not.

Load delay time (in milliseconds). If you are using automatic resizing (width & height

are not set), this value indicates how long will the lightbox wait before taking

Load delay: content's proportions to perform resize. If you are having difficulties with displaying

the lightbox content, try use higher value.

Resize speed: You can choose the speed of the resizing images from 1 (slowest) to 10 (fastest).

Border size: Size of the image border.

Image displayed during lightbox loading. Loading image:

Close button image: Close button image.

Previous button image: Previous button image.

Next button image: Next button image.

LightBox group name. It is necessary to set this property if you would like to display Group name:

multiple lightboxes for different document types on a single page.

When writing a custom transformation for the Lightbox web part, it is necessary to use the 'rel' and 'rev' parameters as highlighted in the transformation code below. The 'title' parameter is used to determine the description of the image displayed in the lightbox.

<a href="<%# GetDocumentUrl() %>" rel="lightbox[group]" rev="<%#</pre> Eval("NodeAliasPath") %>" title="<%# Eval("FileDescription") %>"><imq src="<%# GetFileUrl("FileAttachment") %>?maxsidesize=150" alt="<%# Eval("FileName") %>" /></a>

## Attachments > Document attachments

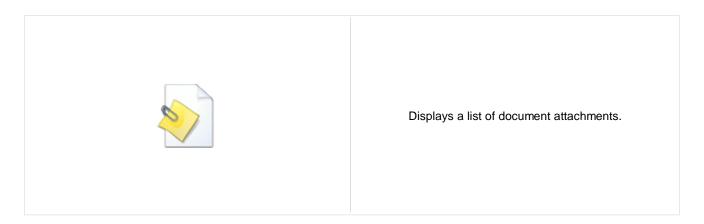

#### Content

Path: Path of the documents to be displayed.

**Filter** 

Filter name: Filter name of external filter connected to this web part.

Combine with default culture: Indicates if default language version of the document should be displayed if the

document is not translated to the current language.

Culture code: Culture version of the displayed content.

ORDER BY expression: ORDER BY part of the SELECT query.

Select Top N attachments: Selects only top N items. If blank, all items are selected.

Site name:

Code name of the web site from which you want to display the content. If you leave

the value empty, the content is retrieved from the current web site.

WHERE condition: WHERE part of the SELECT query.

Attachment group: Attachment group (name of the filed on the Form tab) from which the attachments

will be taken. Applicable if you want grouped attachments to be displayed.

Repeater

Transformation name: Transformation used in the list view mode.

AlternatingItem transformation name: Transformation used in the list view mode for even items.

Separator transformation name: Transformation used for the separator.

Header transformation name: Transformation used for the header.

Footer transformation name: Transformation used for the footer.

No data behaviour

Hide if no record found: Indicates if content should be hidden when no record is found.

No record found text: Text that should be displayed if no data is found.

**Pager** 

Page size: Number of records per page.

Type of paging parameter - it can be passed either through URL (Query string) or Paging mode:

through postback (Postback).

Querystring key: The name of the URL parameter that will contain the current page number.

Group size: Sets the number of pages displayed for current page range.

If enabled, the "go to first page" and "go to last page" buttons will be hidden when Display first & last automatically:

the first or last page is accessible via page number (i.e. when the number of the

page is currently displayed in the pager).

Display previous & next

automatically:

If enabled, the "go to previous page" and "go to next page" buttons of the pager will be displayed only where usable, i.e. they will be hidden when the first, resp. the last

page is selected.

Hide pager for single page: Sets the value that indicates whether pager should be hidden for single page.

Pager design

Sets transformation for page links. Use </# Eval("Page") %> to get current page Pages transformation:

number, <%# Eval("PageURL") %> to get page URL or <%# Eval("PageLink") %> to

get page link.

Sets the current page transformation. Use < "# Eval("Page") % > to get current page Current page transformation: number, <%# Eval("PageURL") %> to get page URL or <%# Eval("PageLink") %> to

get page link.

Page separator transformation: Sets transformation for separator of page links.

Sets transformation for link to the first page. Use <\# Eval("FirstURL") %> to get First page transformation:

link to the first page.

Sets transformation for link to the last page. Use <%# Eval("LastURL") %> to get Last page transformation:

link to the last page.

Sets transformation for link to the previous page. Use </# Eval("PreviousURL") %> Previous page transformation:

to get link to the previous page.

Sets transformation for link to the next page. Use <\# Eval("NextURL") \%> to get Next page transformation:

link to the next page.

Sets transformation for link to the previous group of pages. Use < \%# Previous group transformation:

Eval("PreviousGroupURL") %> to get link to the previous group. Sets transformation for link to the next group of pages. Use < \%#

Next group transformation: Eval("NextGroupURL") %> to get link to the next group.

Sets transformation for overall pager layout. Pager layout transformation:

System settings

Indicates if permissions should be checked for the displayed content and only the Check permissions:

documents for which the current user has the "read" permission should be

Name of the cache item. If not explicitly specified, the name is automatically created Cache item name:

based on the control unique ID.

The number of minutes for which the content is kept in the cache until the latest Cache minutes:

version is reloaded from the database. If you specify 0, the content is not cached. If

you specify -1, the site-level settings are used.

List of the cache keys on which the cached data depend. When the cache item Cache dependencies:

changes, the cache of the web part is also deleted. Each line contains one item.

# **BizForms > BizForm (on-line form)**

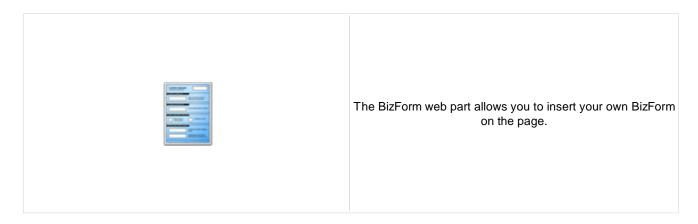

## **BizForm settings**

Site name:

Code name of the web site from which you want to display the content. If you leave

the value empty, the content is retrieved from the current web site.

Form name: Name of the BizForm form that should be displayed.

Alternative form name: Alternative form full name (ClassName.AlternativeFormName). Alternative form

definition and layout are used if specified.

Use colon (:) in labels: Indicates if the colon (:) should be used behind the label text.

Validation error message:

This message will be displayed after validation failed. Default error message will be

used if this one is not set.

# **Blogs > Comment view**

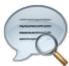

Displays all comments of the specified blog post.

Security

Indicates if permissions should be checked for the displayed content and only the Check permissions:

documents for which the current user has the "read" permission should be

displayed.

Layout

Comment separator: Html code representing a separator between the blog comments.

Indicates if trackback URL for given post wil be displayed. Trackback comments are Display trackbacks:

influenced too.

If set, trackback URL is automatically wprapped after the specified number of Trackback URL size:

characters, otherwise it is not wrapped which can break the design when URL is too

**Editing buttons** 

Show edit button: Indicates if editing button should be displayed to blog comment moderators.

Show delete button: Indicates if delete button should be displayed to blog comment moderators.

**User pictures** 

Indicates if user picture ("avatar") should be displayed if it's specified for the Enable user pictures:

comment author.

User picture width: Maximum width (in pixels) of the user picture.

User picture height: Maximum height (in pixels) of the user picture.

Abuse report

Determines who will be allowed to report abuse of this web part. When 'Authorized Who can report abuse:

roles' is selected, you can define these roles using the 'Authorized roles' property

below.

If 'Authorized roles' is set for the 'Who can report abuse' property above, you can Authorized roles:

define the roles by this property.

# **Blogs > Recent posts**

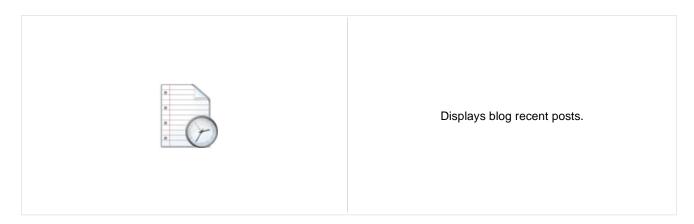

## **Recent posts**

Transformation name: Transformation used in the list view mode.

Select top N:

The number of latest posts displayed by the web part. If you leave the value empty,

the web part displays all posts.

Path to recent posts: Path of the documents to be displayed.

## No data behavior

Hide if no record found: Indicates if content should be hidden when no record is found.

No record found text: Text that should be displayed if no data is found.

# **Blogs > Post archive**

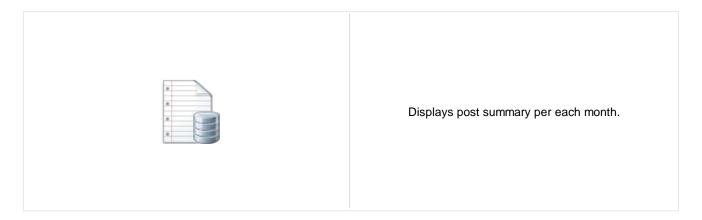

### **Archive**

Transformation name: Transformation used in the list view mode.

The number of latest months that should be displayed in the archive. If you leave the Select top N:

value empty, the web part displays all months in the blog history.

### No data behavior

Hide if no record found: Indicates if content should be hidden when no record is found.

No record found text: Text that should be displayed if no data is found.

## System settings

Name of the cache item. If not explicitly specified, the name is automatically created Cache item name:

based on the control unique ID.

The number of minutes for which the content is kept in the cache until the latest Cache minutes: version is reloaded from the database. If you specify 0, the content is not cached. If

you specify -1, the site-level settings are used.

List of the cache keys on which the cached data depend. When the cache item Cache dependencies: changes, the cache of the web part is also deleted. Each line contains one item.

# **Blogs > Blogs comments viewer**

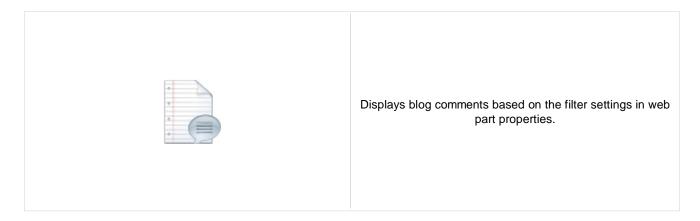

## Repeater

Transformation name: Transformation used in the list view mode.

AlternatingItem Transformation

Name:

Transformation used in the list view mode for even items.

Separator Transformation Name: Transformation used for the separator.

Header Transformation Name: Transformation used for the header.

Footer Transformation Name: Transformation used for the footer.

## **Filter**

Filter name: Filter name of external filter connected to this web part.

Select only approved: Indicates if only approved items should be selected.

Top N: Sets the top n pots

Order By: Sets order by condition

Site name:

Code name of the web site from which you want to display the content. If you leave

the value empty, the content is retrieved from the current web site.

Where condition: Sets where condition

Selected columns: Only selected columns will be displayed.

### No data behaviour

Hide if no record found: Indicates if content should be hidden when no record is found.

No record found text: Text that should be displayed if no data is found.

## **Pager**

Hide pager for single page: Sets the value that indicates whether pager should be hidden for single page.

Page size: Number of records per page.

Group size: Sets the number of pages displayed for current page range.

Type of paging parameter - it can be passed either through URL (Query string) or Paging mode:

through postback (Postback).

Querystring key: The name of the URL parameter that will contain the current page number.

> If enabled, the "go to first page" and "go to last page" buttons will be hidden when the first or last page is accessible via page number (i.e. when the number of the

page is currently displayed in the pager).

If enabled, the "go to previous page" and "go to next page" buttons of the pager will Display previous & next be displayed only where usable, i.e. they will be hidden when the first, resp. the last

page is selected.

Pager design

automatically:

Display first & last automatically:

Sets transformation for page links. Use </# Eval("Page") %> to get current page Pages:

number, <%# Eval("PageURL") %> to get page URL or <%# Eval("PageLink") %> to

get page link.

Sets the current page transformation. Use <%# Eval("Page") %> to get current page Current page:

number, <%# Eval("PageURL") %> to get page URL or <%# Eval("PageLink") %> to

get page link.

Page separator: Sets transformation for separator of page links.

Sets transformation for link to the first page. Use <%# Eval("FirstURL") %> to get First page:

link to the first page.

Sets transformation for link to the last page. Use <%# Eval("LastURL") %> to get Last page:

link to the last page.

Sets transformation for link to the previous page. Use <%# Eval("PreviousURL") %> Previous page:

to get link to the previous page.

Sets transformation for link to the next page. Use <%# Eval("NextURL") %> to get Next page:

link to the next page.

Sets transformation for link to the previous group of pages. Use <%# Previous group:

Eval("PreviousGroupURL") %> to get link to the previous group.

Sets transformation for link to the next group of pages. Use <%# Next group:

Eval("NextGroupURL") %> to get link to the next group.

Pager layout: Sets transformation for overall pager layout.

System settings

Name of the cache item. If not explicitly specified, the name is automatically created Cache item name:

based on the control unique ID.

The number of minutes for which the content is kept in the cache until the latest Cache minutes:

version is reloaded from the database. If you specify 0, the content is not cached. If

you specify -1, the site-level settings are used.

List of the cache keys on which the cached data depend. When the cache item Cache dependencies:

changes, the cache of the web part is also deleted. Each line contains one item.

# Blogs > New blog

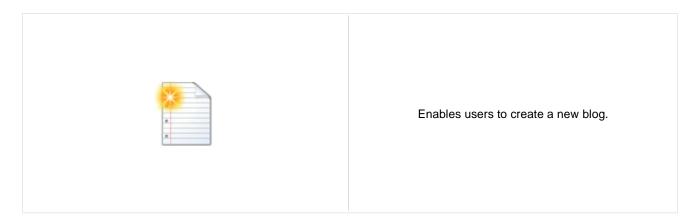

### General

Blog parent path: Path in the content tree where new blog should be created.

Redirect to new blog: Indicates if user should be redirected to the new blog after it is created.

Side column text: Blog side columnt text.

Moderate comments: Indicates if new comments require to be moderated before publishing.

Blog moderators: Users which are allowed to moderate current blog comments.

Open comments for: Indicates how long are blog comments opened after publishing the post.

Send comments to e-mail: E-mail address where new comments should be sent.

Allow anonymous comments: Indicates if anonymous users are allowed to insert comments.

Use CAPTCHA for comments: Indicates if security control should be used when inserting new comment.

# **Blogs > Blog post unsubscription**

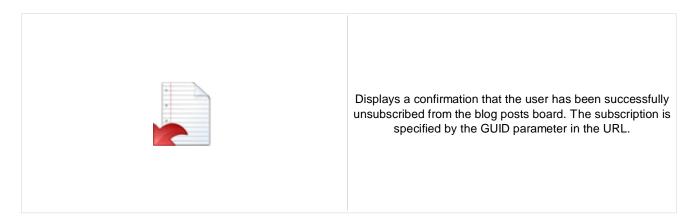

## **Dialog**

Confirmation text:

Text displayed to the user when she is successfully unsubscribed. For example: "You've been unsubscribed."

You can modify the design using standard CSS styles, skin file, or by modifying the **CMSWebParts\MessageBoards \MessageBoardUnsubscription.ascx** file.

# **Booking system > Event registration**

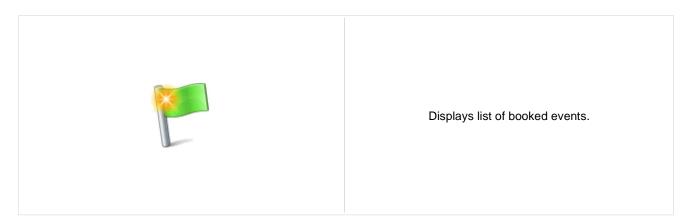

## Registration

Require name:

If true, the first and last name text boxes are displayed. Users are required to fill in

the text boxes to registrate.

Require phone:

If true, the phone number text box is displayed. Users are required to fill in the text

box to registrate.

Allow anonymous users to register: If true, public users are allowed to register.

Display Outlook link:

If true, link to iCalendar file (\*.ics) will be available after registration. The file adds

registered event to user's Outlook calendar.

# **Community > Group registration**

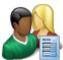

Enables users to create a new group.

## **Group registration properties**

Template source alias path:

Path to source documents that will be copied to the location specified by

GroupTemplateTargetAliasPath when new group is created. Path to that will source documets from path specified by

Template target alias path:

GroupTemplateSourceAliasPath be copied when new group is created.

Group remplate Source Alias Fath be copied when hew group is created.

Group profile URL path:

Sets the document URL path for the group profile page. Use {groupname} macro to

substitute the name of the current group.

Combine with default culture:

If checked, default culture will be used when creating group pages under a culture

where the source or target nodes were not found.

Group name label text: Sets the label text of display name field.

Text after successful registration:

Sets text which should be displayed after successful registration. You can use the

 $\{0\}$  macro, which returns the relative URL to the group's profile page.

Text after successful registration with Sets text which should be displayed after successful registration but group must be

approving:

approved.

### **Behaviour**

Require approval: If checked, new group creation requires administrator's approval.

Redirect to URL: If set, user is redirected to this URL after registration.

Hide form after registration: Indicates whether form should be hidden after successful registration.

# **Community > Group properties**

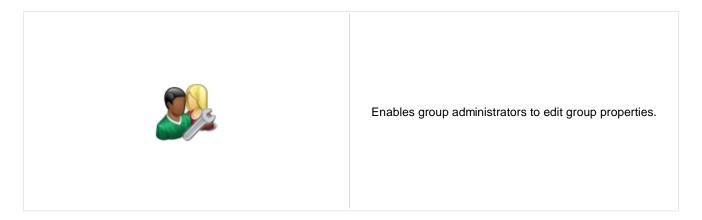

## Community

Group name: Code name of the group.

No permissions message:

Sets the message which should be displayed if current user is not group

administrator.

# **Community > Group profile**

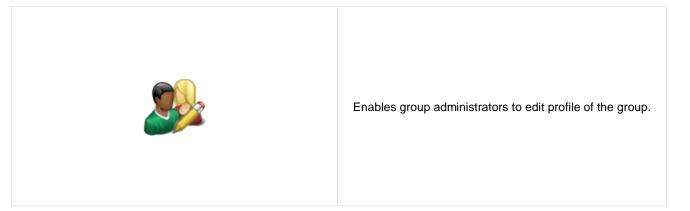

## Community

Group name: Code name of the group.

No permissions message:

Sets the message which should be displayed if current user is not group

administrator.

# **Community > Group roles**

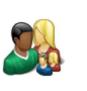

Enables group administrators manage group roles.

## Community

Group name: Code name of the group.

No permissions message:

Sets the message which should be displayed if current user is not group

administrator.

# **Community > Group polls**

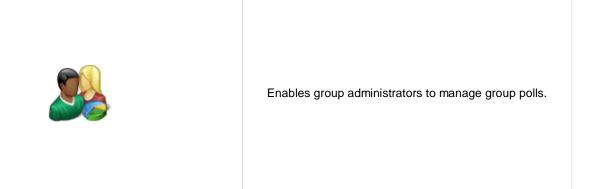

## Community

Group name: Code name of the group.

No permissions message:

Sets the message which should be displayed if current user is not group

administrator.

# **Community > Group forums**

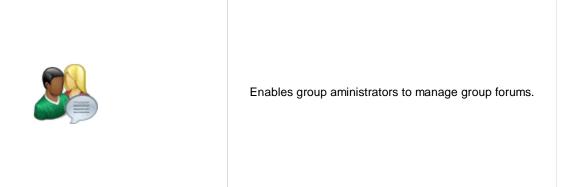

## Community

Group name: Code name of the group.

No permissions message:

Sets the message which should be displayed if current user is not group

administrator.

# **Community > Group members**

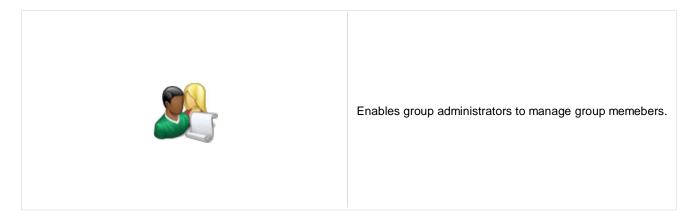

## Community

Group name: Code name of the group.

No permissions message:

Sets the message which should be displayed if current user is not group

administrator.

# **Community > Groups filter**

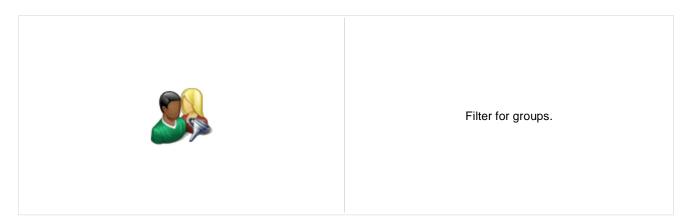

## Filter properties

Button text: Sets the filter button text.

Disables filter caching: Disables filter caching.

# **Community > Groups viewer**

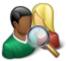

Displays a list of groups.

## Repeater

Transformation Name: Transformation used in the list view mode.

AlternatingItem Transformation

Name:

Transformation used in the list view mode for even items.

Separator Transformation Name: Transformation used for the separator.

Header Transformation Name: Transformation used for the header.

Footer Transformation Name: Transformation used for the footer.

### **Filter**

Show filter: Shows or hides filter.

ORDER BY condition: ORDER BY part of the SELECT query.

Select Top N groups: Selects only top N items. If blank, all items are selected.

Site name:

Code name of the web site from which you want to display the content. If you leave

the value empty, the content is retrieved from the current web site.

WHERE condition: WHERE part of the SELECT query.

Selected columns: Only selected columns will be displayed.

### No data behaviour

Hide if no record found: Indicates if content should be hidden when no record is found.

No record found text: Text that should be displayed if no data is found.

## **Pager**

Page size: Number of records per page.

Paging mode:

Type of paging parameter - it can be passed either through URL (Query string) or

through postback (Postback).

Querystring key: The name of the URL parameter that will contain the current page number.

Group size: Sets the number of pages displayed for current page range.

If enabled, the "go to first page" and "go to last page" buttons will be hidden when Display first & last automatically: the first or last page is accessible via page number (i.e. when the number of the

page is currently displayed in the pager).

Display previous & next

automatically:

Current page:

If enabled, the "go to previous page" and "go to next page" buttons of the pager will be displayed only where usable, i.e. they will be hidden when the first, resp. the last

page is selected.

Sets the value that indicates whether pager should be hidden for single page. Hide pager for single page:

## Pager design

Sets transformation for page links. Use < # Eval("Page") %> to get current page Pages:

number, <%# Eval("PageURL") %> to get page URL or <%# Eval("PageLink") %> to

get page link.

Sets the current page transformation. Use <%# Eval("Page") %> to get current page

number, <%# Eval("PageURL") %> to get page URL or <%# Eval("PageLink") %> to

get page link.

Page separator: Sets transformation for separator of page links.

Sets transformation for link to the first page. Use <%# Eval("FirstURL") %> to get First page:

link to the first page.

Sets transformation for link to the last page. Use <%# Eval("LastURL") %> to get Last page:

link to the last page.

Sets transformation for link to the previous page. Use <%# Eval("PreviousURL") %> Previous page:

to get link to the previous page.

Sets transformation for link to the next page. Use <%# Eval("NextURL") %> to get Next page:

link to the next page.

Sets transformation for link to the previous group of pages. Use < \%# Previous group:

Eval("PreviousGroupURL") %> to get link to the previous group. Sets transformation for link to the next group of pages. Use <%#

Next group: Eval("NextGroupURL") %> to get link to the next group.

Pager layout: Sets transformation for overall pager layout.

### System settings

Name of the cache item. If not explicitly specified, the name is automatically created Cache item name:

based on the control unique ID.

The number of minutes for which the content is kept in the cache until the latest Cache minutes:

version is reloaded from the database. If you specify 0, the content is not cached. If

you specify -1, the site-level settings are used.

List of the cache keys on which the cached data depend. When the cache item Cache dependencies:

changes, the cache of the web part is also deleted. Each line contains one item.

## **Community > Group members viewer**

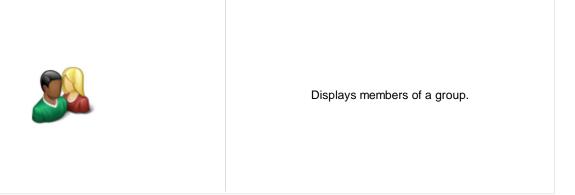

## Community

Group name: Code name of the group.

## Repeater

Transformation Name: Transformation used in the list view mode.

AlternatingItem Transformation

lame:

Transformation used in the list view mode for even items.

Separator Transformation Name: Transformation used for the separator.

Header Transformation Name: Transformation used for the header.

Footer Transformation Name: Transformation used for the footer.

### No data behaviour

Hide if no record found: Indicates if content should be hidden when no record is found.

No record found text: Text that should be displayed if no data is found.

### **Filter**

Show filter: Shows or hides filter.

ORDER BY condition: ORDER BY part of the SELECT query.

Select Top N members: Selects only top N items. If blank, all items are selected.

Site name:

Code name of the web site from which you want to display the content. If you leave

the value empty, the content is retrieved from the current web site.

WHERE condition: WHERE part of the SELECT query.

Selected columns: Only selected columns will be displayed.

### **Pager**

Page size: Sets the number of records to display on a page.

Paging mode: Indicates whether pager use querystring parameter or postback.

Querystring key: Sets querystring parameter.

Group size: Sets the number of pages displayed for current page range.

If enabled, the "go to first page" and "go to last page" buttons will be hidden when Display first & last automatically:

the first or last page is accessible via page number (i.e. when the number of the

page is currently displayed in the pager).

Display previous & next

automatically:

CurrentPage:

If enabled, the "go to previous page" and "go to next page" buttons of the pager will be displayed only where usable, i.e. they will be hidden when the first, resp. the last

page is selected.

Hide pager for single page: Sets the value that indicates whether pager should be hidden for single page.

## Pager design

Sets transformation for page links. Use <%# Eval("Page") %> to get current page Pages:

number, <%# Eval("PageURL") %> to get page URL or <%# Eval("PageLink") %> to

get page link.

Sets the current page transformation. Use <%# Eval("Page") %> to get current page

number, <%# Eval("PageURL") %> to get page URL or <%# Eval("PageLink") %> to

get page link.

Page separator: Sets transformation for separator of page links.

Sets transformation for link to the first page. Use <%# Eval("FirstURL") %> to get First page:

link to the first page.

Sets transformation for link to the last page. Use <%# Eval("LastURL") %> to get Last page:

link to the last page.

Sets transformation for link to the previous page. Use <%# Eval("PreviousURL") %> Previous page:

to get link to the previous page.

Sets transformation for link to the next page. Use <%# Eval("NextURL") %> to get Next page:

link to the next page.

Sets transformation for link to the previous group of pages. Use < \%# Previous group:

Eval("PreviousGroupURL") %> to get link to the previous group. Sets transformation for link to the next group of pages. Use <%#

Next group: Eval("NextGroupURL") %> to get link to the next group.

Pager layout: Sets transformation for overall pager layout.

#### System settings

Name of the cache item. If not explicitly specified, the name is automatically created Cache item name:

based on the control unique ID.

The number of minutes for which the content is kept in the cache until the latest Cache minutes:

version is reloaded from the database. If you specify 0, the content is not cached. If

you specify -1, the site-level settings are used.

List of the cache keys on which the cached data depend. When the cache item Cache dependencies:

changes, the cache of the web part is also deleted. Each line contains one item.

### **HTML Envelope**

Container displayed around the web part. The containers can be defined in Site Web part container:

Manager -> Development -> Web part containers.

Web part container title: Title displayed in the web part container (if it supports displaying of title).

# **Community > Group public profile**

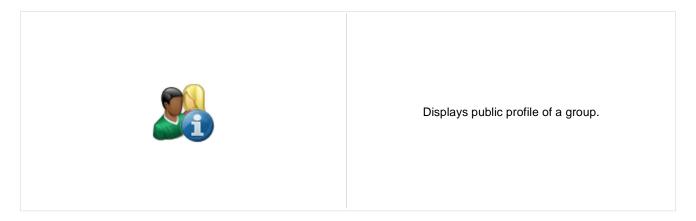

## Community

Code name of the group. Group name:

## **Public profile settings**

Alternative form full name (ClassName.AlternativeFormName). Alternative form Alternative form name:

definition and layout are used if specified.

Text that will be displayed if no profile is found. No profile text:

## **Community > Group forum list**

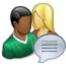

Displays a list of group's forums.

### Community

Group name: Code name of the group.

Groups separator: Sets separator between groups

## **Group settings**

Forum layout: Sets forum layout.

### Post options

Enable favorites: Sets the value which determines whether the user can add the posts to his favorites.

Enable signature: Indicates whether user signature should be displayed if is defined.

Display attachment image: Determines whether to display image previews in the list of attachments.

Attachment image maximal side size: Determines the maximal side size of the image inserted to the post.

Redirect to user profile: Indicates whether username should be link to user profile if profile path is defined in

site settings

Thread view mode: Sets the view mode of the posts.

Maximum nesting level: Maximum number of displayed levels in the forum post tree hierarchy.

Base URL: Sets the forum base url. This url is used if forum doesn't contain base url.

Unsubscription URL: URL of the page where Forum unsubscription web part is placed. This is a special

web part for handling forum unsubscription requests.

### Post extended options

Enable avatars: Indicates if the web part should show the user image.

Avatar max side size: Maximum size of avatar image in pixels.

Display badge info: Indicates whether badge info should be displayed

Allow private messaging: Indicates whether should be displayed link to send message to post author.

Allow friendship request: Indicates whether should be displayed link to friendship request to post author.

Enable subscription:

Allows forum visitors to subscribe for receiving automatic notifications when a new

post is added to the forum or thread.

On-Site management: Indicates if the forum editing on the live site is allowed.

#### **Behaviour**

Hide forum to unauthorized users: Indicates whether the forums for which the user has no permissions are visible for

him in the list of forums in forum group.

Redirect unauthorized users:

Determines whether to redirect unauthorized users to logon page or wheter to

display only the info message.

Logon page URL:

Determines the URL of the logon page where the unauthorized users are redirected

if "Use redirect for unauthorized users" property is set to True.

Access denied page URL: URL where the user is redirected when trying to access forum for which the user is

unauthorized.

### Abuse report

Who can report abuse: Sets the security access to abuse report.

## **Paging**

Enable thread paging: Indicates whether paging on threads page is enabled. This option is depend on

forum layout. If layout does not support paging this option has no effect.

Thread paging page size:

Sets page size on threads page is enabled. This option is depend on forum layout. If

layout does not support paging this option has no effect.

Enable posts paging: Indicates whether paging on thread page is enabled. This option is depend on forum

layout. If layout does not support paging this option has no effect.

Posts page size:

Sets page size on thread page is enabled. This option is depend on forum layout. If

layout does not support paging this option has no effect.

### Friendly URLs

Use friendly URLs: Indicates whether forum should generate friendly URLs.

Friendly Base URL:

Sets current document URL without extension. If Base URL isn't set current

document URL is used.

URL Extension: Sets friendly URL extension. For extension less URLs leave it blank.

### Tree forum properties

Display mode: Sets the tree show mode. This property has effect only for tree layout.

Expand tree: Indicates if thread tree should be expanded by default.

# **Community > Shortcuts**

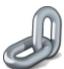

Displays shortcuts to various community-related actions based on the current context.

#### Visible shortcuts

Display My profile link: Determines if My profile link should be displayed or stay hidden.

Display Edit my profile link: Determines if Edit my profile link should be displayed or stay hidden.

Display Join the community link: Determines if Join community link should be displayed or stay hidden.

Display My messages link: Indicates if My messages link should be displayed.

Display My friends link: Indicates if My friends link should be displayed.

Display My invitations link: Indicates if My invitations link should be displayed.

Display Create new group link: Determines if Create new group link should be displayed or stay hidden.

Display Invite to group link: Indicates Invite to group link should be displayed.

Display Join/Leave the group link: Determines if Group links link should be displayed or stay hidden.

Display Create new blog link: Determines if Create new blog link should be displayed or stay hidden.

Display Friendship links: Determines if Friendship links link should be displayed or stay hidden.

Display Send message link: Determines if Send message link should be displayed or stay hidden.

Display Add to contact list link: Determines if Add to contact list link should be displayed or stay hidden.

Display Add to ignore list link: Determines if Add to ignore list link should be displayed or stay hidden.

Display manage group link: Determines if Manage group link should be displayed or stay hidden.

Display Sign in link: Determines if Sign in link should be displayed or stay hidden.

Display Sign out link: Determines if Sign out link should be displayed or stay hidden.

### **Shortcuts paths**

Join the community path: URL of the Join community link.

My messages path: Path to My messages web part.

### Kentico CMS 5.0 - Web Parts Reference

My friends path: Path where My friends web part is located.

My invitations path: Path where My invitations web part is located.

Create new group path: URL of the Create new group link.

Invite to group path: URL of the Invite group link.

Join the group path: URL of the Join group link.

Leave group path: URL of the Leave group link.

Create new blog path: URL of the Create new blog link.

Sign in path: URL of the Sign in link.

Sign out path: URL of the Sign out link.

# **Community > Leave group**

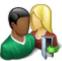

Allows to leave the group through given GUID.

## **General properties**

Leave text: Text displayed when asking whether to leave the group.

Successfull leave text: Text displayed after successfull leave of the group.

Unsuccessfull leave text: Text displayed after unsuccessful leave of the group.

# Community > Group forum posts viewer

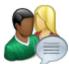

Displays forum posts in selected community group.

### Community

Group name: Sets community group name

Repeater

Transformation name: Transformation used in the list view mode.

AlternatingItem Transformation

Name:

Transformation used in the list view mode for even items.

Separator Transformation Name: Transformation used for the separator.

Header Transformation Name: Transformation used for the header.

Footer Transformation Name: Transformation used for the footer.

**Filter** 

Filter name: Filter name of external filter connected to this web part.

Select only approved: Indicates if only approved items should be selected.

Top N: Sets the top n pots

Order By: Sets order by condition

Site name:

Code name of the web site from which you want to display the content. If you leave

the value empty, the content is retrieved from the current web site.

Where condition: Sets where condition

Selected columns: Only selected columns will be displayed.

No data behaviour

Hide if no record found: Indicates if content should be hidden when no record is found.

No record found text: Text that should be displayed if no data is found.

**Pager** 

Hide pager for single page: Sets the value that indicates whether pager should be hidden for single page.

Page size: Number of records per page.

Group size: Sets the number of pages displayed for current page range.

Type of paging parameter - it can be passed either through URL (Query string) or Paging mode:

through postback (Postback).

Querystring key: The name of the URL parameter that will contain the current page number.

> If enabled, the "go to first page" and "go to last page" buttons will be hidden when the first or last page is accessible via page number (i.e. when the number of the

page is currently displayed in the pager).

Display previous & next

Display first & last automatically:

automatically:

If enabled, the "go to previous page" and "go to next page" buttons of the pager will be displayed only where usable, i.e. they will be hidden when the first, resp. the last

page is selected.

Pager design

Sets transformation for page links. Use </# Eval("Page") %> to get current page Pages:

number, <%# Eval("PageURL") %> to get page URL or <%# Eval("PageLink") %> to

get page link.

Sets the current page transformation. Use < \mathcal{H} # Eval("Page") \mathcal{H} > to get current page Current page:

number, <%# Eval("PageURL") %> to get page URL or <%# Eval("PageLink") %> to

get page link.

Page separator: Sets transformation for separator of page links.

Sets transformation for link to the first page. Use < # Eval("FirstURL") %> to get First page:

link to the first page.

Sets transformation for link to the last page. Use <%# Eval("LastURL") %> to get Last page:

link to the last page.

Sets transformation for link to the previous page. Use </# Eval("PreviousURL") %> Previous page:

to get link to the previous page.

Sets transformation for link to the next page. Use <%# Eval("NextURL") %> to get Next page:

link to the next page.

Sets transformation for link to the previous group of pages. Use <%# Previous group:

Eval("PreviousGroupURL") %> to get link to the previous group. Sets transformation for link to the next group of pages. Use < \%#

Next group:

Eval("NextGroupURL") %> to get link to the next group.

Pager layout: Sets transformation for overall pager layout.

System settings

Name of the cache item. If not explicitly specified, the name is automatically created Cache item name:

based on the control unique ID.

The number of minutes for which the content is kept in the cache until the latest Cache minutes:

version is reloaded from the database. If you specify 0, the content is not cached. If

you specify -1, the site-level settings are used.

List of the cache keys on which the cached data depend. When the cache item Cache dependencies:

changes, the cache of the web part is also deleted. Each line contains one item.

**HTML Envelope** 

Container displayed around the web part. The containers can be defined in Site Web part container:

Manager -> Development -> Web part containers.

Web part container title: Title displayed in the web part container (if it supports displaying of title).

## Community > Group message board

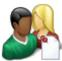

Displays the list of the messages with the dialog to add a new message to the board. Board is owned by the group.

### Display

Open to:

Message transformation: Transformation used in the list view mode.

Enable edit: Indicates whether the message EDIT button should be displayed

Enable delete: Indicates whether the message DELETE button should be displayed

Enable approve: Indicates whether the message APPROVE button should be displayed

Enable reject: Indicates whether the message REJECT button should be displayed

No messages text: Text displayed when there are no messages to be displayed.

### **Board default settings - THESE SETTINGS ARE APPLIED ONLY TO NEW BOARDS!**

Display name: Board display name. You can also use macros for the name.

Specifies the message board security access level. This property is only applied Access: when the first message is posted. You can later change the properties in CMS Desk

-> Tools -> Message boards.

Default moderators for the newly created message board. This property is only

Moderators: applied when the first message is posted. You can later change the properties in

CMS Desk -> Tools -> Message boards.

Indicates whether the board is moderated or not. This property is only applied when Moderated:

the first message is posted. You can later change the properties in CMS Desk ->

Tools -> Message boards.

Indicates whether the board message requires e-mail address. This property is only Require e-mail addresses:

applied when the first message is posted. You can later change the properties in

CMS Desk -> Tools -> Message boards.

Indicates whether the board uses the security CAPTCHA feature. This property is only applied when the first message is posted. You can later change the properties Use security code:

in CMS Desk -> Tools -> Message boards.

Indicates whether the board is opened. This property is only applied when the first message is posted. You can later change the properties in CMS Desk -> Tools -> Open:

Message boards.

Board opening date. This property is only applied when the first message is posted. Open from:

You can later change the properties in CMS Desk -> Tools -> Message boards. Board closing date. This property is only applied when the first message is posted. You can later change the properties in CMS Desk -> Tools -> Message boards.

Indicates whether the subscription feature should be enabled. This property is only Enable subscriptions:

applied when the first message is posted. You can later change the properties in

CMS Desk -> Tools -> Message boards.

URL of the page used to unsubscribe from the subscribed message board. If it is not specified, default unsubscription URL from SiteManager -> Settings is used. This Unsubscription URL:

property is only applied when the first message is posted. You can later change the

properties in CMS Desk -> Tools -> Message boards.

URL used as the URL base of links to message boards in notification e-mails; if empty, value from Site Manager -> Settings -> Message boards -> Board base URL

will be used; if that property is empty too, message boards can not be placed on

pages with wildcard URLs.

### Content rating

Board base URL:

Enable content rating: If checked, content rating is enabled.

Rating type: Determines which type of content rating will be used.

Max rating value: Sets size of the content rating scale.

### Security

Check permissions:

Indicates if permissions should be checked for the displayed content and only the

documents for which the current user has the "read" permission should be

displayed.

Enable anonymous read: Indicates whether the anonymous read is enabled

### **HTML Envelope**

Container displayed around the web part. The containers can be defined in Site Web part container:

Manager -> Development -> Web part containers.

Title displayed in the web part container (if it supports displaying of title). Web part container title:

# **Community > Group security access**

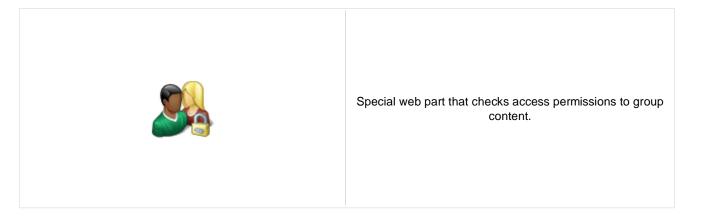

## **Security**

Use query string: Indicates if query string should be used to transfer group information.

Groups security access denied path: Group access Path for users who don't meet group security settings.

# **Community > Group security message**

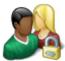

Web part displaying messages when users don't have the necessary permissions to view group content.

URL where public user will be redirected if he doesn't meet group security Login URL:

URL where user will be redirected if group allows only group members to visit Join group path:

content.

Messages

Sets the text which should be displayed if content of current group is available only Site members only text:

for site members. Use string format macro {0} to open link tag to sign in page and {1}

to close tag.

Sets the text which should be displayed if content of current group is available only Group members only text:

for its members. Use string format macro {0} to open link tag to sign in page and {1}

Group members only text (site

member):

Sets the text which should be displayed if content of current group is available only for its members and current user is authenticated. Use string format macro {0} to

open link tag to join the group and {1} to close tag.

# Community > Group message board viewer

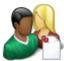

Used for displaying group message boards.

### **Properties**

Group name: Sets message board group.

Repeater

Transformation name: Transformation used in the list view mode.

AlternatingItem Transformation

Name:

Transformation used in the list view mode for even items.

Separator Transformation Name: Transformation used for the separator.

Header Transformation Name: Transformation used for the header.

Footer Transformation Name: Transformation used for the footer.

**Filter** 

Filter name: Filter name of external filter connected to this web part.

Select only approved: Indicates if only approved items should be selected.

Top N: Sets the top n pots

Order By: Sets order by condition

Site name:

Code name of the web site from which you want to display the content. If you leave

the value empty, the content is retrieved from the current web site.

Where condition: Sets where condition

Selected columns: Only selected columns will be displayed.

No data behaviour

Hide if no record found: Indicates if content should be hidden when no record is found.

No record found text: Text that should be displayed if no data is found.

**Pager** 

Hide pager for single page: Sets the value that indicates whether pager should be hidden for single page.

Page size: Number of records per page.

Group size: Sets the number of pages displayed for current page range.

Type of paging parameter - it can be passed either through URL (Query string) or Paging mode:

through postback (Postback).

Querystring key: The name of the URL parameter that will contain the current page number.

If enabled, the "go to first page" and "go to last page" buttons will be hidden when

Display first & last automatically: the first or last page is accessible via page number (i.e. when the number of the

page is currently displayed in the pager).

Display previous & next

automatically:

If enabled, the "go to previous page" and "go to next page" buttons of the pager will be displayed only where usable, i.e. they will be hidden when the first, resp. the last

page is selected.

Pager design

Sets transformation for page links. Use </# Eval("Page") %> to get current page Pages:

number, <%# Eval("PageURL") %> to get page URL or <%# Eval("PageLink") %> to

get page link.

Sets the current page transformation. Use < \mathcal{H} # Eval("Page") \mathcal{H} > to get current page Current page:

number, <%# Eval("PageURL") %> to get page URL or <%# Eval("PageLink") %> to

get page link.

Page separator: Sets transformation for separator of page links.

Sets transformation for link to the first page. Use < # Eval("FirstURL") %> to get First page:

link to the first page.

Sets transformation for link to the last page. Use <%# Eval("LastURL") %> to get Last page:

link to the last page.

Sets transformation for link to the previous page. Use </# Eval("PreviousURL") %> Previous page:

to get link to the previous page.

Sets transformation for link to the next page. Use <%# Eval("NextURL") %> to get Next page:

link to the next page.

Sets transformation for link to the previous group of pages. Use <%# Previous group:

Eval("PreviousGroupURL") %> to get link to the previous group. Sets transformation for link to the next group of pages. Use < \%#

Next group: Eval("NextGroupURL") %> to get link to the next group.

Pager layout: Sets transformation for overall pager layout.

System settings

Name of the cache item. If not explicitly specified, the name is automatically created Cache item name:

based on the control unique ID.

The number of minutes for which the content is kept in the cache until the latest Cache minutes:

version is reloaded from the database. If you specify 0, the content is not cached. If

you specify -1, the site-level settings are used.

List of the cache keys on which the cached data depend. When the cache item Cache dependencies:

changes, the cache of the web part is also deleted. Each line contains one item.

## **Community > Group invitation**

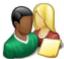

Allows to manage invitations through the given GUID.

## **Group invitation properties**

Send default group e-mails: Indicates whether to send default group e-mails. If true then depends on group

settings.

Send e-mail to inviter: Indicates whether to send e-mail to inviter.

User is already member of group

caption:

Text displayed if the invited user is already a member of the group.

Invitation is not valid caption: Caption that is displayed when invitation isn't valid.

Group no longer exists caption: Caption that is displayed when group doesn't exist.

Member joined caption: Caption that is displayed when member successfully joined the group.

Member waiting caption: Caption that is displayed when member joined the group but is waiting for approval.

Logon page URL: Specifies URL to logon page. If value is empty then it's inherited from settings.

## **Community > Group forum search results**

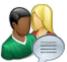

Displays search results.

## **Settings**

Forum layout: Sets forum layout.

No results text: Text that will be displayed if no search results are found.

## **Extended properties**

Enable picture: Indicates if the web part should show the user image.

Avatar max side size: Maximum size of avatar image in pixels.

Display badge info: Indicates whether badge info should be displayed

Redirect to user profile: Indicates whether username should be link to user profile if profile path is defined in

site settings

Enable forum selection: Indicates whether forum selection is enabled

The search expression is passed to the web part through the SearchForum URL parameter - e.g.:

.../forums.aspx?SearchForum=help. The forums are automatically hidden on the given page in case this parameter is passed in the URL.

## **Community > My invitations**

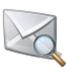

Displays invitations for given user. User can remove or accept invitation.

User name: Determines user whose invitations will be shown. If not set, current user will be

used.

Member joined caption: Caption that is displayed when member successfully joined the group.

Member waiting caption: Caption that is displayed when member joined the group but is waiting for approval.

User is already member caption: Text displayed if the invited user is already a member of the group.

Group no longer exists caption: Caption that is displayed when group doesn't exist.

Invitation is not valid caption: Caption that is displayed when invitation isn't valid.

Zero rows text: Message which will be displayed if there are no favorites.

Hide control for zero rows: Control is hidden if there are no invitations.

Delete image URL: URL leading to delete image.

Accept image URL: URL leading to accept image.

## **Community > My sent invitations**

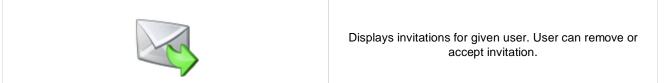

User name: Determines user whose invitations will be shown. If not set, current user will be

used.

Resend success caption: Caption that is displayed when invitation resend was successful.

Resend failed caption: Caption that is displayed when invitation resend failed.

Zero rows text: Message which will be displayed if there are no favorites.

Hide control for zero rows: Control is hidden if there are no invitations.

Delete image URL: URL leading to delete image.

Resend image URL: URL leading to resend image.

# **Community > Group permissions**

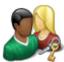

Webpart which enables users to set permissions for appropriate roles.

## Community

Group name: Code name of the group.

No permissions message:

Sets the message which should be displayed if current user is not group

administrator.

## **Community > Group contribution list**

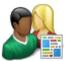

Displays a list of group's contributions or only the New document button.

#### Content

Path: Path of the documents to be displayed.

**User contributions** 

Path where new documents created using the New document button will be stored. Path for new documents:

E.g.: /news

List of document types (their code names) that can be created using the New Allowed new document types: document button. You can specify multiple document types separated with a

semicolon (;). E.g.: cms.news;cms.article

Name of the alternative form which will be used to change form definition and/or Alternative form name:

layout. Remove class name if more document types are allowed.

This message will be displayed after validation failed. Default error message will be Validation error message:

used if this one is not set.

Indicates if the list of documents should be displayed or only the New document Display list of documents:

button should be displayed.

The default page template assigned to all documents created through the

Contribution list web part. If you leave the value empty, the documents will inherit the New document page template:

parent page template by default.

New item button label: Text used for 'New item' button.

List button label: Text used for 'List' button.

Content filter

Document types: Types of documents that should be displayed, separated with a semicolon (;).

Indicates if default language version of the document should be displayed if the Combine with default culture:

document is not translated to the current language.

Culture code: Culture version of the displayed content.

Maximum nesting level. It specifies the number of sub-levels in the content tree that Maximum nesting level:

should be included in the displayed content.

ORDER BY expression: ORDER BY part of the SELECT query.

Select only published: Indicates if only published documents should be displayed.

Code name of the web site from which you want to display the content. If you leave Site name:

the value empty, the content is retrieved from the current web site.

WHERE condition: WHERE part of the SELECT query.

**Security** 

Indicates if document permissions should be checked. The access is controlled also Check permissions:

by the Check group permissions and Allow editing by users value.

Indicates if group permissions should be checked. The access is controlled also by Check group permissions:

the Check permissions and Allow editing by users value.

Allow insert: Indicates if the New document button should be displayed.

Allow edit: Indicates if the edit button should be displayed.

Allow delete: Indicates if the delete button should be displayed.

Specifies what kind of users can edit the documents using this control: - All users

(any user who comes to the web site) - Authenticated users (only users with user Allow editing by users:

name and password) - Document owners (only document owners can edit the

content)

## **Community > Group edit contribution**

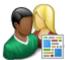

Enables editing of user contributions.

#### Content

Path: Path of the documents to be displayed.

Site name:

Code name of the web site from which you want to display the content. If you leave

the value empty, the content is retrieved from the current web site.

Culture code: Culture version of the displayed content.

Alternative form name:

Name of the alternative form which will be used to change form definition and/or

layout.

Validation error message:

This message will be displayed after validation failed. Default error message will be

used if this one is not set.

Edit button label: Text used for 'Edit' button.

Delete button label: Text used for 'Delete' button.

Close edit mode label: Text used for 'Close edit mode' button.

Security

Allow editing by users:

Check permissions: Indicates if document permissions should be checked. The access is controlled also

by the Check group permissions and the Allow editing by users value.

Check group permissions: Indicates if group permissions should be checked. The access is controlled also by the Check permissions and the Allow editing by users value.

Allow delete: Indicates if the delete button should be displayed.

Specifies what kind of users can edit the documents using this control: - All users (any user who comes to the web site) - Authenticated users (only users with user

name and password) - Document owners (only document owners can edit the

content)

# Community > Group media libraries viewer

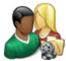

Used for displaying group medial libraries.

### Community

Group name: Code name of the group.

### Repeater

Transformation Name: Transformation used in the list view mode.

AlternatingItem Transformation

lame:

Transformation used in the list view mode for even items.

Separator Transformation Name: Transformation used for the separator.

Header Transformation Name: Transformation used for the header.

Footer Transformation Name: Transformation used for the footer.

### No data behaviour

Hide if no record found: Indicates if content should be hidden when no record is found.

No record found text: Text that should be displayed if no data is found.

### **Filter**

ORDER BY condition: ORDER BY part of the SELECT query.

Select Top N members: Selects only top N items. If blank, all items are selected.

Site name:

Code name of the web site from which you want to display the content. If you leave

the value empty, the content is retrieved from the current web site.

WHERE condition: WHERE part of the SELECT query.

Selected columns: Only selected columns will be displayed.

### **Pager**

Page size: Number of records per page.

Type of paging parameter - it can be passed either through URL (Query string) or Paging mode:

through postback (Postback).

Querystring key: The name of the URL parameter that will contain the current page number.

Group size: Sets the number of pages displayed for current page range.

If enabled, the "go to first page" and "go to last page" buttons will be hidden when the first or last page is accessible via page number (i.e. when the number of the Display first & last automatically:

page is currently displayed in the pager).

Display previous & next

automatically:

If enabled, the "go to previous page" and "go to next page" buttons of the pager will be displayed only where usable, i.e. they will be hidden when the first, resp. the last

page is selected.

Hide pager for single page: Sets the value that indicates whether pager should be hidden for single page.

### Pager design

Pages:

Sets transformation for page links. Use <\# Eval("Page") %> to get current page

number, <%# Eval("PageURL") %> to get page URL or <%# Eval("PageLink") %> to

get page link.

Sets the current page transformation. Use <%# Eval("Page") %> to get current page CurrentPage:

number, <%# Eval("PageURL") %> to get page URL or <%# Eval("PageLink") %> to

get page link.

Page separator: Sets transformation for separator of page links.

Sets transformation for link to the first page. Use <%# Eval("FirstURL") %> to get First page:

link to the first page.

Sets transformation for link to the last page. Use <%# Eval("LastURL") %> to get Last page:

link to the last page.

Sets transformation for link to the previous page. Use <%# Eval("PreviousURL") %> Previous page:

to get link to the previous page.

Sets transformation for link to the next page. Use <%# Eval("NextURL") %> to get Next page:

link to the next page.

Sets transformation for link to the previous group of pages. Use <%# Previous group:

Eval("PreviousGroupURL") %> to get link to the previous group.

Sets transformation for link to the next group of pages. Use <%# Next group:

Eval("NextGroupURL") %> to get link to the next group.

Pager layout: Sets transformation for overall pager layout.

### System settings

Name of the cache item. If not explicitly specified, the name is automatically created Cache item name:

based on the control unique ID.

The number of minutes for which the content is kept in the cache until the latest Cache minutes:

version is reloaded from the database. If you specify 0, the content is not cached. If

you specify -1, the site-level settings are used.

List of the cache keys on which the cached data depend. When the cache item Cache dependencies:

changes, the cache of the web part is also deleted. Each line contains one item.

# **Community > Group message boards**

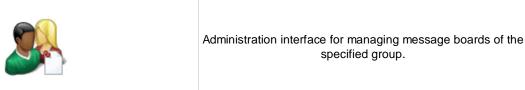

## Community

Group name: Code name of the group.

No permission message:

Text message displayed when user accessing the message board has insufficient permissions to view it.

permissions to view it.

# **Community > Group media libraries**

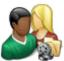

Used by group administrators to manage group media libraries.

## Community

Group name: Code name of the group.

No permission message:

Text message displayed when user accessing the message board has insufficient permissions to view it.

permissions to view it.

## Community services > YouTube video

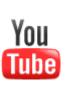

Enables to insert the video from specified URL location.

### Video properties

Video URL: URL address of the video file.

Width: Width of the displayed video area.

Height: Height of the displayed video area.

Auto start play: Indicates if the video should be played automatically.

Automatically activate the object:

Indicates if the object should be automatically activated. The 'Click to activate'

message is not shown.

## Community services > Google video

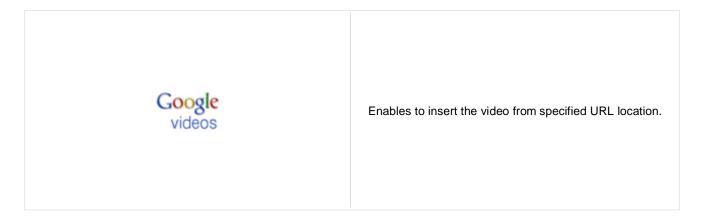

### Video properties

Video URL: URL address of the video file.

Width: Width of the displayed video area.

Height: Height of the displayed video area.

Auto start play: Indicates if the video should be played automatically.

Automatically activate the object:

Indicates if the object should be automatically activated. The 'Click to activate'

message is not shown.

## Community services > Social bookmarking

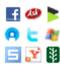

Used for bookmarking the current page by one of the many available social bookmarking services.

#### Content

Title: Title text displayed above bookmark links.

Title CSS class: CSS class used for title styling.

Separator: Separator used between bookmarking service icons.

Open links in new window:

Determines if new window should be opened after clicking a bookmarking service.

icon.

## **Bookmarking services**

Ask: Determines if Ask bookmarking link should be included.

Backflip: Determines if Backflip bookmarking link should be included.

Blogmarks: Determines if Blogmarks bookmarking link should be included.

Delicious: Determines if Delicious bookmarking link should be included.

Digg: Determines if Digg bookmarking link should be included.

Diigo: Determines if Diigo bookmarking link should be included.

Facebook: Determines if Facebook bookmarking link should be included.

Faves: Determines if Faves bookmarking link should be included.

Furl: Determines if Furl bookmarking link should be included.

Google Bookmarks: Determines if Google Bookmarks bookmarking link should be included.

Link-a-Gogo: Determines if Link-a-Gogo bookmarking link should be included.

Live: Determines if Live bookmarking link should be included.

Mister Wong: Determines if Mister Wong bookmarking link should be included.

Mixx: Determines if Mixx bookmarking link should be included.

Multiply: Determines if Multiply bookmarking link should be included.

MyAOL: Determines if MyAOL bookmarking link should be included.

MySpace: Determines if MySpace bookmarking link should be included.

Newsvine: Determines if Newswine bookmarking link should be included.

Reddit: Determines if Reddit bookmarking link should be included.

Segnalo: Determines if Segnalo bookmarking link should be included.

Simpy: Determines if Simpy bookmarking link should be included.

Slashdot: Determines if Slashdot bookmarking link should be included.

Spurl: Determines if Spurl bookmarking link should be included.

StumbleUpon: Determines if StumbleUpon bookmarking link should be included.

Technorati: Determines if Technorati bookmarking link should be included.

Twitter: Determines if Twitter bookmarking link should be included.

Yahoo Bookmarks: Determines if Yahoo Bookmarks bookmarking link should be included.

Yahoo MyWeb: Determines if Yahoo MyWeb bookmarking link should be included.

## **Content rating > Content rating**

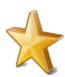

Used to enable rating of document content.

### Scale settings

This property could be used to preset rating value. If it is not set then current Rating value:

document rating value is used. Rating value must be a number from the interval <0,

Rating type: Determines which type of content rating will be used.

Max rating value: Sets size of the content rating scale.

### Messages

Show results: Determines if overall results should be shown.

Message displaying overall rating results. The {0} macro shows overall rating (for Result message:

one decimal rounding, you can use {0:0.#} ); {1} displays the total number of votes. Message displayed to the user after rating. Macros that can be used: {0} your rating,

{1} overall rating, {2} overall number of votes.

### **Permissions**

Message after rating:

If true, permissions set by the Allow for public and Hide to unauthorized roles Check permissions:

properties below will be checked. If false, rating will be allowed for every site visitor

including anonymous public ones.

If true user is allowed to rate without choosing any value. In other case the rating is Allow zero value:

denied and error message is displayed.

This error message is shown if user rates without choosing any value and null value Error message:

is disabled.

Anonymous users can rate: If true, rating is allowed for anonymous public users.

Determines if check should be performed on whether the current user already rated. Check if user rated:

In such case, further rating will not be allowed for the user.

Hide to unauthorized users: If true, the web part will be hidden to anonymous public users.

# **Custom tables > Custom table repeater**

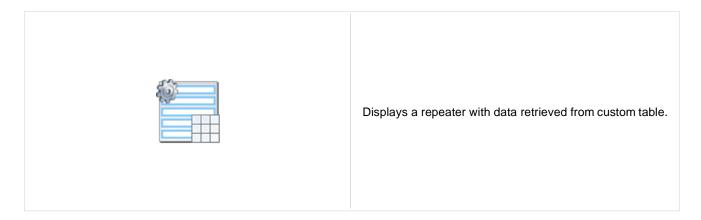

#### Content

Custom table: Custom table which should be used to display items.

#### Content filter

ORDER BY expression: ORDER BY part of the SELECT query.

Select top N documents: Selects only top N items. If blank, all items are selected.

WHERE condition: WHERE part of the SELECT query.

Filter name: External filter name.

#### **Transformations**

Transformation name: Transformation used in the list view mode.

Alternating transformation: Transformation used in the list view mode for even items.

Item separator: Item separator displayed between records.

## **Paging**

Enable paging: Indicates if displayed data should be paged.

Paging mode:

Type of paging parameter - it can be passed either through URL (Query string) or

through postback (Postback).

Navigation buttons: Indicates if the back/next buttons should be used.

Pager position: Position of the pager - top or bottom

Page size: Number of records per page.

Query string key: The name of the URL parameter that will contain the current page number.

Show first and last buttons: Indicates if First and Last buttons should be displayed.

HTML before: HTML code before the results summary text.

HTML after: HTML code after the results summary text.

Results position: Position of the results summary text.

Numbers separator: HTML code between the page numbers.

## System settings

Indicates if permissions should be checked for the displayed content and only the

documents for which the current user has the "read" permission should be Check permissions:

Name of the cache item. If not explicitly specified, the name is automatically created Cache item name:

based on the control unique ID.

The number of minutes for which the content is kept in the cache until the latest Cache minutes:

version is reloaded from the database. If you specify 0, the content is not cached. If

you specify -1, the site-level settings are used.

List of the cache keys on which the cached data depend. When the cache item Cache dependencies:

changes, the cache of the web part is also deleted. Each line contains one item.

#### No data behavior

Hide if no record found: Indicates if content should be hidden when no record is found.

No record found text: Text that should be displayed if no data is found.

# **Custom tables > Custom table datagrid**

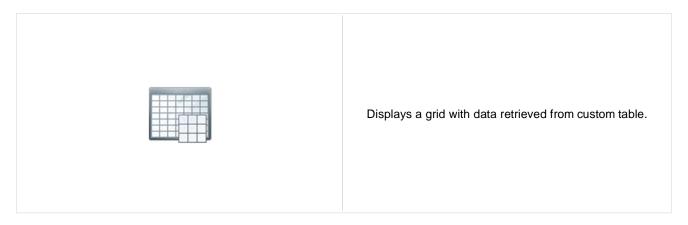

#### Content

Custom table: Custom table which should be used.

#### **Content filter**

ORDER BY expression: ORDER BY part of the SELECT query.

Select top N documents: Selects only top N items. If blank, all items are selected.

WHERE condition: WHERE part of the SELECT query.

Filter name: External filter name.

## Design

Displayed columns: Allows you to select and configure the displayed columns.

Show header: Indicates if header should be shown.

Show footer: Indicates if footer should be shown.

Tool tip: Tool tip displayed when the table is mouse-overed.

Skin ID: Skin ID.

Detail page path: Path of the detail page for selectable columns.

## **Paging**

Enable paging: Indicates if displayed data should be paged.

Page size: Number of records per page.

Pager style: You can choose between Previous/Next buttons and page numbers.

# Sorting

Enable sorting: Indicates if sorting should be used.

Default sort field: Name of the field that will be used for sorting by default.

Sort ascending: Indicates if the default sorting should be ascending.

Set first page after chage sorting: Indicates if after sorting change should be displayed first page or current page.

## System settings

Indicates if permissions should be checked for the displayed content and only the

documents for which the current user has the "read" permission should be Check permissions:

Name of the cache item. If not explicitly specified, the name is automatically created Cache item name:

based on the control unique ID.

The number of minutes for which the content is kept in the cache until the latest Cache minutes:

version is reloaded from the database. If you specify 0, the content is not cached. If

you specify -1, the site-level settings are used.

List of the cache keys on which the cached data depend. When the cache item Cache dependencies:

changes, the cache of the web part is also deleted. Each line contains one item.

#### No data behavior

Hide if no record found: Indicates if content should be hidden when no record is found.

No record found text: Text that should be displayed if no data is found.

# **Custom tables > Custom table datalist**

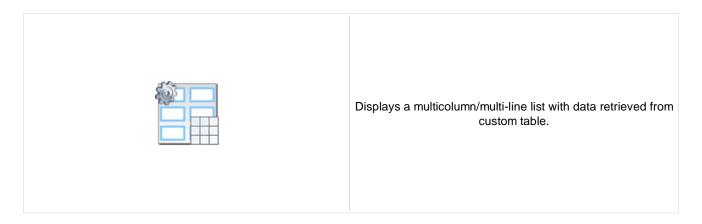

#### Content

Custom table: Custom table which should be used.

#### Content filter

ORDER BY expression: ORDER BY part of the SELECT query.

Select top N documents: Selects only top N items. If blank, all items are selected.

WHERE condition: WHERE part of the SELECT query.

Filter name: External filter name.

#### **Transformations**

Transformation: Transformation used in the list view mode.

Alternating transformation: Transformation used in the list view mode for even items.

## Layout

Repeat columns: Number of columns.

Repeat direction:

Direction in which the items should be displayed when more than one columns are

used - either vertical or horizontal.

Repeat layout: Layout of the control - either tables or flow layout (without any predefined structure).

# **Paging**

Enable paging: Indicates if displayed data should be paged.

Paging mode:

Type of paging parameter - it can be passed either through URL (Query string) or

through postback (Postback).

Navigation buttons: You can select if you want to use back/next buttons or not.

Pager position: Position of the pager - top or bottom

Page size: Number of records per page.

Query string key: The name of the URL parameter that will contain the current page number.

Show first and last buttons: Indicates if First and Last buttons should be displayed.

HTML before: HTML contnet before the paging summary text.

HTML after: HTML contnet after the paging summary text.

Results position: Position of the paging summary text.

Numbers separator: Separator sign between the page numbers.

## System settings

Indicates if permissions should be checked for the displayed content and only the

Check permissions: documents for which the current user has the "read" permission should be

displayed.

Cache item name:

Name of the cache item. If not explicitly specified, the name is automatically created

based on the control unique ID.

The number of minutes for which the content is kept in the cache until the latest

version is reloaded from the database. If you specify 0, the content is not cached. If

you specify -1, the site-level settings are used.

Cache dependencies:

List of the cache keys on which the cached data depend. When the cache item

changes, the cache of the web part is also deleted. Each line contains one item.

#### No data behavior

Cache minutes:

Hide if no record found: Indicates if content should be hidden when no record is found.

No record found text: Text that should be displayed if no data is found.

# Data sources > Documents data source

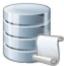

Creates data source from documents with given path and other properties such as class names, culture codes, etc.

#### Content

Path: Path of the documents to be displayed.

#### Content filter

Class names: Types of documents that should be displayed, separated with a semicolon (;).

Indicates if default language version of the document should be displayed if the Combine with default culture:

document is not translated to the current language.

Culture code: Culture version of the displayed content.

Maximum nesting level. It specifies the number of sub-levels in the content tree that Maximum nesting level:

should be included in the displayed content.

ORDER BY Expression: ORDER BY part of the SELECT query.

Select only published: Indicates if only published documents should be displayed.

Select top N documents: Selects only top N items. If blank, all items are selected.

Code name of the web site from which you want to display the content. If you leave Site name:

the value empty, the content is retrieved from the current web site.

WHERE condition: WHERE part of the SELECT query.

If the displayed data contains multiple links to the same document, you can choose Filter out duplicates:

to display only one of them.

Filter name: Filter name of external filter connected to this web part.

Enable selected item: If is true datasource supports selected item

## System settings

Indicates if permissions should be checked for the displayed content and only the Check permissions:

documents for which the current user has the "read" permission should be

Name of the cache item. If not explicitly specified, the name is automatically created Cache item name:

based on the control unique ID.

The number of minutes for which the content is kept in the cache until the latest Cache minutes:

version is reloaded from the database. If you specify 0, the content is not cached. If

you specify -1, the site-level settings are used.

Cache dependencies:

List of the cache keys on which the cached data depend. When the cache item changes, the cache of the web part is also deleted. Each line contains one item.

# Data sources > Groups data source

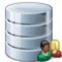

Creates data source from groups which are selected depending on filter settings.

#### Filter

Select only approved: Indicates if only approved items should be selected.

ORDER BY condition: ORDER BY part of the SELECT query.

Select Top N groups: Selects only top N items. If blank, all items are selected.

Code name of the web site from which you want to display the content. If you leave Site name:

the value empty, the content is retrieved from the current web site.

WHERE condition: WHERE part of the SELECT query.

Filter: Filter name of external filter connected to this web part.

Selected columns: Only selected columns will be displayed.

## System settings

Name of the cache item. If not explicitly specified, the name is automatically created Cache item name:

based on the control unique ID.

The number of minutes for which the content is kept in the cache until the latest Cache minutes:

version is reloaded from the database. If you specify 0, the content is not cached. If

you specify -1, the site-level settings are used.

List of the cache keys on which the cached data depend. When the cache item Cache dependencies:

changes, the cache of the web part is also deleted. Each line contains one item.

# Data sources > Query data source

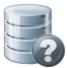

Creates data source with appropriate query. Results can be filtered.

#### Content

Name of the SQL query which should be used to display items. Query name:

#### Content filter

ORDER BY Expression: ORDER BY part of the SELECT query.

Select top N documents: Selects only top N items. If blank, all items are selected.

WHERE condition: WHERE part of the SELECT query.

Filter: Filter name of external filter connected to this web part.

### System settings

Name of the cache item. If not explicitly specified, the name is automatically created Cache item name:

based on the control unique ID.

The number of minutes for which the content is kept in the cache until the latest Cache minutes:

version is reloaded from the database. If you specify 0, the content is not cached. If

you specify -1, the site-level settings are used.

List of the cache keys on which the cached data depend. When the cache item Cache dependencies:

changes, the cache of the web part is also deleted. Each line contains one item.

# Data sources > Custom Table data source

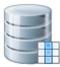

This data source uses custom table on given site with other filter settings to select results.

#### **Filter**

Custom table name: Sets the source custom table name

ORDER BY condition: ORDER BY part of the SELECT query.

Select Top N items: Selects only top N items. If blank, all items are selected.

WHERE condition: WHERE part of the SELECT query.

Filter: Filter name of external filter connected to this web part.

Selected columns: Only selected columns will be displayed.

## System settings

Name of the cache item. If not explicitly specified, the name is automatically created Cache item name:

based on the control unique ID.

The number of minutes for which the content is kept in the cache until the latest Cache minutes:

version is reloaded from the database. If you specify 0, the content is not cached. If

you specify -1, the site-level settings are used.

List of the cache keys on which the cached data depend. When the cache item Cache dependencies:

changes, the cache of the web part is also deleted. Each line contains one item.

# Data sources > Group members data source

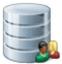

Creates data source from group members who are matching selected group. You can filter results by e.g. site or specific WHERE condition.

# Community

Group name: Code name of the group.

**Filter** 

Select only approved: Indicates if only approved items should be selected.

ORDER BY condition: ORDER BY part of the SELECT query.

Select Top N members: Selects only top N items. If blank, all items are selected.

Code name of the web site from which you want to display the content. If you leave Site name:

the value empty, the content is retrieved from the current web site.

WHERE condition: WHERE part of the SELECT query.

Filter: Filter name of external filter connected to this web part.

Selected columns: Only selected columns will be displayed.

System settings

Name of the cache item. If not explicitly specified, the name is automatically created Cache item name:

based on the control unique ID.

The number of minutes for which the content is kept in the cache until the latest Cache minutes:

version is reloaded from the database. If you specify 0, the content is not cached. If

you specify -1, the site-level settings are used.

List of the cache keys on which the cached data depend. When the cache item Cache dependencies:

changes, the cache of the web part is also deleted. Each line contains one item.

# Data sources > XML data source

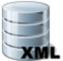

Creates data source from XML which is specified by URL. Result contains columns depending on given XML.

#### **Filter**

XML URL: URL of XML document.

ORDER BY expression: ORDER BY part of the SELECT query.

Select Top N items: Selects only top N items. If blank, all items are selected.

WHERE condition: WHERE part of the SELECT query.

Filter name: Filter name of external filter connected to this web part.

More complex XML creates dataset with more tables. Specify the name of table Table name:

which will be used as datasource.

#### System settings

Name of the cache item. If not explicitly specified, the name is automatically created Cache item name:

based on the control unique ID.

The number of minutes for which the content is kept in the cache until the latest Cache minutes:

version is reloaded from the database. If you specify 0, the content is not cached. If

you specify -1, the site-level settings are used.

List of the cache keys on which the cached data depend. When the cache item Cache dependencies:

changes, the cache of the web part is also deleted. Each line contains one item.

# Data sources > File System data source

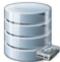

Creates data source from files. The list of files is generated with dependence on directory path and search pattern. Result data source contains the following columns: FileName, Extension, FilePath, FileURL, Size, Directory, Created, Modified

#### Content

Sets the directory path. eg: "~/" or "~/Files/" etc. Directory path:

**Filter** 

Include sub dirs: Indicates whether sub ddirectory files will be included in result dataset.

Files filter (eg.: "" (empty value), "\*.\*", "\*.jpg" "\*.jpg; \*.gif"). Files search pattern:

ORDER BY expression: ORDER BY part of the SELECT query.

Select Top N files: Selects only top N items. If blank, all items are selected.

WHERE condition: WHERE part of the SELECT query.

Filter name: Filter name of external filter connected to this web part.

System settings

Name of the cache item. If not explicitly specified, the name is automatically created Cache item name:

based on the control unique ID.

The number of minutes for which the content is kept in the cache until the latest Cache minutes:

version is reloaded from the database. If you specify 0, the content is not cached. If

you specify -1, the site-level settings are used.

List of the cache keys on which the cached data depend. When the cache item Cache dependencies:

changes, the cache of the web part is also deleted. Each line contains one item.

# Data sources > Forum Posts data source

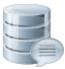

Creates data source from forum posts on given site with relevant properties.

#### **Filter**

Select only approved: Indicates if only approved items should be selected.

Code name of the web site from which you want to display the content. If you leave Site name:

the value empty, the content is retrieved from the current web site.

ORDER BY expression: ORDER BY part of the SELECT query.

Selects only top N items. If blank, all items are selected. Select Top N posts:

WHERE condition: WHERE part of the SELECT query.

Filter name: Filter name of external filter connected to this web part.

Selected columns: Only selected columns will be displayed.

## System settings

Name of the cache item. If not explicitly specified, the name is automatically created Cache item name:

based on the control unique ID.

The number of minutes for which the content is kept in the cache until the latest Cache minutes:

version is reloaded from the database. If you specify 0, the content is not cached. If

you specify -1, the site-level settings are used.

List of the cache keys on which the cached data depend. When the cache item Cache dependencies:

changes, the cache of the web part is also deleted. Each line contains one item.

# Data sources > Users data source

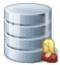

Creates data source from users who can be filtered by e.g. site, approval status, or dependence to a group.

#### Filter

Select only approved: Indicates if only approved items should be selected.

Select hidden users: Determines if hidden users should be shown.

ORDER BY condition: ORDER BY part of the SELECT query.

Select Top N members: Selects only top N items. If blank, all items are selected.

Code name of the web site from which you want to display the content. If you leave Site name:

the value empty, the content is retrieved from the current web site.

WHERE condition: WHERE part of the SELECT query.

Filter: Filter name of external filter connected to this web part.

Selected columns: Only selected columns will be displayed.

## System settings

Name of the cache item. If not explicitly specified, the name is automatically created Cache item name:

based on the control unique ID.

The number of minutes for which the content is kept in the cache until the latest Cache minutes:

version is reloaded from the database. If you specify 0, the content is not cached. If

you specify -1, the site-level settings are used.

List of the cache keys on which the cached data depend. When the cache item Cache dependencies:

changes, the cache of the web part is also deleted. Each line contains one item.

# Data sources > Blog comments data source

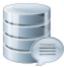

Creates data source from blog comments. The list of comments is generated with dependence for given site and other filter settings.

#### Filter

Select only approved: Indicates if only approved items should be selected.

Code name of the web site from which you want to display the content. If you leave Site name:

the value empty, the content is retrieved from the current web site.

ORDER BY part of the SELECT query. ORDER BY expression:

Select Top N posts: Selects only top N items. If blank, all items are selected.

WHERE condition: WHERE part of the SELECT query.

Filter name: Filter name of external filter connected to this web part.

Selected columns: Only selected columns will be displayed.

## System settings

Name of the cache item. If not explicitly specified, the name is automatically created Cache item name:

based on the control unique ID.

The number of minutes for which the content is kept in the cache until the latest Cache minutes:

version is reloaded from the database. If you specify 0, the content is not cached. If

you specify -1, the site-level settings are used.

List of the cache keys on which the cached data depend. When the cache item Cache dependencies:

changes, the cache of the web part is also deleted. Each line contains one item.

# Data sources > Board messages data source

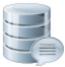

Creates data source from board messages. Content of message list is depending on filter settings.

#### Filter

Select only approved: Indicates if only approved items should be selected.

Code name of the web site from which you want to display the content. If you leave Site name:

the value empty, the content is retrieved from the current web site.

ORDER BY part of the SELECT query. ORDER BY expression:

Select Top N posts: Selects only top N items. If blank, all items are selected.

WHERE part of the SELECT query. WHERE condition:

Filter name: Filter name of external filter connected to this web part.

Selected columns: Only selected columns will be displayed.

## System settings

Name of the cache item. If not explicitly specified, the name is automatically created Cache item name:

based on the control unique ID.

The number of minutes for which the content is kept in the cache until the latest Cache minutes:

version is reloaded from the database. If you specify 0, the content is not cached. If

you specify -1, the site-level settings are used.

List of the cache keys on which the cached data depend. When the cache item Cache dependencies:

changes, the cache of the web part is also deleted. Each line contains one item.

# Data sources > Friends data source

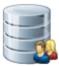

Creates data source from friends of given user. You can filter results by e.g. appropriate friend status or site name.

#### **Filter**

If you choose some user, the data source provides friends of the selected user. If Username:

blank, friends of the user in current SiteContext will be provided.

Based on this drop-down list, the data source provides only friends who are in the Friend status:

Approved/Rejected/Waiting for approval status.

ORDER BY condition: ORDER BY part of the SELECT query.

WHERE condition: WHERE part of the SELECT query.

Filter: Filter name of external filter connected to this web part.

Selected columns: Only selected columns will be displayed.

## System settings

Name of the cache item. If not explicitly specified, the name is automatically created Cache item name:

based on the control unique ID.

The number of minutes for which the content is kept in the cache until the latest Cache minutes:

version is reloaded from the database. If you specify 0, the content is not cached. If

you specify -1, the site-level settings are used.

List of the cache keys on which the cached data depend. When the cache item Cache dependencies:

changes, the cache of the web part is also deleted. Each line contains one item.

# Data sources > Products data source

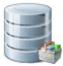

Creates data source from products. Users can filter results with appropriate filter settings.

#### **Filter**

ORDER BY expression: ORDER BY part of the SELECT query.

Select Top N items: Selects only top N items. If blank, all items are selected.

WHERE condition: WHERE part of the SELECT query.

Filter name: Filter name of external filter connected to this web part.

Selected columns: Only selected columns will be displayed.

## System settings

Name of the cache item. If not explicitly specified, the name is automatically created Cache item name:

based on the control unique ID.

The number of minutes for which the content is kept in the cache until the latest Cache minutes:

version is reloaded from the database. If you specify 0, the content is not cached. If

you specify -1, the site-level settings are used.

List of the cache keys on which the cached data depend. When the cache item Cache dependencies:

changes, the cache of the web part is also deleted. Each line contains one item.

# Data sources > Media files data source

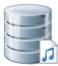

Creates data source from media files which are selected depending on filter settings.

#### Filter

Media library name: Specifies which library should be used as a data source for media files.

File ID querystring key: Sets querystring parameter for file id value.

Specifies which file path should be used in WHERE condition for selecting media File path:

Specifies which file extension should be used in WHERE condition for selecting File extension:

media files.

WHERE condition: WHERE part of the SELECT query.

ORDER BY expression: ORDER BY part of the SELECT query.

Select top N items: Selects only top N items. If blank, all items are selected.

Filter: Filter name of external filter connected to this web part.

Selected columns: Only selected columns will be displayed.

## System settings

Name of the cache item. If not explicitly specified, the name is automatically created Cache item name:

based on the control unique ID.

The number of minutes for which the content is kept in the cache until the latest Cache minutes:

version is reloaded from the database. If you specify 0, the content is not cached. If

you specify -1, the site-level settings are used.

List of the cache keys on which the cached data depend. When the cache item Cache dependencies:

changes, the cache of the web part is also deleted. Each line contains one item.

# Data sources > Media libraries data source

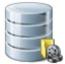

Creates data source from media libraries.

#### **Filter**

Indicates if group libraries should be included. Show group libraries:

ORDER BY expression: ORDER BY part of the SELECT query.

Select top N items: Selects only top N items. If blank, all items are selected.

Code name of the web site from which you want to display the content. If you leave Site name:

the value empty, the content is retrieved from the current web site.

WHERE condition: WHERE part of the SELECT query.

Filter: Filter name of external filter connected to this web part.

Only selected columns will be displayed. Selected columns:

## System settings

Name of the cache item. If not explicitly specified, the name is automatically created Cache item name:

based on the control unique ID.

The number of minutes for which the content is kept in the cache until the latest Cache minutes:

version is reloaded from the database. If you specify 0, the content is not cached. If

you specify -1, the site-level settings are used.

List of the cache keys on which the cached data depend. When the cache item Cache dependencies:

changes, the cache of the web part is also deleted. Each line contains one item.

# Data sources > Group media libraries data source

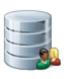

Creates data source from group media libraries.

# Community

Code name of the group. Group name:

**Filter** 

WHERE condition: WHERE part of the SELECT query.

ORDER BY expression: ORDER BY part of the SELECT query.

Select top N items: Selects only top N items. If blank, all items are selected.

Filter: Filter name of external filter connected to this web part.

Selected columns: Only selected columns will be displayed.

System settings

Name of the cache item. If not explicitly specified, the name is automatically created Cache item name:

based on the control unique ID.

The number of minutes for which the content is kept in the cache until the latest Cache minutes:

version is reloaded from the database. If you specify 0, the content is not cached. If

you specify -1, the site-level settings are used.

List of the cache keys on which the cached data depend. When the cache item Cache dependencies:

changes, the cache of the web part is also deleted. Each line contains one item.

# Data sources > Attachments data source

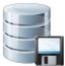

Creates data source from attachments with relevant properties.

#### Content

Path: Path of the documents to be displayed.

**Filter** 

ORDER BY expression: ORDER BY part of the SELECT query.

Select Top N attachments: Selects only top N items. If blank, all items are selected.

WHERE condition: WHERE part of the SELECT query.

Filter name: Filter name of external filter connected to this web part.

Attachment group: Allows to select field to which attachments are binded.

Culture version of the displayed content. Culture code:

Indicates if default language version of the document should be displayed if the Combine with default culture:

document is not translated to the current language.

System settings

Indicates if permissions should be checked for the displayed content and only the Check permissions:

documents for which the current user has the "read" permission should be

displayed.

Name of the cache item. If not explicitly specified, the name is automatically created Cache item name:

based on the control unique ID.

The number of minutes for which the content is kept in the cache until the latest Cache minutes:

version is reloaded from the database. If you specify 0, the content is not cached. If

you specify -1, the site-level settings are used.

List of the cache keys on which the cached data depend. When the cache item Cache dependencies:

changes, the cache of the web part is also deleted. Each line contains one item.

# Data sources > SQL data source

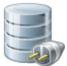

Creates data source from SQL query or stored procedure with relevant properties. This web part can be used to provide data from external database

#### Connection

Name of the database server. If both server name and connection string are empty, Server name:

application connection string is used by default.

Authentication mode of the connection.(SQL server authentication or Windows Authentication mode:

authentication)

Database name: Name of the source database.

User name to be used for SQL server authentication. User name:

Password: Password to be used for SQL server authentication.

Timeout: Timeout of the connection.

Language: Language of the connection. (English by default)

# Connection string

Complete connection string for database connection. If both server name and Connection string: connection string are empty, application connection string is used by default.

Query

Query type: Type of the query. Standard SQL query or stored procedure name can be used.

Query text: Text of the query which will provide the data.

System settings

Name of the cache item. If not explicitly specified, the name is automatically created Cache item name:

based on the control unique ID.

The number of minutes for which the content is kept in the cache until the latest Cache minutes:

version is reloaded from the database. If you specify 0, the content is not cached. If

you specify -1, the site-level settings are used.

List of the cache keys on which the cached data depend. When the cache item Cache dependencies:

changes, the cache of the web part is also deleted. Each line contains one item.

# E-commerce > Shopping cart

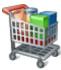

Allow user to add product to shopping cart.

#### General

Default URL after purchase:

Default page where the user should be redirected if no URL is specified for the

given payment option.

Allow forgotten password retrieval: Indicates if the forgotten password can be retrieved in the Shopping Cart sign-in

dialog.

Display step images: Indicates if the images should be displayed during the order process

Image step separator: The separator displayed between shopping progress images.

Enable product price detail: Indicates if the link to the price detail page should be displayed.

Required fields mark: HTML code for the required fields mark, e.g. asterisk (\*)

### **Registration form**

Assign user to roles:

If you enter some role to this field, the user will be automatically assigned to it after

registration.

Assign to sites:

If you enter some site here, users will be automatically assigned to the site after

registration.

Notify administrator about new

registrations to e-mail address:

Enter administrator's e-mail address if you want to send registration notification

message.

# **Conversion tracking**

Registration conversion name: Name of the registration conversion used in web analytics.

Order conversion name: Name of the order conversion used in web analytics.

# **E-commerce > Shopping cart preview**

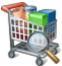

Display total price of all items in shopping cart and link to shopping cart content.

#### General

URL of the page with shopping cart. If not set, the default URL from the Site Shopping cart link URL:

Manager/Manager/Settings/E-commerce/Shopping cart URL settings is used.

Shopping cart link text: Text of the link to the shopping cart page.

URL of the page with wish list web part. If not set, the default URL from the Site Wishlist link URL:

Manager/Settings/E-commerce/Wishlist URL settings is used.

Wishlist link text: The link text for the wish list URL.

URL of the page with My Account web part. If not set, the default URL from the Site My Account link URL:

Manager/Settings/E-commerce/My account URL settings is used.

My Account link text: Text of the link to the My Account page.

Total price text: Text displayed next to the total price.

Show total price row: Indicates if total price row should be displayed.

# E-commerce > Product datalist

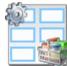

The Product datalist web part allows you to display products based on their e-commerce product (SKU) properties instead of displaying the standard CMS documents).

#### Content

ORDER BY: ORDER BY part of the SELECT query.

Select top N:

The number of latest products that should be displayed in the archive. If you leave

the value empty, the web part displays all products.

WHERE condition: WHERE part of the SELECT query.

Filter name: Name of the filter webpart which should be used.

# Layout

Repeat columns: Number of columns.

Repeat direction:

Direction in which the items should be displayed when more than one columns are

used - either vertical or horizontal.

Repeat layout: Layout of the control - either tables or flow layout (without any predefined structure).

## **Transformations**

Transformation name: Transformation used in the list view mode.

Alternating transformation name: Transformation used in the list view mode for even items.

Selected item transformation name: Transformation used in the detail view mode.

## **Paging**

Enable paging: Indicates if displayed data should be paged.

Paging mode:

Type of paging parameter - it can be passed either through URL (Query string) or

through postback (Postback).

Pager position: Position of the pager - top or bottom

Page size: Number of records per page.

Query string key: The name of the URL parameter that will contain the current page number.

Show first and last last buttons: Indicates if First and Last buttons should be displayed.

## No data behavior

Hide control for zero rows: Indicates if content should be hidden when no record is found.

No record found text: Text that should be displayed if no data is found.

#### Transformations and available fields

You can use the CMS.Root.GeneralProductPreview and CMS.Root.GeneralProductDetail transformations as example of how to create transformations for this web part. You can use all fields of the **COM\_SKU** table.

# E-commerce > Wishlist

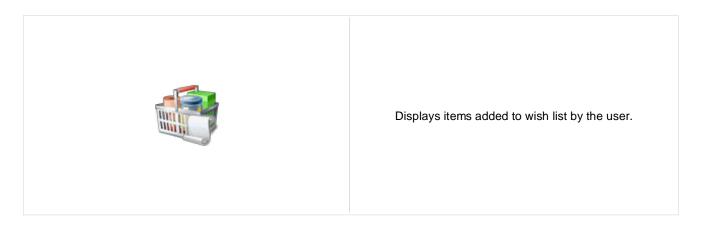

## **Transformations**

Transformation name: Transformation used in the list view mode.

# E-commerce > Similar products by sale

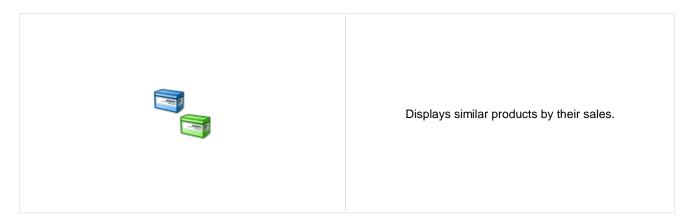

#### Content filter

Code name of the web site from which you want to display the content. If you leave Site name:

the value empty, the content is retrieved from the current web site.

Path: Path of the documents to be displayed.

Maximum nesting level. It specifies the number of sub-levels in the content tree that Maximum nesting level:

should be included in the displayed content.

Document types: Types of documents that should be displayed, separated with a semicolon (;).

Selects only top N products. If blank, all items are selected. Select top N products:

WHERE condition: WHERE part of the SELECT query.

ORDER BY expression: ORDER BY part of the SELECT query.

Select only published: Indicates if only published documents should be displayed.

Culture code: Culture version of the displayed content.

Indicates if default language version of the document should be displayed if the Combine with default culture:

document is not translated to the current language.

#### **Transformations**

Transformation name: Transformation used in the list view mode.

Transformation used in the list view mode for even items. Alternating transformation:

## System settings

Name of the cache item. If not explicitly specified, the name is automatically created Cache item name:

based on the control unique ID.

The number of minutes for which the content is kept in the cache until the latest Cache minutes:

version is reloaded from the database. If you specify 0, the content is not cached. If

you specify -1, the site-level settings are used.

List of the cache keys on which the cached data depend. When the cache item Cache dependencies:

changes, the cache of the web part is also deleted. Each line contains one item. Indicates if permissions should be checked for the displayed content and only the

documents for which the current user has the "read" permission should be Check permissions:

displayed.

## No data behavior

Hide if no record found: Indicates if content should be hidden when no record is found.

No record found text: Text that should be displayed if no data is found.

You can find an example of datalist/repeater nesting in CMSRepeater chapter.

# **E-commerce > Random products**

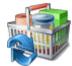

Displays random products according to the content filter.

#### Content filter

Product public status: Public status of products which should be displayed.

Product internal status: Internal status of products which should be displayed.

Product department: Department of products which should be displayed.

Indicates how many random products should be displayed. Don't put any value, if Only random N products:

you want display all products.

Code name of the web site from which you want to display the content. If you leave Site name:

the value empty, the content is retrieved from the current web site.

Path: Path of the documents to be displayed.

Maximum nesting level. It specifies the number of sub-levels in the content tree that Maximum nesting level:

should be included in the displayed content.

Document types: Indicates from which document types should be products chosen.

WHERE condition: WHERE part of the SELECT query.

ORDER BY expression: ORDER BY part of the SELECT query.

Select only published: Indicates if only published documents should be displayed.

Culture code: Culture version of the displayed content.

Indicates if default language version of the document should be displayed if the Combine with default culture:

document is not translated to the current language.

#### **Transformations**

Transformation name: Transformation used in the list view mode.

Transformation used in the list view mode for even items. Alternating transformation:

## System settings

Indicates if permissions should be checked for the displayed content and only the Check permissions:

documents for which the current user has the "read" permission should be

displayed.

Cache minutes:

Name of the cache item. If not explicitly specified, the name is automatically created Cache item name:

based on the control unique ID.

The number of minutes for which the content is kept in the cache until the latest

version is reloaded from the database. If you specify 0, the content is not cached. If

you specify -1, the site-level settings are used.

List of the cache keys on which the cached data depend. When the cache item Cache dependencies:

changes, the cache of the web part is also deleted. Each line contains one item.

#### No data behavior

Hide if no record found: Indicates if content should be hidden when no record is found.

No record found text: Text that should be displayed if no data is found.

# E-commerce > Top N products by sales

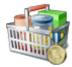

Displays top N products by sales.

#### Content filter

Code name of the web site from which you want to display the content. If you leave Site name:

the value empty, the content is retrieved from the current web site.

Path: Path of the documents to be displayed.

Maximum nesting level. It specifies the number of sub-levels in the content tree that Maximum nesting level:

should be included in the displayed content.

Document types: Types of documents that should be displayed, separated with a semicolon (;).

Select top N products: Number of displayed products.

Where condition: WHERE part of the SELECT query.

Order by: ORDER BY part of the SELECT query.

Select only published: Indicates if only published documents should be displayed.

Culture code: Culture version of the displayed content.

Indicates if default language version of the document should be displayed if the Combine with default culture:

document is not translated to the current language.

#### **Transformations**

Transformation name: Transformation used in the list view mode.

Transformation used in the list view mode for even items. Alternating transformation:

#### System settings

Indicates if permissions should be checked for the displayed content and only the Check permissions:

documents for which the current user has the "read" permission should be

displayed.

Name of the cache item. If not explicitly specified, the name is automatically created Cache item name:

based on the control unique ID.

The number of minutes for which the content is kept in the cache until the latest Cache minutes:

version is reloaded from the database. If you specify 0, the content is not cached. If

you specify -1, the site-level settings are used.

List of the cache keys on which the cached data depend. When the cache item Cache dependencies: changes, the cache of the web part is also deleted. Each line contains one item.

## No data behavior

Hide if no record found: Indicates if content should be hidden when no record is found.

No record found text: Text that should be displayed if no data is found.

# **E-commerce > Top N newest products**

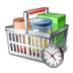

Displays top N newest products.

#### Content filter

Code name of the web site from which you want to display the content. If you leave Site name:

the value empty, the content is retrieved from the current web site.

Path: Path of the documents to be displayed.

Maximum nesting level. It specifies the number of sub-levels in the content tree that Maximum nesting level:

should be included in the displayed content.

Document types: Types of documents that should be displayed, separated with a semicolon (;).

Select top N products: Number of displayed products.

Where condition: WHERE part of the SELECT query.

Order by: ORDER BY part of the SELECT query.

Select only published: Indicates if only published documents should be displayed.

Culture code: Culture version of the displayed content.

Indicates if default language version of the document should be displayed if the Combine with default culture:

document is not translated to the current language.

#### **Transformations**

Transformation name: Transformation used in the list view mode.

Transformation used in the list view mode for even items. Alternating transformation:

#### System settings

Indicates if permissions should be checked for the displayed content and only the Check permissions:

documents for which the current user has the "read" permission should be

displayed.

Name of the cache item. If not explicitly specified, the name is automatically created Cache item name:

based on the control unique ID.

The number of minutes for which the content is kept in the cache until the latest Cache minutes:

version is reloaded from the database. If you specify 0, the content is not cached. If

you specify -1, the site-level settings are used.

List of the cache keys on which the cached data depend. When the cache item Cache dependencies:

changes, the cache of the web part is also deleted. Each line contains one item.

## No data behavior

Hide if no record found: Indicates if content should be hidden when no record is found.

No record found text: Text that should be displayed if no data is found.

## E-commerce > Product filter

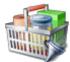

Using this you can enable other webparts (such as Product datalist) to filter the data according to the specified parameters.

## Filter options

Filter name:

Name of the filter (you will fill this name to the webpart where you want the filter to

be displayed).

Show public status filter: Indicates if the Public status fiter should be displayed to the user.

Show manufacturer filter: Indicates if the Manufacturer filter should be displayed to the user.

Show paging filter: Indicates if the Paging fiter should be displayed to the user.

Show stock filter: Indicates if the Stock fiter should be displayed to the user.

Show sorting filter: Indicates if the Sorting fiter should be displayed to the user.

Paging filter options

(values separated by comma): Options for the pager (separated by comma).

Filter by query: Indicates whether the filter parameters sholud be passed to the control via query

string.

#### Partial caching (hidden)

## **Events > Event calendar**

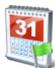

Displays in calendar scheduled events.

#### Content

Path: Path of the documents to be displayed.

Day field: Date field name from which is the date of event obtained.

#### Content filter

Document types: Types of documents that should be displayed, separated with a semicolon (;).

Combine with default culture:

Indicates if default language version of the document should be displayed if the

document is not translated to the current language.

Culture code: Culture version of the displayed content.

Maximum nesting level:

Maximum nesting level: It specifies the number of sub-levels in the content tree that

should be included in the displayed content.

ORDER BY expression: ORDER BY part of the SELECT query.

Select only published: Indicates if only published documents should be displayed.

Site name:

Code name of the web site from which you want to display the content. If you leave

the value empty, the content is retrieved from the current web site.

WHERE condition:

If the displayed data contains multiple links to the same document, you can choose

to display only one of them.

Filter name: Filter name of external filter connected to this web part.

#### Design

Skin ID: ID of the used skin for calendar.

#### **Transformations**

Transformation: Transformation used in the list view mode.

No event transformation: Transformation used when no event is to display.

Event detail transformation name: Transformation used to display event details.

## Relationships

Main document: Document for which you want to display its related documents.

Main document is on the left side: Indicates if the given document is on the left side of the relationship.

Relationship name: Name of the relationship between documents.

## System settings

Indicates if permissions should be checked for the displayed content and only the Check permissions:

documents for which the current user has the "read" permission should be

Name of the cache item. If not explicitly specified, the name is automatically created Cache item name:

based on the control unique ID.

The number of minutes for which the content is kept in the cache until the latest Cache minutes:

version is reloaded from the database. If you specify 0, the content is not cached. If

you specify -1, the site-level settings are used.

List of the cache keys on which the cached data depend. When the cache item Cache dependencies:

changes, the cache of the web part is also deleted. Each line contains one item.

## Forums > Forum search box

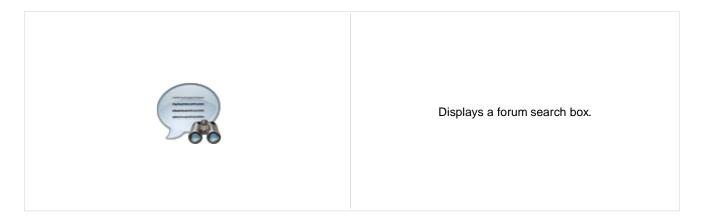

## **Settings**

Redirect to URL: URL of the page where search results will be displayed. If empty, the current page is

used.

Advanced search path: Sets the path to the document where is advance forum search placed

Context search: Indicates whether forum search should be performed in current forum context

(Group/Forum/Thread).

## Forums > Forum search results

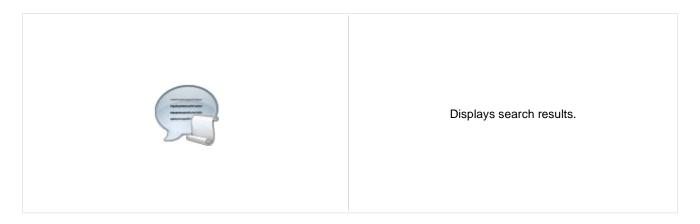

## **Settings**

Forum layout: Sets forum layout.

Groups: Forum groups to be searched.

No results text: Text that will be displayed if no search results are found.

## **Extended properties**

Enable picture: Indicates if the web part should show the user image.

Avatar max side size: Maximum size of avatar image in pixels.

Display badge info: Indicates whether badge info should be displayed

Redirect to user profile: Indicates whether username should be link to user profile if profile path is defined in

site settings

The search expression is passed to the web part through the SearchForum URL parameter - e.g.:

.../forums.aspx?SearchForum=help. The forums are automatically hidden on the given page in case this parameter is passed in the URL.

# Forums > Forum unsubscription

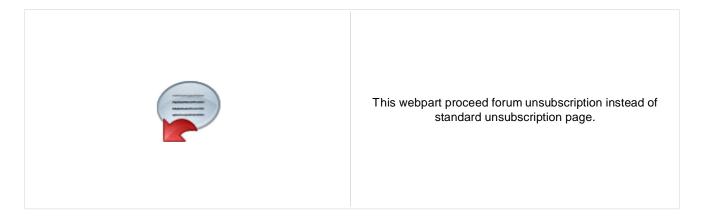

## **Unsubscription strings**

Unsubscription text: Sets the text which is displayed after successful unsubscription.

Unsuccessful unsubscription text: Sets the text which is displayed after unsuccessful unsubscription.

# Forums > Forum group

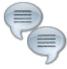

Displays forums in the given forum group.

## **Group settings**

Forum layout: Sets forum layout.

Group name: Forum group to be displayed.

### **Post options**

Enable favorites: Sets the value which determines whether the user can add the posts to his favorites.

Enable signature: Indicates whether user signature should be displayed if is defined.

Display attachment image: Determines whether to display image previews in the list of attachments.

Attachment image maximal side size: Determines the maximal side size of the image inserted to the post.

Indicates whether username should be link to user profile if profile path is defined in Redirect to user profile:

site settings

Thread view mode: Sets the view mode of the posts.

Maximum nesting level: Maximum number of displayed levels in the forum post tree hierarchy.

#### Post extended options

Enable avatars: Indicates if the web part should show the user image.

Avatar max side size: Maximum size of avatar image in pixels.

Display badge info: Indicates whether badge info should be displayed

Allow private messaging: Indicates whether should be displayed link to send message to post author.

Allow friendship request: Indicates whether should be displayed link to friendship request to post author.

Allows forum visitors to subscribe for receiving automatic notifications when a new Enable subscription:

post is added to the forum or thread.

Indicates if on-site management of the forum group is enabled. If disabled, On-Site management:

management can be performed only via administration interface.

#### **Behaviour**

Hide forum to unauthorized users: Indicates whether the forums for which the user has no permissions are visible for

him in the list of forums in forum group.

Redirect unauthorized users:

Determines whether to redirect unauthorized users to logon page or wheter to

display only the info message.

Logon page URL:

Determines the URL of the logon page where the unauthorized users are redirected

("Illustration of the logon page where the unauthorized users are redirected

if "Use redirect for unauthorized users" property is set to True.

Access denied page URL: URL where the user is redirected when trying to access forum for which the user is

unauthorized.

### **Abuse report**

Who can report abuse: Sets the security access to abuse report.

Authorized roles:

Sets the roles which can report abuse. This property has no effect if current access

for abuse report is not authorized roles.

### **Paging**

Enable thread paging: Indicates whether paging on threads page is enabled. This option is depend on

forum layout. If layout does not support paging this option has no effect.

Thread paging page size:

Sets page size on threads page is enabled. This option is depend on forum layout. If

layout does not support paging this option has no effect.

Enable posts paging: Indicates whether paging on thread page is enabled. This option is depend on forum

layout. If layout does not support paging this option has no effect.

Posts page size:

Sets page size on thread page is enabled. This option is depend on forum layout. If

layout does not support paging this option has no effect.

### Friendly URLs

Use friendly URLs: Indicates whether forum should generate friendly URLs.

Friendly Base URL: Sets current document URL without extension. If Base URL isn't set current

document URL is used.

URL Extension: Sets friendly URL extension. For extension less URLs leave it blank.

#### Tree forum properties

Display mode: Determines the tree display mode of forum posts.

Expand tree: Indicates if thread tree should be expanded by default.

## Forums > Forum favorites

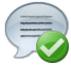

Displays favorite forum items of current user.

#### Content

Site name: Specifies favorites of that site.

Forum URL: URL of a forum. Favorites from this forum will be displayed by the web part.

Allow editing: Indicates whether editing actions should be allowed

Delete image URL: URL to delete image.

#### No data behaviour

Hide control for zero rows: Control is hidden if there are no favorites.

No favorites text: Message which will be displayed if there are no favorites.

#### System settings

Name of the cache item. If not explicitly specified, the name is automatically created Cache item name:

based on the control unique ID.

The number of minutes for which the content is kept in the cache until the latest Cache minutes:

version is reloaded from the database. If you specify 0, the content is not cached. If

you specify -1, the site-level settings are used.

List of the cache keys on which the cached data depend. When the cache item Cache dependencies:

changes, the cache of the web part is also deleted. Each line contains one item.

# Forums > Forum search - advanced dialog

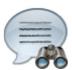

Displays a extended forum search box.

## **Settings**

Redirect to URL: URL of the page where search results will be displayed. If empty, the current page is

used

Hide forum for unauthorized: Indicates whether the forums for which the user has no permissions are visible for

him in the list of forums.

Enable forum selection: Sets the value that indicates whether use can select forums in which should be

search performed

Hide search dialog for results:

Indicates whether the web part should be hidden when display search result on the

same page where the dialog resides.

# Forums > Forum (Single forum - General)

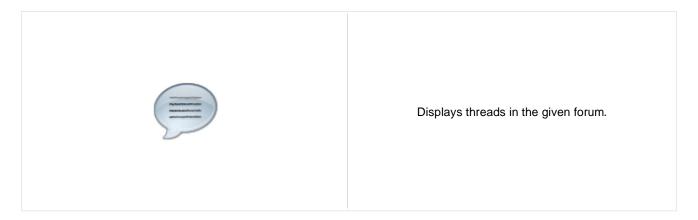

## **Group settings**

Forum layout: Indicates forum layout.

Forum name: Forum group to be displayed.

**Post options** 

Enable favorites:

Gets or sets the value which determines whether the user can add the posts to his

favorites.

Enable signature: Indicates whether user signature should be displayed if is defined.

Display attachment image: Determines whether to display image previews in the list of attachments.

Attachment image maximal side size: Determines the maximal side size of the image inserted to the post.

Redirect to user profile: Indicates whether username should be link to user profile if profile path is defined in

site settings

Thread view mode: Sets the view mode of the posts.

Maximum nesting level: Maximum number of displayed levels in the forum post tree hierarchy.

## Post extended options

Enable avatars: Indicates if the web part should show the user image.

Avatar max side size: Maximum size of avatar image in pixels.

Display badge info: Indicates whether badge info should be displayed

Allow private messaging: Indicates whether should be displayed link to send message to post author.

Allow friendship request: Indicates whether should be displayed link to friendship request to post author.

Enable subscription:

Allows forum visitors to subscribe for receiving automatic notifications when a new

post is added to the forum or thread.

On-Site management: Indicates if the forum editing on the live site is allowed.

#### **Behaviour**

Determines whether to redirect unauthorized users to logon page or wheter to Redirect unauthorized users:

display only the info message.

Determines the URL of the logon page where the unauthorized users are redirected Logon page URL:

if "Use redirect for unauthorized users" property is set to True.

URL where the user is redirected when trying to access forum for which the user is Access denied page URL:

unauthorized.

#### Abuse report

Who can report abuse: Sets the security access to abuse report.

Sets the roles which can report abuse. This property has no effect if current access Authorized roles:

for abuse report is not authorized roles.

### **Paging**

Indicates whether paging on threads page is enabled. This option is depend on Enable thread paging:

forum layout. If layout does not support paging this option has no effect.

Sets page size on threads page is enabled. This option is depend on forum layout. If Thread paging page size:

layout does not support paging this option has no effect.

Indicates whether paging on thread page is enabled. This option is depend on forum Enable posts paging:

layout. If layout does not support paging this option has no effect.

Sets page size on thread page is enabled. This option is depend on forum layout. If Posts page size:

layout does not support paging this option has no effect.

### Friendly URLs

Use friendly URLs: Indicates whether forum should generate friendly URLs.

Sets current document URL without extension. If Base URL isn't set current Friendly Base URL:

document URL is used.

**URL Extension:** Sets friendly URL extension. For extension less URLs leave it blank.

#### Tree forum properties

Display mode: Determines the tree display mode of forum posts.

Expand tree: Indicates if thread tree should be expanded by default.

# Forums > Forum (Single forum - Tree layout)

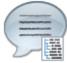

Displays a specified forum in a tree view mode. This webpart is obsolete. Use Forum (Single forum - General) instead and select tree layout. In this webpart is layout selection disabled.

### **Group settings**

Forum layout: Indicates forum layout.

Forum name: Forum group to be displayed.

**Post options** 

Enable favorites:

Gets or sets the value which determines whether the user can add the posts to his

favorites.

Enable signature: Indicates whether user signature should be displayed if is defined.

Display attachment image: Determines whether to display image previews in the list of attachments.

Attachment image maximal side size: Determines the maximal side size of the image inserted to the post.

Redirect to user profile: Indicates whether username should be link to user profile if profile path is defined in

site settings

Thread view mode: Sets the view mode of the posts.

Maximum nesting level: Maximum number of displayed levels in the forum post tree hierarchy.

#### Post extended options

Enable avatars: Indicates if the web part should show the user image.

Avatar max side size: Maximum size of avatar image in pixels.

Display badge info: Indicates whether badge info should be displayed

Allow private messaging: Indicates whether should be displayed link to send message to post author.

Allow friendship request: Indicates whether should be displayed link to friendship request to post author.

Enable subscription:

Allows forum visitors to subscribe for receiving automatic notifications when a new

post is added to the forum or thread.

On-Site management: Indicates if the forum editing on the live site is allowed.

#### **Behaviour**

Determines whether to redirect unauthorized users to logon page or wheter to Redirect unauthorized users:

display only the info message.

Determines the URL of the logon page where the unauthorized users are redirected Logon page URL:

if "Use redirect for unauthorized users" property is set to True.

URL where the user is redirected when trying to access forum for which the user is Access denied page URL:

unauthorized.

#### Abuse report

Who can report abuse: Sets the security access to abuse report.

Sets the roles which can report abuse. This property has no effect if current access Authorized roles:

for abuse report is not authorized roles.

### **Paging**

Indicates whether paging on threads page is enabled. This option is depend on Enable thread paging:

forum layout. If layout does not support paging this option has no effect.

Sets page size on threads page is enabled. This option is depend on forum layout. If Thread paging page size:

layout does not support paging this option has no effect.

Indicates whether paging on thread page is enabled. This option is depend on forum Enable posts paging:

layout. If layout does not support paging this option has no effect.

Sets page size on thread page is enabled. This option is depend on forum layout. If Posts page size:

layout does not support paging this option has no effect.

### Friendly URLs

Use friendly URLs: Indicates whether forum should generate friendly URLs.

Sets current document URL without extension. If Base URL isn't set current Friendly Base URL:

document URL is used.

**URL Extension:** Sets friendly URL extension. For extension less URLs leave it blank.

#### Tree forum properties

Display mode: Determines the tree display mode of forum posts.

Expand tree: Indicates if thread tree should be expanded by default.

# Forums > Forum (Single forum - Flat layout)

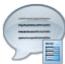

Displays a specified forum in the threaded view mode. This webpart is obsolete. Use Forum (Single forum - General) instead and select flat layout. In this webpart is layout selection disabled.

## **Group settings**

Forum layout: Indicates forum layout.

Forum name: Forum group to be displayed.

**Post options** 

Enable favorites:

Gets or sets the value which determines whether the user can add the posts to his

favorites.

Enable signature: Indicates whether user signature should be displayed if is defined.

Display attachment image: Determines whether to display image previews in the list of attachments.

Attachment image maximal side size: Determines the maximal side size of the image inserted to the post.

Redirect to user profile: Indicates whether username should be link to user profile if profile path is defined in

site settings

Thread view mode: Sets the view mode of the posts.

Maximum nesting level: Maximum number of displayed levels in the forum post tree hierarchy.

#### Post extended options

Enable avatars: Indicates if the web part should show the user image.

Avatar max side size: Maximum size of avatar image in pixels.

Display badge info: Indicates whether badge info should be displayed

Allow private messaging: Indicates whether should be displayed link to send message to post author.

Allow friendship request: Indicates whether should be displayed link to friendship request to post author.

Enable subscription:

Allows forum visitors to subscribe for receiving automatic notifications when a new

post is added to the forum or thread.

On-Site management: Indicates if the forum editing on the live site is allowed.

#### **Behaviour**

Determines whether to redirect unauthorized users to logon page or wheter to Redirect unauthorized users:

display only the info message.

Determines the URL of the logon page where the unauthorized users are redirected Logon page URL:

if "Use redirect for unauthorized users" property is set to True.

URL where the user is redirected when trying to access forum for which the user is Access denied page URL:

unauthorized.

#### Abuse report

Who can report abuse: Sets the security access to abuse report.

Sets the roles which can report abuse. This property has no effect if current access Authorized roles:

for abuse report is not authorized roles.

### **Paging**

Indicates whether paging on threads page is enabled. This option is depend on Enable thread paging:

forum layout. If layout does not support paging this option has no effect.

Sets page size on threads page is enabled. This option is depend on forum layout. If Thread paging page size:

layout does not support paging this option has no effect.

Indicates whether paging on thread page is enabled. This option is depend on forum Enable posts paging:

layout. If layout does not support paging this option has no effect.

Sets page size on thread page is enabled. This option is depend on forum layout. If Posts page size:

layout does not support paging this option has no effect.

### Friendly URLs

Use friendly URLs: Indicates whether forum should generate friendly URLs.

Sets current document URL without extension. If Base URL isn't set current Friendly Base URL:

document URL is used.

**URL Extension:** Sets friendly URL extension. For extension less URLs leave it blank.

#### Tree forum properties

Display mode: Determines the tree display mode of forum posts.

Expand tree: Indicates if thread tree should be expanded by default.

# Forums > Forum posts viewer

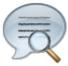

Displays forum posts in selected groups.

## **Properties**

Forum groups: Sets the forum groups. Latest posts are selected from these groups.

### Repeater

Transformation name: Sets the transformation name

AlternatingItem Transformation

Name:

Transformation used in the list view mode for even items.

Separator Transformation Name: Transformation used for the separator.

Header Transformation Name: Transformation used for the header.

Footer Transformation Name: Transformation used for the footer.

#### Filter

Filter name: Filter name of external filter connected to this web part.

Select only approved: Indicates if only approved items should be selected.

Top N: Sets the top n pots

Order By: Sets order by condition

Site name:

Code name of the web site from which you want to display the content. If you leave

the value empty, the content is retrieved from the current web site.

Where condition: Sets where condition

Selected columns: Only selected columns will be displayed.

#### No data behaviour

Hide if no record found: Indicates if content should be hidden when no record is found.

No record found text: Text that should be displayed if no data is found.

#### **Pager**

Hide pager for single page: Sets the value that indicates whether pager should be hidden for single page.

Page size: Number of records per page.

Group size: Sets the number of pages displayed for current page range.

Type of paging parameter - it can be passed either through URL (Query string) or Paging mode:

through postback (Postback).

Querystring key: The name of the URL parameter that will contain the current page number.

> If enabled, the "go to first page" and "go to last page" buttons will be hidden when the first or last page is accessible via page number (i.e. when the number of the

Display first & last automatically: page is currently displayed in the pager).

Display previous & next

automatically:

If enabled, the "go to previous page" and "go to next page" buttons of the pager will be displayed only where usable, i.e. they will be hidden when the first, resp. the last

page is selected.

### Pager design

Sets transformation for page links. Use </# Eval("Page") %> to get current page Pages:

number, <%# Eval("PageURL") %> to get page URL or <%# Eval("PageLink") %> to

get page link.

Sets the current page transformation. Use < \mathcal{H} # Eval("Page") \mathcal{H} > to get current page Current page:

number, <%# Eval("PageURL") %> to get page URL or <%# Eval("PageLink") %> to

get page link.

Page separator: Sets transformation for separator of page links.

Sets transformation for link to the first page. Use < # Eval("FirstURL") %> to get First page:

link to the first page.

Sets transformation for link to the last page. Use <%# Eval("LastURL") %> to get Last page:

link to the last page.

Sets transformation for link to the previous page. Use </# Eval("PreviousURL") %> Previous page:

to get link to the previous page.

Sets transformation for link to the next page. Use <%# Eval("NextURL") %> to get Next page:

link to the next page.

Sets transformation for link to the previous group of pages. Use < \%# Previous group:

Eval("PreviousGroupURL") %> to get link to the previous group. Sets transformation for link to the next group of pages. Use < \%#

Next group: Eval("NextGroupURL") %> to get link to the next group.

Pager layout: Sets transformation for overall pager layout.

### System settings

Name of the cache item. If not explicitly specified, the name is automatically created Cache item name:

based on the control unique ID.

The number of minutes for which the content is kept in the cache until the latest Cache minutes:

version is reloaded from the database. If you specify 0, the content is not cached. If

you specify -1, the site-level settings are used.

List of the cache keys on which the cached data depend. When the cache item Cache dependencies:

changes, the cache of the web part is also deleted. Each line contains one item.

## Forums > Forum - Most active threads

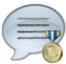

Displays TOP N most active threads of specified forum groups.

#### **Properties**

Forum groups: Sets the forum groups. Threads are selected from these groups.

Transformation name: Transformation used in the list view mode.

Code name of the web site from which you want to display the content. If you leave Site name:

the value empty, the content is retrieved from the current web site.

Top N: Number of displayed threads.

Where condition: WHERE part of the SELECT query.

#### No data behaviour

Hide if no record found: Indicates if content should be hidden when no record is found.

No record found text: Text that should be displayed if no data is found.

### System settings

Name of the cache item. If not explicitly specified, the name is automatically created Cache item name:

based on the control unique ID.

The number of minutes for which the content is kept in the cache until the latest Cache minutes:

version is reloaded from the database. If you specify 0, the content is not cached. If

you specify -1, the site-level settings are used.

List of the cache keys on which the cached data depend. When the cache item Cache dependencies:

changes, the cache of the web part is also deleted. Each line contains one item.

# Forums > Forum - Recently active threads

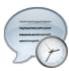

Displays TOP N latest posts of specified forum groups.

#### **Properties**

Forum groups: Sets the forum groups. Threads are selected from these groups.

Transformation name: Transformation used in the list view mode.

Code name of the web site from which you want to display the content. If you leave Site name:

the value empty, the content is retrieved from the current web site.

Top N: Number of displayed threads.

Where condition: WHERE part of the SELECT query.

#### No data behaviour

Hide if no record found: Indicates if content should be hidden when no record is found.

No record found text: Text that should be displayed if no data is found.

### System settings

Name of the cache item. If not explicitly specified, the name is automatically created Cache item name:

based on the control unique ID.

The number of minutes for which the content is kept in the cache until the latest Cache minutes:

version is reloaded from the database. If you specify 0, the content is not cached. If

you specify -1, the site-level settings are used.

List of the cache keys on which the cached data depend. When the cache item Cache dependencies:

changes, the cache of the web part is also deleted. Each line contains one item.

# Forums > Forum - Top contributors

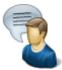

Displays TOP N most active contributors.

## **Properties**

Transformation name: Transformation used in the list view mode.

Top N: Number of displayed threads.

Where condition: WHERE part of the SELECT query.

#### No data behaviour

Hide if no record found: Indicates if content should be hidden when no record is found.

No record found text: Text that should be displayed if no data is found.

### System settings

Name of the cache item. If not explicitly specified, the name is automatically created Cache item name:

based on the control unique ID.

The number of minutes for which the content is kept in the cache until the latest Cache minutes:

version is reloaded from the database. If you specify 0, the content is not cached. If

you specify -1, the site-level settings are used.

List of the cache keys on which the cached data depend. When the cache item Cache dependencies:

changes, the cache of the web part is also deleted. Each line contains one item.

## Forums > Forum breadcrumbs

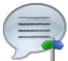

Displays forum breadcrumbs with dependence on current forum. This web part is helpful if forum layout doesn't display breadcrumbs by default.

Breadcrumbs separator: Sets the breadcrumbs separator

Breadcrumbs prefix: Sets the prefix which should be used before breadcrumbs items.

Use link for current item: Indicates whether current breadcrumbs item should be generated as link.

Hide breadcrumbs on forum group

page:

Indicates whether breadcrumbs should be hidden on forum group page. Breadcrumbs prefix is displayed always independently of this option.

Display forum group: Indicates whether forum group item should be displayed in breadcrumbs

Display forum: Indicates whether forum item should be displayed in breadcrumbs

Display forum thread: Indicates whether forum thread item should be displayed in breadcrumbs

## Friendy URLs

Use friendly URL: Indicates whether forum breadcrumbs should generate friendly URLs.

Friendly Base URL: Sets current document URL without extension. If Base URL isn't set current

document URL is used.

URL extension: Sets friendly URL extension. For extension less URLs leave it blank.

# Friends > Friendship management

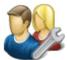

Allows to manage friendship through given GUID.

## Friendship approval properties

Already approved text: Text displayed when friendship is already approved.

Approved text: Text displayed when friendship was successfully approved.

Rejected text: Text displayed when friendship is being rejected.

Already rejected text: Text displayed when friendship is already rejected.

My friends link text: Text for My friends link.

My friends page path: Path to the My friends page.

Send notification message: Indicates whether to send notification message.

Send notification e-mail: Indicates whether to send notification e-mail.

# Friends > Friends list

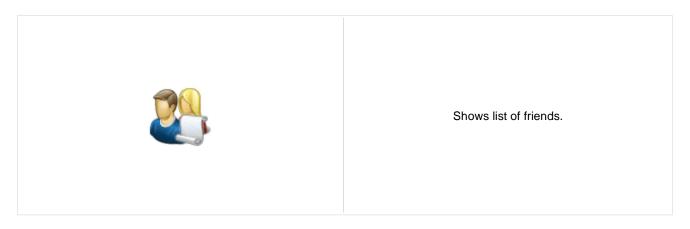

# Friends > Rejected friends

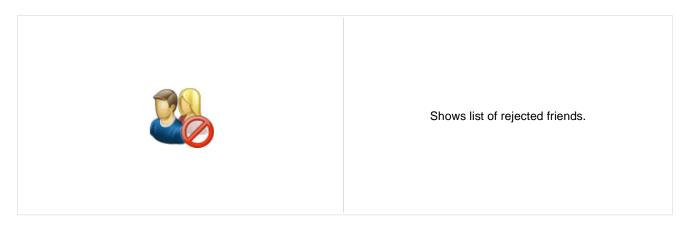

# Friends > Friends waiting for approval

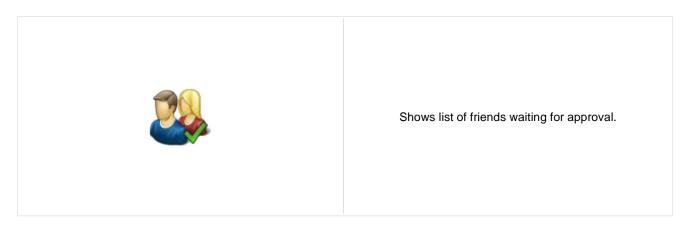

# Friends > My pending requests

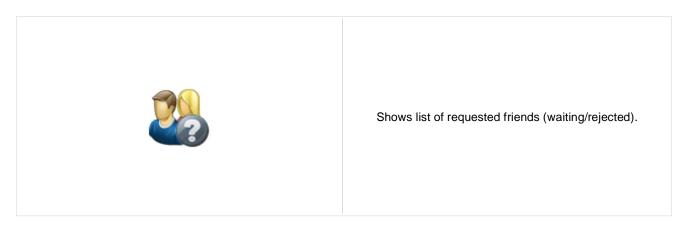

## Friends > Friends viewer

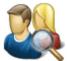

Displays friends using selected transformation.

## Repeater

Transformation name: Transformation used in the list view mode.

AlternatingItem transformation name: Transformation used in the list view mode for even items.

Separator transformation name: Transformation used for the separator.

Header transformation name: Transformation used for the header.

Footer transformation name: Transformation used for the footer.

#### No data behaviour

Hide if no record found: Indicates if content should be hidden when no record is found.

No record found text: Text that should be displayed if no data is found.

#### **Filter**

User: Determines user whose friends will be shown.

Friend status: Determines which users are being shown depending on the friendship status.

ORDER BY condition: ORDER BY part of the SELECT query.

WHERE condition: WHERE part of the SELECT query.

Selected columns: Only selected columns will be displayed.

## **Pager**

Page size: Number of records per page.

Paging mode:

Type of paging parameter - it can be passed either through URL (Query string) or

through postback (Postback).

Querystring key: The name of the URL parameter that will contain the current page number.

Group size: Sets the number of pages displayed for current page range.

If enabled, the "go to first page" and "go to last page" buttons will be hidden when Display first & last automatically: the first or last page is accessible via page number (i.e. when the number of the

page is currently displayed in the pager).

Display previous & next

automatically:

If enabled, the "go to previous page" and "go to next page" buttons of the pager will be displayed only where usable, i.e. they will be hidden when the first, resp. the last

page is selected.

Hide pager for single page: Sets the value that indicates whether pager should be hidden for single page.

### Pager design

Current page transformation:

Sets transformation for page links. Use </# Eval("Page") %> to get current page Pages transformation:

number, <%# Eval("PageURL") %> to get page URL or <%# Eval("PageLink") %> to

get page link.

Sets the current page transformation. Use <%# Eval("Page") %> to get current page

number, <%# Eval("PageURL") %> to get page URL or <%# Eval("PageLink") %> to

get page link.

Page separator transformation: Sets transformation for separator of page links.

Sets transformation for link to the first page. Use <%# Eval("FirstURL") %> to get First page transformation:

link to the first page.

Sets transformation for link to the last page. Use <%# Eval("LastURL") %> to get Last page transformation:

link to the last page.

Sets transformation for link to the previous page. Use <%# Eval("PreviousURL") %> Previous page transformation:

to get link to the previous page.

Sets transformation for link to the next page. Use <%# Eval("NextURL") %> to get Next page transformation:

link to the next page.

Sets transformation for link to the previous group of pages. Use <%# Previous group transformation:

Eval("PreviousGroupURL") %> to get link to the previous group. Sets transformation for link to the next group of pages. Use <%#

Next group transformation: Eval("NextGroupURL") %> to get link to the next group.

Sets transformation for overall pager layout. Pager layout transformation:

#### System settings

Name of the cache item. If not explicitly specified, the name is automatically created Cache item name:

based on the control unique ID.

The number of minutes for which the content is kept in the cache until the latest Cache minutes:

version is reloaded from the database. If you specify 0, the content is not cached. If

you specify -1, the site-level settings are used.

List of the cache keys on which the cached data depend. When the cache item Cache dependencies:

changes, the cache of the web part is also deleted. Each line contains one item.

# Friends > My friends

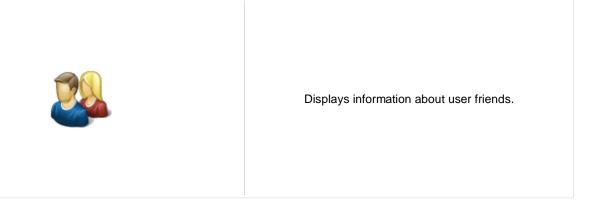

## Design

Tabs css class: CSS class used for the tabs.

## My friends properties

Username: If you choose some user, the web part displays friends of the selected user. If blank,

friends of the user in current SiteContext will be displayed.

Display friends list: Indicates if the My friends tab should be displayed.

Display friendships to approval: Indicates if the Friends waiting for my approval tab should be displayed.

Display requested friendships: Indicates if the My pending requests tab should be displayed.

Display rejected friendships: Indicates if the Rejected friends tab should be displayed.

# Friends > Request friendship

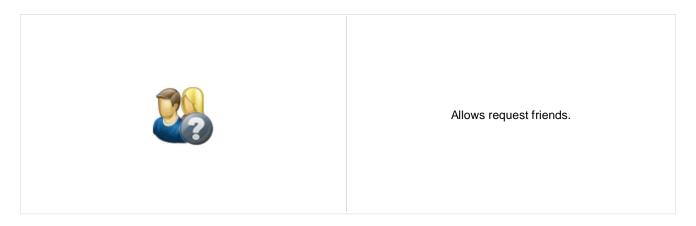

## Request friendship properties

Link text: Caption of the link.

# Full-text search > SQL Search dialog

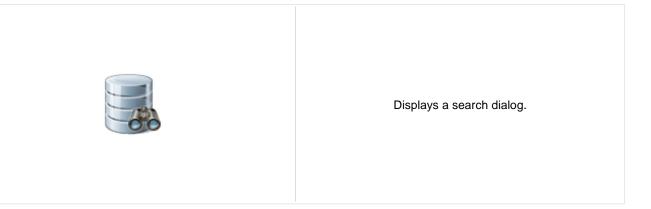

## Search dialog settings

Search button text: Text displayed on the search button.

Search label text: Text displayed on the search for label.

Search mode label text: Text displayed for the search mode label.

Search scope label text: Text displayed for the search scope label.

Search mode: Default search mode - all words/any word/exact phrase.

Search scope: Default search scope - current section specified in the Path property or the whole

web site.

Show search mode: Indicates if search mode selector should be displayed.

Show search scope: Indicates if search scope selector should be displayed.

Skin ID: Skin ID.

#### Partial caching (hidden)

**CSS classes and design:** the design depends only on the specified transformation and on the CSS classes used by the .<u>CMSSearchDialog, CMSSearchResults</u> controls.

## Full-text search > SQL Search results

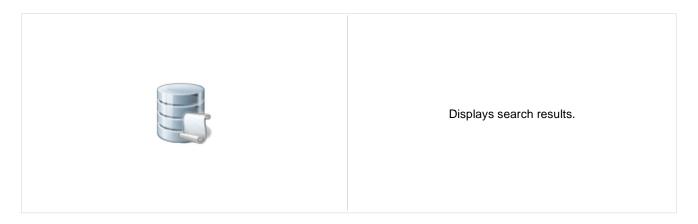

#### Searched content

Path: Path of the documents to be displayed.

### Search results settings

Search mode - all words/any word/exact phrase.

Search dialog ID:

You can use this property to define the ID of the search dialog that will provide the

search parameters.

No results text: Text that should be displayed if no data is found.

#### Searched content filter

Document types: Types of documents which will be searched.

Combine with default culture: Indicates if default language version of the document should be displayed if the

document is not translated to the current language.

Culture code: Culture version of the displayed content.

Maximum nesting level: Maximum nesting level. It specifies the number of sub-levels in the content tree that

should be included in the displayed content.

Order by: ORDER BY part of the SELECT query.

Select only published: Indicates if only published documents should be displayed.

Site name:

Code name of the web site from which you want to display the content. If you leave

the value empty, the content is retrieved from the current web site.

Where condition: WHERE part of the SELECT query.

Filter name: Filter name of external filter connected to this web part.

#### **Transformations**

Search results transformation: Transformation used in the list view mode.

### **Paging**

Enable paging: Indicates if displayed data should be paged.

Paging mode:

Type of paging parameter - it can be passed either through URL (Query string) or

through postback (Postback).

Navigation buttons: Indicates if the back and next buttons should be displayed.

Pager position: Position of the pager - top or bottom

Page size: Number of records per page.

Query string key: The name of the URL parameter that will contain the current page number.

Show first and last buttons: Indicates if First and Last buttons should be displayed.

HTML before: HTML content before the results summary.

HTML after: HTML content after the results summary.

Results position: Position of the results summary text.

Numbers separator: Separator sign for the page numbers.

## System settings

Indicates if permissions should be checked for the displayed content and only the

Check permissions: documents for which the current user has the "read" permission should be

displayed.

Cache item name:

Name of the cache item. If not explicitly specified, the name is automatically created

based on the control unique ID.

The number of minutes for which the content is kept in the cache until the latest

Cache minutes: version is reloaded from the database. If you specify 0, the content is not cached. If

you specify -1, the site-level settings are used.

Cache dependencies:

List of the cache keys on which the cached data depend. When the cache item

changes, the cache of the web part is also deleted. Each line contains one item.

**CSS classes and design:** the design depends only on the specified transformation and on the CSS classes used by the .<u>CMSSearchDialog, CMSSearchResults</u> controls.

# Full-text search > SQL Search dialog with results

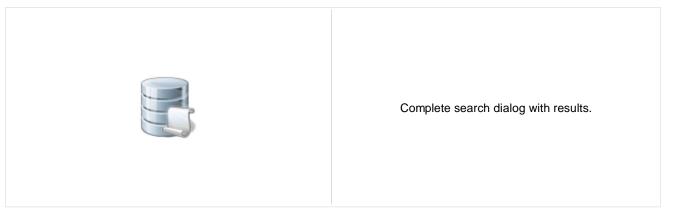

#### Searched content

Path: Path of the documents to be displayed.

#### Content filter

Document types: Types of documents which will be searched.

Combine with default culture: Indicates if default language version of the document should be displayed if the

document is not translated to the current language.

Culture code: Culture version of the displayed content.

Maximum nesting level:

Maximum nesting level: It specifies the number of sub-levels in the content tree that

should be included in the displayed content.

Order by: ORDER BY part of the SELECT query.

Select only published: Indicates if only published documents should be displayed.

Site name:

Code name of the web site from which you want to display the content. If you leave

the value empty, the content is retrieved from the current web site.

Where condition: WHERE part of the SELECT query.

#### **Transformations**

Search results transformation: Transformation used in the list view mode.

### Search dialog settings

Search button text: Text displayed on the search button.

Search label text: Text displayed on the search for label.

Search mode label text: Text displayed for the search mode label.

Search scope label text: Text displayed for the search scope label.

Search mode: Default search mode - all words/any word/exact phrase.

Search scope:

Default search scope - current section specified in the Path property or the whole

web site.

Show search mode: Indicates if search mode selector should be displayed.

Show search scope: Indicates if search scope selector should be displayed.

Skin ID: Skin ID.

No results text: Text that should be displayed if no data is found.

**Paging** 

Enable paging: Indicates if displayed data should be paged.

Type of paging parameter - it can be passed either through URL (Query string) or Paging mode:

through postback (Postback).

Navigation buttons: You can choose to show back/next buttons.

Pager position: Position of the pager - top or bottom

Page size: Number of records per page.

Query string key: The name of the URL parameter that will contain the current page number.

Show first and last buttons: Indicates if First and Last buttons should be displayed.

HTML before: HTML content before the search results summary.

HTML after: HTML content after the search results summary.

Results position: Position of the search results summary text.

Numbers separator: Separator sign between the page numbers.

System settings

Indicates if permissions should be checked for the displayed content and only the

documents for which the current user has the "read" permission should be Check permissions:

displayed.

Name of the cache item. If not explicitly specified, the name is automatically created Cache item name:

based on the control unique ID.

The number of minutes for which the content is kept in the cache until the latest Cache minutes:

version is reloaded from the database. If you specify 0, the content is not cached. If

you specify -1, the site-level settings are used.

List of the cache keys on which the cached data depend. When the cache item Cache dependencies:

changes, the cache of the web part is also deleted. Each line contains one item.

### Partial caching (hidden)

CSS classes and design: the design depends only on the specified transformation and on the CSS classes used by the .CMSSearchDialog, CMSSearchResults controls.

## Full-text search > SQL Search box

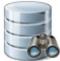

Displays a simple search box that redirects the user to the search page with search results.

## Search box settings

Search button text: Text displayed on the search button.

Search button CSS class: CSS class name of the button.

Search label text: Text displayed on the search label.

Search label CSS class: CSS class name of the label.

Search textbox CSS class: CSS class name of the textbox.

Search results page URL:

URL of the page the displays the search results. This page must contain either

Search results or Search dialog with results web parts.

Show search label: Indicates if the label before the search field should be displayed.

Search mode: Default search mode - all words/any word/exact phrase.

Skin ID: Skin ID.

### **Button settings**

Show image button: Indicates if the search button should be displayed as an image.

Button image url: URL of the image used for the button.

# Full-text search > Smart search dialog

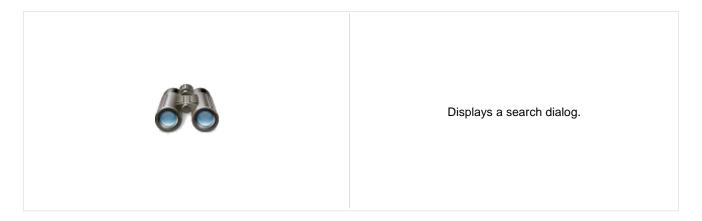

## Search dialog settings

Search button text: Text displayed on the search button.

Search label text: Text displayed on the search for label.

Search mode label text: Text displayed for the search mode label.

Search mode: Sets default search mode - all words/any word/exact phrase.

Show search mode: Indicates if search mode selector should be displayed.

Result webpart ID: Id of the webpart which shows results. The results webpart must be on the same

page. This property must be filled only if you want to use smart search filter.

## Full-text search > Smart search box

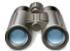

Displays a simple search box that redirects the user to the search page with search results.

## **Search box settings**

Search button text: Text displayed on the search button.

Search button CSS class: CSS class name of the button.

Search label text: Text displayed on the search label.

Search label CSS class: CSS class name of the label.

Search textbox CSS class: CSS class name of the textbox.

Search results page URL:

URL of the page the displays the search results. This page must contain either

Search results or Search dialog with results web parts.

Show search label: Indicates if the label before the search field should be displayed.

Search mode: Sets default search mode - all words/any word/exact phrase.

### **Button settings**

Show image button: Indicates if the search button should be displayed as an image.

Button image url: URL of the image used for the button.

## Full-text search > Smart search results

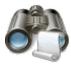

Displays search results.

## Search settings

Indexes: It makes possible to choose one or more indexes for searching.

Path: It makes possible to set path in which is searched.

Document types: It makes possible to restrict content searching only for some document types. If it's

not filled system searches in all document types.

Culture code:

Culture code of results. If it's blank then in current culture is searched. You can also

use ##ALL## macro for searching in all cultures.

Combine with default culture: Indicates whether results in specified language are combined with results in default

culture.

Check permissions: Indicates whether search filters documents which user can't access (user doesn't

have permissions to see their content).

Transformation name: Transformation name in which should be result displayed.

Indicates level of condition which can user fill. None: User can specify only keywords, everything in text box is escaped. Basic: User can input special chars

(such as +,-,...) but cannot filter by document field name (field:value). Full: User can

input complete query.

Search condition: Sets search conditions which is joined with search condition from text box. You can

use special chars (e.g. + -) and field conditions (e.g. +nodeid:255).

Defines sorting of the search results. You can specify one or more document fields (separated by commas). Search result will be sorted by them. You can input the ##SCORE## macro which means that results will be sorted by score. Default

Search results order: direction of sorting is ascending. You can change direction to descending by DESC

keyword (e.g. articleid DESC). If you encounter the "field <fieldname> does not appear to be indexed" error when using multiple indexes, try specifying the type of

the field in the following syntax: (date)createdwhen

No results text: If no results are matched this text is shown.

#### Attachment search settings

Search in attachments:

If it's true system also searches in document's attachments. SQL search indexing

must be enabled and set correctly.

WHERE condition: Where condition for searching in document's attachments.

ORDER BY expression: Order by expression for searching in documents's attachments.

### Pager settings

Page size: Number of records per page.

Type of paging parameter - it can be passed either through URL (Query string) or Paging mode:

through postback (Postback).

Querystring key: The name of the URL parameter that will contain the current page number.

Group size: Sets the number of pages displayed for current page range.

Max. pages: Sets the max. pages which should be used. Even the pager contains more pages.

If enabled, the "go to first page" and "go to last page" buttons will be hidden when

the first or last page is accessible via page number (i.e. when the number of the Display first & last automatically:

page is currently displayed in the pager).

Display previous & next

automatically:

If enabled, the "go to previous page" and "go to next page" buttons of the pager will be displayed only where usable, i.e. they will be hidden when the first, resp. the last

page is selected.

Hide pager for single page: Sets the value that indicates whether pager should be hidden for single page.

## Pager design

Sets transformation for page links. Use </# Eval("Page") %> to get current page Pages:

number, <%# Eval("PageURL") %> to get page URL or <%# Eval("PageLink") %> to

get page link.

Sets the current page transformation. Use <%# Eval("Page") %> to get current page

number, <%# Eval("PageURL") %> to get page URL or <%# Eval("PageLink") %> to Current page:

get page link.

Page separator: Sets transformation for separator of page links.

Sets transformation for link to the first page. Use <%# Eval("FirstURL") %> to get First page:

link to the first page.

Sets transformation for link to the last page. Use <%# Eval("LastURL") %> to get Last page:

link to the last page.

Sets transformation for link to the previous page. Use </# Eval("PreviousURL") %> Previous page:

to get link to the previous page.

Sets transformation for link to the next page. Use <%# Eval("NextURL") %> to get Next page:

link to the next page.

Sets transformation for link to the previous group of pages. Use < \%# Previous group:

Eval("PreviousGroupURL") %> to get link to the previous group. Sets transformation for link to the next group of pages. Use < \%#

Next group: Eval("NextGroupURL") %> to get link to the next group.

Pager layout: Sets transformation for overall pager layout.

## Full-text search > Smart search dialog with results

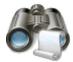

Complete search dialog with results.

## Search dialog settings

Search button text: Text displayed on the search button.

Search label text: Text displayed on the search for label.

Search mode label text: Text displayed for the search mode label.

Search mode: Sets default search mode - all words/any word/exact phrase.

Show search mode: Indicates if search mode selector should be displayed.

#### Search settings

Indexes: It makes possible to choose one or more indexes for searching.

Path: It makes possible to set path in which is searched.

Document types:

It makes possible to restrict content searching only for some document types. If it's

not filled system searches in all document types.

Culture code: Culture code of results. If it's blank then in current culture is searched. You can also

use ##ALL## macro for searching in all cultures.

Combine with default culture:

Indicates whether results in specified language are combined with results in default

culture.

Check permissions: Indicates whether search filters documents which user can't access (user doesn't

have permissions to see their content).

Transformation name: Transformation name in which should be result displayed.

Indicates level of condition which can user fill. None: User can specify only keywords, everything in text box is escaped. Basic: User can input special chars

Search options: (such as +,-,...) but cannot filter by document field name (field:value). Full: User can

input complete query.

Search condition: Sets search conditions which is joined with search condition from text box. You can

use special chars (e.g. + -) and field conditions (e.g. +nodeid:255).

Defines sorting of the search results. You can specify one or more document fields (separated by commas). Search result will be sorted by them. You can input the ##SCORE## macro which means that results will be sorted by score. Default direction of sorting is ascending. You can change direction to descending by DESC

Search sort: direction of sorting is ascending. You can change direction to descending by DESC keyword (e.g. articleid DESC). If you encounter the "field <fieldname> does not

keyword (e.g. articleid DESC). If you encounter the "field <fieldname> does not appear to be indexed" error when using multiple indexes, try specifying the type of

the field in the following syntax: (date)createdwhen

No results text: If no results are matched this text is shown.

## Attachment search settings

If it's true system also searches in document's attachments. SQL search indexing Search in attachments:

must be enabled and set correctly.

WHERE condition: Where condition for searching in document's attachments.

ORDER BY expression: Order by expression for searching in documents's attachments.

#### Pager settings

Page size: Number of records per page.

Type of paging parameter - it can be passed either through URL (Query string) or Paging mode:

through postback (Postback).

Querystring key: The name of the URL parameter that will contain the current page number.

Group size: Sets the number of pages displayed for current page range.

Max. pages: Sets the max. pages which should be used. Even the pager contains more pages.

If enabled, the "go to first page" and "go to last page" buttons will be hidden when

the first or last page is accessible via page number (i.e. when the number of the Display first & last automatically:

page is currently displayed in the pager).

Display previous & next

automatically:

Current page:

If enabled, the "go to previous page" and "go to next page" buttons of the pager will be displayed only where usable, i.e. they will be hidden when the first, resp. the last

page is selected.

Hide pager for single page: Sets the value that indicates whether pager should be hidden for single page.

## Pager design

Sets transformation for page links. Use < # Eval("Page") %> to get current page Pages:

number, <%# Eval("PageURL") %> to get page URL or <%# Eval("PageLink") %> to

get page link.

Sets the current page transformation. Use < \mathcal{H} # Eval("Page") % > to get current page

number, <%# Eval("PageURL") %> to get page URL or <%# Eval("PageLink") %> to

get page link.

Page separator: Sets transformation for separator of page links.

Sets transformation for link to the first page. Use <%# Eval("FirstURL") %> to get First page:

link to the first page.

Sets transformation for link to the last page. Use <%# Eval("LastURL") %> to get Last page:

link to the last page.

Sets transformation for link to the previous page. Use </# Eval("PreviousURL") %> Previous page:

to get link to the previous page.

Sets transformation for link to the next page. Use <\# Eval("NextURL") \%> to get Next page:

link to the next page.

Sets transformation for link to the previous group of pages. Use < \%# Previous group:

Eval("PreviousGroupURL") %> to get link to the previous group.

Sets transformation for link to the next group of pages. Use <%# Next group:

Eval("NextGroupURL") %> to get link to the next group.

Pager layout: Sets transformation for overall pager layout.

## Full-text search > Smart search filter

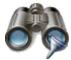

Simple filter for smart search. Filter options can be filled manually or by SQL query.

## Filter settings

Filter clause:

ld of dialog or dialog with results webpart. Webpart must be on the same page. This Search webpart ID:

property must be filled only if you want to use smart search filter.

Filter mode: Mode of filter - Checkboxes, radio buttons or dropdown list.

Filter layout: Horizontal or vertical layout.

Filter auto postback: Whether autopostback is enabled.

Values which are shown in filter. Format of every filter field is:

fieldname;value;display name on each line - example: field;value;Display name. If

Values: you want to use filter for sorting second field (value) is ignored (e.g.

##SCORE##;;Score sorts results by score). If you want to have option which does

not filter any result insert line where only display name is filled (e.g.;;All).

Query name which creates filter, query must return at least three columns, format is: Query name:

fieldname, value, display name.

WHERE condition for your query. If you want to use it you must insert ##WHERE## Query WHERE condition:

macro to your guery. This macro will be replaced by content of this field.

ORDER BY expression for filter query. If you want to use it you must insert

##ORDERBY## macro to your guery. This macro will be replaced by content of this Query ORDER BY clause:

Sets filter clause. Possible choices are: None - no clause is added. Must - adds to resulting filter condition(all selected conditions separated by space) query MUST mark(+) - all conditions must be fullfiled. Must not - adds to resulting filter query

MUST NOT mark(-) - same behavior like MUST mark but this mark inverts meaning

of conditions.

Index of preselected index in filter. If you leave this field empty none field will be Default selected index:

selected by default. If you use checkbox filter mode you can select multiple choices

by separating them by semicolon.

If is true, filter generates search where condition. If is false, filter generates search Filter is conditional:

sort condition.

# Full-text search > Search accelerator (for IE8)

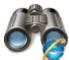

Displays a button to add the search accelerator to the Internet Explorer 8

## **Accelerator settings**

Accelerator button text: Text of the button

Accelerator name: Name of the accelerator for the Internet Explorer menu

Accelerator description: Description of the accelerator for the Internet Explorer menu

**Search settings** 

Search results page URL:

URL of the page the displays the search results. This page must contain either

Search results or Search dialog with results web parts.

Search mode: Sets default search mode - all words/any word/exact phrase.

# Full-text search > Did you mean

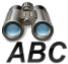

This web part offers link with changed search terms according to spell checking.

Language code of the language which is used for detecting typing mistakes and Language:

suggesting new words. If code isn't specified, culture code of current document is

used.

Text: Text before suggested words.

Text to be placed before changed words in the search expression. Default is Start tag:

<strong>.

Text to be placed after changed words in the search expression. Default is End tag:

</strong>.

# **General > User control**

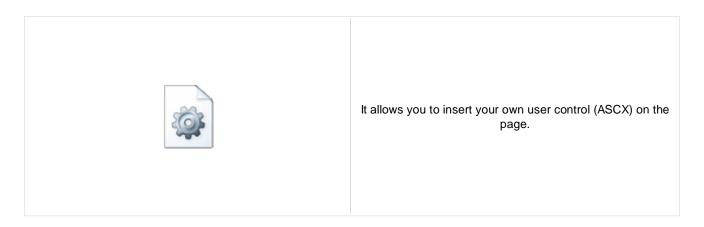

### **User control**

User control virtual path:

Virtual path to the user control. For example: ~/mycontrols/control1.ascx

# **General > Page placeholder**

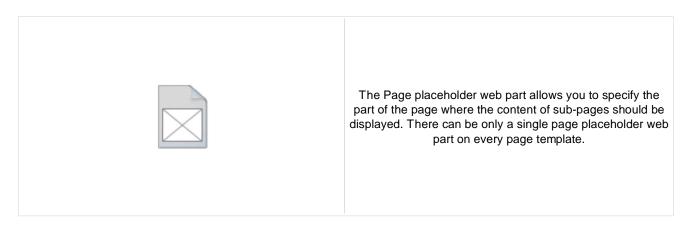

#### **Behavior**

Default page template: Default Page Template that should be used for the Page placeholder

Indicates if permissions should be checked for the displayed content and only the

Check permissions: documents for which the current user has the "read" permission should be

displayed.

The number of minutes for which the content is kept in the cache until the latest

Cache minutes: version is reloaded from the database. If you specify 0, the content is not cached. If

you specify -1, the site-level settings are used.

# **General > Language selection**

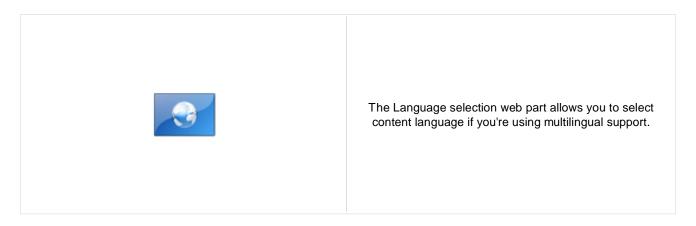

## Layout

Display layout: Vertical or horizontal layout of the list of available languages.

Hide current culture: Sets the value that indicates whether the link for current culture should be hidden.

# **General > Java script**

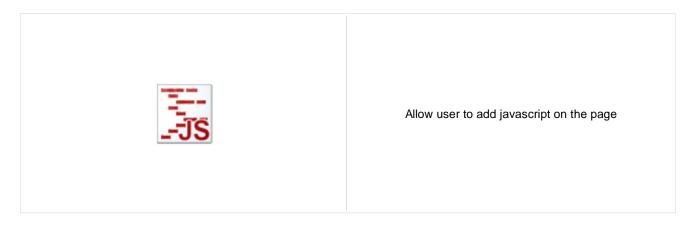

## **JavaScript**

In-line script: In-line script rendered into the page.

Linked file: URL of the linked script file.

# **General > Head HTML code**

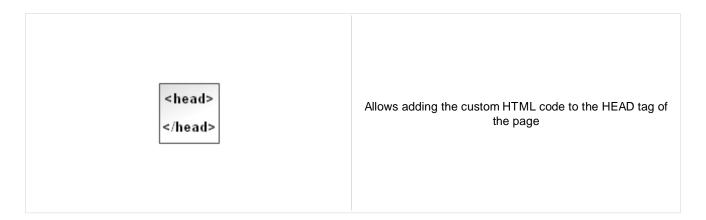

## Content

HTML code: Content of the HTML code

# **General > Language selection with flags**

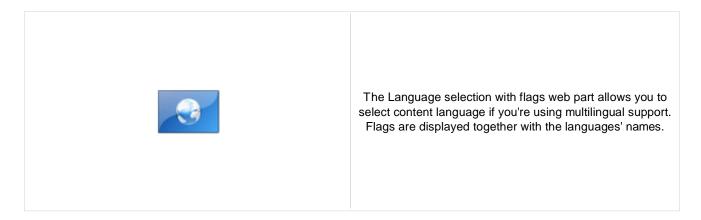

## Layout

Display layout: Vertical or horizontal layout of the list of available languages.

Show culture names: Indicates if the names of cultures should be showed

Separator: Defines separator between the cultures names

Hide current culture: Sets the value that indicates whether the link for current culture should be hidden.

# **General > Date & time**

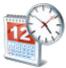

Displays current date and time.

Use server time: Indicates if the server time is used

Date and time format: Example: dd.mm.yy HH:MM:ss

| Mask | Description                                                                                                    |
|------|----------------------------------------------------------------------------------------------------|
| d    | Day of the month as digits; no leading zero for single-digit days.                                                                                                    |
| dd   | Day of the month as digits; leading zero for single-digit days.                                                                                                    |
| ddd  | Day of the week as a three-letter abbreviation.                                                                                                    |
| dddd | Day of the week as its full name.                                                                                                    |
| m    | Month as digits; no leading zero for single-digit months.                                                                                                    |
| mm   | Month as digits; leading zero for single-digit months.                                                                                                    |
| mmm  | Month as a three-letter abbreviation.                                                                                                    |
| mmmm | Month as its full name.                                                                                                    |
| уу   | Year as last two digits; leading zero for years less than 10.                                                                                                    |
| уууу | Year represented by four digits.                                                                                                    |
| h    | Hours; no leading zero for single-digit hours (12-hour clock).                                                                                                    |
| hh   | Hours; leading zero for single-digit hours (12-hour clock).                                                                                                    |
| Н    | Hours; no leading zero for single-digit hours (24-hour clock).                                                                                                    |
| HH   | Hours; leading zero for single-digit hours (24-hour clock).                                                                                                    |
| M    | Minutes; no leading zero for single-digit minutes.  Uppercase M unlike CF timeFormat's m to avoid conflict with months.                                                            |
| MM   | Minutes; leading zero for single-digit minutes.  Uppercase MM unlike CF timeFormat's mm to avoid conflict with months.                                                             |
| s    | Seconds; no leading zero for single-digit seconds.                                                                                                    |
| ss   | Seconds; leading zero for single-digit seconds.                                                                                                    |
| t    | Lowercase, single-character time marker string: <i>a</i> or <i>p</i> .  No equivalent in CF.                                                                                       |
| tt   | Lowercase, two-character time marker string: <i>am</i> or <i>pm</i> .  No equivalent in CF.                                                                                        |
| Т    | Uppercase, single-character time marker string: <i>A</i> or <i>P</i> .  Uppercase T unlike CF's t to allow for user-specified casing.                                              |
| ТТ   | Uppercase, two-character time marker string: <i>AM</i> or <i>PM</i> . Uppercase TT unlike CF's tt to allow for user-specified casing.                                              |
| Z    | US timezone abbreviation, e.g. <i>EST</i> or <i>MDT</i> . With non-US timezones or in the Opera browser, the GMT/UTC offset is returned, e.g. <i>GMT-0500</i> No equivalent in CF. |
| 0    | GMT/UTC timezone offset, e.g0500 or +0230.  No equivalent in CF.                                                                                                    |

| Mask  | Description                                                 |
|-------|-------------------------------------------------------------|
| '' or | Literal character sequence. Surrounding quotes are removed. |
| ""    | CF only supports single quotes for literal spans.           |

# **General > Powered by Kentico**

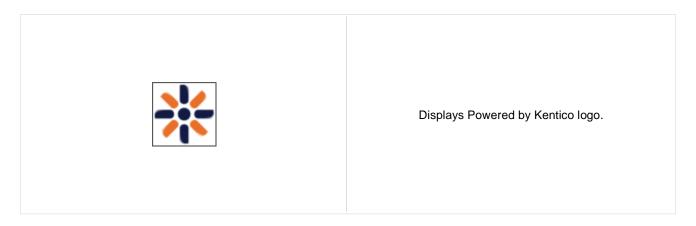

### Content

Text: Text to be displayed.

Encode text: Indicates whether the text will be HTML encoded.

Resolve dynamic controls: Enables or disables resolving of inline controls. E.g. bizforms, polls,  $\dots$ .

## **General > Filter**

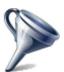

Web part used when you create your custom filter. This web part should then be placed on a page and connected to the physical .ascx file with your filter.

## Filter properties

Filter name: Name of the filter that is used in the Filter name property of the target web part.

Filter control path: Physical path in the file system to the .ascx control with your custom filter.

# Google services > Google maps

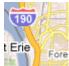

Displays the maps obtained from google.

#### Content

Path: Path of the documents to be displayed.

#### Content filter

Document types: Types of documents that should be displayed, separated with a semicolon (;).

Combine with default culture: Indicates if default language version of the document should be displayed if the

document is not translated to the current language.

Culture code: Culture version of the displayed content.

Maximum nesting level:

Maximum nesting level: It specifies the number of sub-levels in the content tree that

should be included in the displayed content.

ORDER BY expression: ORDER BY part of the SELECT query.

Select only published: Indicates if only published documents should be displayed.

Select top N documents: Selects top N document types from Document types field.

Site name:

Code name of the web site from which you want to display the content. If you leave

the value empty, the content is retrieved from the current web site.

WHERE condition: WHERE part of the SELECT query.

Filter out duplicate documents:

If the displayed data contains multiple links to the same document, you can choose

to display only one of them.

### **Transformations**

Transformation: Transformation used in the list view mode.

### Map properties

Google maps key:

Field to enter the key generated via Google Maps API web site. You can enter either

a single key without domain name or multiple keys divided by a semicolon (;) in the

 $following\ format:\ \underline{www.mydomain.com=keyvalueforthedomain};$ 

otherdomain.com=keyvalueforthedomain;...

Large view scale: The scale value for the large preview, e.g. when displaying multiple locations.

#### Kentico CMS 5.0 - Web Parts Reference

Detailed view scale: Scale value for the zoomed view for appropriate location.

Width: Width parameter of the map area.

Height: Height parameter of the map area.

Default latitude: Default latitude to set the middle point of large view.

Default longitude: Default longitude to set the middle point of large view.

Latitude field: The name of the latitude source field in the document type.

Longitude field: The name of the longitude source field in the document type.

Tooltip field: Text which should be displayed in the tool-tip.

Show map type selection: Indicates if the map type control should be displayed.

Show zoom control: Indicates if the zoom control should be displayed.

Show map overview: Indicates if the overview control should be displayed.

Please note that you need to generate a google maps key for your domain. For more details please see <u>Sign Up for the Google Maps API</u>.

# **Listings and viewers > Repeater**

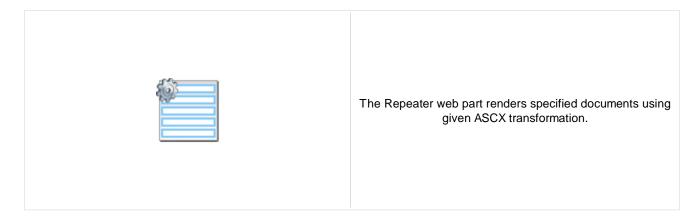

#### Content

Path: Path of the documents to be displayed.

Data source name:

ID of data source web part that provides data displayed by this web part. Only

Documents data source can be used here.

Content filter

Document types: Types of documents that should be displayed, separated with a semicolon (;).

Combine with default culture: Indicates if default language version of the document should be displayed if the

document is not translated to the current language.

Culture code: Culture version of the displayed content.

Maximum nesting level:

Maximum nesting level: It specifies the number of sub-levels in the content tree that

should be included in the displayed content.

ORDER BY expression: ORDER BY part of the SELECT query.

Select only published: Indicates if only published documents should be displayed.

Select top N documents: Selects only top N items. If blank, all items are selected.

Site name: Code name of the web site from which you want to display the content. If you leave

the value empty, the content is retrieved from the current web site.

WHERE condition: WHERE part of the SELECT query.

Columns: Only selected columns will be displayed.

Filter out duplicate documents:

If the displayed data contains multiple links to the same document, you can choose

to display only one of them.

Filter name: Filter name of external filter connected to this web part.

#### **Transformations**

Transformation: Transformation used in the list view mode.

Alternating transformation: Transformation used in the list view mode for even items.

Selected item transformation: Transformation used in the detail view mode.

Nested controls ID:

Item separator displayed between records. Item separator:

Sets the nested controls IDs. Use ';' as a separator; Example:

myRepeaterID;myDatalistID;myRepeaterID2. This property replaces the previously used NestedRepeaterID and NestedDataListID properties. If you are still using these properties, no changes to functionality will occur, but it is advisable to rewrite your code to use the new property instead. If you need to dynamically set properties of a nested control, you have to set its DelayedLoading property to 'True'. Please note

that this setting can cause problems with ViewState.

**Paging** 

Indicates if displayed data should be paged. Enable paging:

Type of paging parameter - it can be passed either through URL (Query string) or Paging mode:

through postback (Postback).

Navigation buttons: Indicates if back/next buttons should be displayed.

Pager position: Position of the pager - top or bottom

Page size: Number of records per page.

Query string key: The name of the URL parameter that will contain the current page number.

Show first and last buttons: Indicates if First and Last buttons should be displayed.

HTML before: HTML code before the results summary text.

HTML after: HTML code after the results summary text.

Results position: Position of the results summary text.

Numbers separator: HTML code between the page numbers.

Relationships

Main document: Document for which you want to display its related documents.

Main document is on the left side: Indicates if the given document is on the left side of the relationship.

Relationship name: Name of the relationship between documents.

System settings

Indicates if permissions should be checked for the displayed content and only the Check permissions:

documents for which the current user has the "read" permission should be

displayed.

Name of the cache item. If not explicitly specified, the name is automatically created Cache item name:

based on the control unique ID.

The number of minutes for which the content is kept in the cache until the latest Cache minutes:

version is reloaded from the database. If you specify 0, the content is not cached. If

you specify -1, the site-level settings are used.

List of the cache keys on which the cached data depend. When the cache item Cache dependencies:

changes, the cache of the web part is also deleted. Each line contains one item.

No data behavior

Hide if no record found: Indicates if content should be hidden when no record is found. No record found text: Text that should be displayed if no data is found.

**Editing buttons** 

Show New button: Indicates if the button for adding new items should be displayed in the editing mode

when viewing the page.

New button text: New button description text.

Show Edit and Delete buttons: Indicates if edit and delete buttons should be automatically shown for each item in

the editing mode.

**HTML Envelope** 

Web part container:

Container displayed around the web part. The containers can be defined in Site

Manager -> Development -> Web part containers.

Web part container title: Title displayed in the web part container (if it supports displaying of title).

Content before: Text to be displayed before the web part.

Content after: Text to be displayed after the web part.

**Please note:** you can find an example of datalist/repeater nesting in <u>CMSRepeater</u> chapter.

# **Listings and viewers > Datalist**

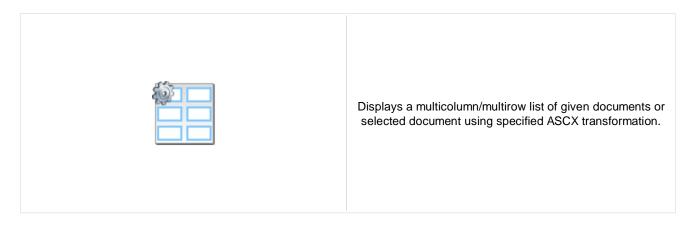

#### Content

Path: Path of the documents to be displayed.

#### Content filter

Document types: Types of documents that should be displayed, separated with a semicolon (;).

Combine with default culture: Indicates if default language version of the document should be displayed if the

document is not translated to the current language.

Culture code: Culture version of the displayed content.

Maximum nesting level:

Maximum nesting level: It specifies the number of sub-levels in the content tree that

should be included in the displayed content.

ORDER BY expression: ORDER BY part of the SELECT query.

Select only published: Indicates if only published documents should be displayed.

Select top N documents: Selects only top N items. If blank, all items are selected.

Site name:

Code name of the web site from which you want to display the content. If you leave

the value empty, the content is retrieved from the current web site.

WHERE condition: WHERE part of the SELECT query.

Columns: Only selected columns will be displayed.

Filter out duplicate documents:

If the displayed data contains multiple links to the same document, you can choose

to display only one of them.

Filter name: Filter name of external filter connected to this web part.

#### **Transformations**

Transformation: Transformation used in the list view mode.

Alternating transformation: Transformation used in the list view mode for even items.

Selected item transformation: Transformation used in the detail view mode.

Nested controls IDs:

Sets the nested controls IDs. Use ';' as a separator; Example:

myRepeaterID;myDatalistID;myRepeaterID2. This property replaces the previously used NestedRepeaterID and NestedDataListID properties. If you are still using these properties, no changes to functionality will occur, but it is advisable to rewrite your code to use the new property instead. If you need to dynamically set properties of a nested control, you have to set its DelayedLoading property to 'True'. Please note

that this setting can cause problems with ViewState.

Layout

Repeat columns: Number of columns displayed on the live site.

Direction in which the items should be displayed when more than one columns are Repeat direction:

used - either vertical or horizontal.

Repeat layout: Layout of the control - either tables or flow layout (without any predefined structure).

**Paging** 

Enable paging: Indicates if displayed data should be paged.

Type of paging parameter - it can be passed either through URL (Query string) or Paging mode:

through postback (Postback).

Navigation buttons: Indicates is the back/next buttons should be displayed.

Pager position: Position of the pager - top or bottom

Page size: Number of records per page.

Query string key: The name of the URL parameter that will contain the current page number.

Show first and last buttons: Indicates if First and Last buttons should be displayed.

HTML before: HTML content before the pager.

HTML after: HTML content after the pager.

Results position: Position of the results summary text.

Numbers separator: Separator sign between the page numbers.

Relationships

Main document: Document for which you want to display its related documents.

Main document is on the left side: Indicates if the given document is on the left side of the relationship.

Relationship name: Name of the relationship between documents.

System settings

Cache minutes:

Indicates if permissions should be checked for the displayed content and only the Check permissions:

documents for which the current user has the "read" permission should be

Name of the cache item. If not explicitly specified, the name is automatically created Cache item name:

based on the control unique ID.

The number of minutes for which the content is kept in the cache until the latest

version is reloaded from the database. If you specify 0, the content is not cached. If

you specify -1, the site-level settings are used.

List of the cache keys on which the cached data depend. When the cache item Cache dependencies:

changes, the cache of the web part is also deleted. Each line contains one item.

No data behavior

Hide if no record found: Indicates if content should be hidden when no record is found.

No record found text: Text that should be displayed if no data is found.

**Editing buttons** 

Indicates if the button for adding new items should be displayed in the editing mode Show New button:

when viewing the page.

New button text: New button description text.

Indicates if edit and delete buttons should be automatically shown for each item in Show edit and delete buttons:

the editing mode.

You can find an example of datalist/repeater nesting in CMSRepeater chapter.

# Listings and viewers > XSLT viewer

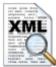

Displays given document or list of documents using XSLT transformation.

#### Content

Path: Path of the documents to be displayed.

#### Content filter

Document types: Types of documents that should be displayed, separated with a semicolon (;).

Combine with default culture: Indicates if default language version of the document should be displayed if the

document is not translated to the current language.

Culture code: Culture version of the displayed content.

Maximum nesting level:

Maximum nesting level: It specifies the number of sub-levels in the content tree that

should be included in the displayed content.

ORDER BY expression: ORDER BY part of the SELECT query.

Select only published: Indicates if only published documents should be displayed.

Select top N documents: Selects only top N items. If blank, all items are selected.

Site name:

Code name of the web site from which you want to display the content. If you leave

the value empty, the content is retrieved from the current web site.

WHERE condition: WHERE part of the SELECT query.

Columns: Only selected columns will be displayed.

### **Transformations**

Transformation name: Transformation used in the list view mode.

Selected item transformation name: Transformation used in the detail view mode.

### Relationships

Main document: Document for which you want to display its related documents.

Main document is on the left side: Indicates if the given document is on the left side of the relationship.

Name of the relationship between documents. Relationship name:

#### System settings

Indicates if permissions should be checked for the displayed content and only the

Check permissions: documents for which the current user has the "read" permission should be

displayed.

Name of the cache item. If not explicitly specified, the name is automatically created Cache item name:

based on the control unique ID.

The number of minutes for which the content is kept in the cache until the latest Cache minutes:

version is reloaded from the database. If you specify 0, the content is not cached. If

you specify -1, the site-level settings are used.

List of the cache keys on which the cached data depend. When the cache item Cache dependencies:

changes, the cache of the web part is also deleted. Each line contains one item.

#### No data behavior

Indicates if content should be hidden when no record is found. Hide if no record found:

No record found text: Text that should be displayed if no data is found.

# Listings and viewers > Repeater with custom query

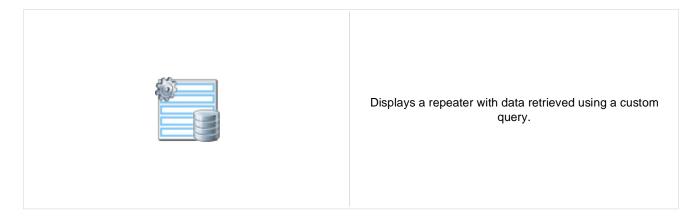

#### Content

Query name: Name of the SQL query which should be used to display items.

#### Content filter

ORDER BY expression: ORDER BY part of the SELECT query.

Select top N documents: Selects only top N items. If blank, all items are selected.

WHERE condition: WHERE part of the SELECT query.

Selected columns: Only selected columns will be displayed.

Filter name: Filter name of external filter connected to this web part.

#### **Transformations**

Transformation name: Transformation used in the list view mode.

Alternating transformation: Transformation used in the list view mode for even items.

Item separator: Item separator displayed between records.

### **Paging**

Enable paging: Indicates if displayed data should be paged.

Paging mode:

Type of paging parameter - it can be passed either through URL (Query string) or

through postback (Postback).

Navigation buttons: Indicates if the back/next buttons should be used.

Pager position: Position of the pager - top or bottom

Page size: Number of records per page.

Query string key: The name of the URL parameter that will contain the current page number.

Show first and last buttons: Indicates if First and Last buttons should be displayed.

HTML before: HTML code before the results summary text.

HTML after: HTML code after the results summary text.

Results position: Position of the results summary text.

Numbers separator: HTML code between the page numbers.

### System settings

Cache item name:

Name of the cache item. If not explicitly specified, the name is automatically created

based on the control unique ID.

The number of minutes for which the content is kept in the cache until the latest version is reloaded from the database. If you specify 0, the content is not cached. If

you specify -1, the site-level settings are used.

Cache dependencies:

List of the cache keys on which the cached data depend. When the cache item

changes, the cache of the web part is also deleted. Each line contains one item.

#### No data behavior

Hide if no record found: Indicates if content should be hidden when no record is found.

No record found text: Text that should be displayed if no data is found.

## **Editing buttons**

Show edit and delete buttons: Indicates if edit and delete buttons should be automatically shown for each item in

the editing mode.

# Listings and viewers > Datalist with custom query

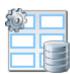

Displays a multicolumn/multi-line list with data retrieved using custom query.

### Content

Query name: Name of the SQL query which should be used.

#### Content filter

ORDER BY expression: ORDER BY part of the SELECT query.

Select top N documents: Selects only top N items. If blank, all items are selected.

WHERE condition: WHERE part of the SELECT query.

Selected columns: Only selected columns will be displayed.

Filter name: Filter name of external filter connected to this web part.

## **Transformations**

Transformation: Transformation used in the list view mode.

Alternating transformation: Transformation used in the list view mode for even items.

## Layout

Repeat columns: Number of columns.

Repeat direction:

Direction in which the items should be displayed when more than one columns are

used - either vertical or horizontal.

Repeat layout: Layout of the control - either tables or flow layout (without any predefined structure).

## **Paging**

Enable paging: Indicates if displayed data should be paged.

Paging mode:

Type of paging parameter - it can be passed either through URL (Query string) or

through postback (Postback).

Navigation buttons: You can select if you want to use back/next buttons or not.

Pager position: Position of the pager - top or bottom

Page size: Number of records per page.

Query string key: The name of the URL parameter that will contain the current page number.

Show first and last buttons: Indicates if First and Last buttons should be displayed.

HTML before: HTML contnet before the paging summary text.

HTML after: HTML contnet after the paging summary text.

Results position: Position of the paging summary text.

Numbers separator: Separator sign between the page numbers.

## System settings

Name of the cache item. If not explicitly specified, the name is automatically created Cache item name:

based on the control unique ID.

The number of minutes for which the content is kept in the cache until the latest Cache minutes:

version is reloaded from the database. If you specify 0, the content is not cached. If

you specify -1, the site-level settings are used.

List of the cache keys on which the cached data depend. When the cache item Cache dependencies:

changes, the cache of the web part is also deleted. Each line contains one item.

### No data behavior

Indicates if content should be hidden when no record is found. Hide if no record found:

No record found text: Text that should be displayed if no data is found.

## **Editing buttons**

Indicates if edit and delete buttons should be automatically shown for each item in Show edit and delete buttons:

the editing mode.

## Listings and viewers > Grid

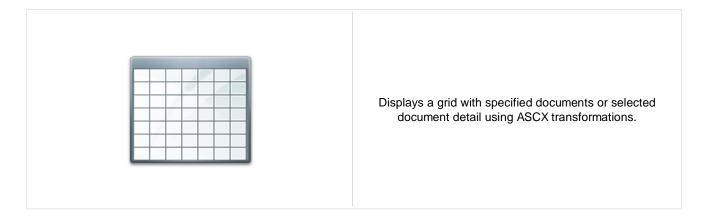

#### Content

Path: Path of the documents to be displayed.

#### **Content filter**

Document types: Types of documents that should be displayed, separated with a semicolon (;).

Combine with default culture: Indicates if default language version of the document should be displayed if the

document is not translated to the current language.

Culture code: Culture version of the displayed content.

Maximum nesting level:

Maximum nesting level: It specifies the number of sub-levels in the content tree that

should be included in the displayed content.

ORDER BY expression: ORDER BY part of the SELECT query.

Select only published: Indicates if only published documents should be displayed.

Select top N documents: Selects only top N items. If blank, all items are selected.

Site name:

Code name of the web site from which you want to display the content. If you leave

the value empty, the content is retrieved from the current web site.

WHERE condition: WHERE part of the SELECT query.

Selected columns: Only selected columns will be displayed.

Filter out duplicate documents:

If the displayed data contains multiple links to the same document, you can choose

to display only one of them.

Filter name: Filter name of external filter connected to this web part.

#### Design

Displayed columns: Allows you to select and configure the displayed columns.

Show header: Indicates if header should be shown.

Tool tip: Tool tip displayed when the table is mouse-overed.

Skin ID: Skin ID.

#### **Transformations**

Selected item transformation: Transformation used in the detail view mode.

**Paging** 

Indicates if displayed data should be paged. Enable paging:

Page size: Number of records per page.

Pager style: You can choose between Previous/Next buttons and page numbers.

Sorting

Enable sorting: Indicates if sorting should be used.

Sort ascending: Indicates if the default sorting should be ascending.

Default sort field: Name of the field that will be used for sorting by default.

Set first page after change sorting: Indicates if after sorting change should be displayed first page or current page.

Relationships

Main document: Document for which you want to display its related documents.

Main document is on the left side: Indicates if the given document is on the left side of the relationship.

Relationship name: Name of the relationship between documents.

System settings

Indicates if permissions should be checked for the displayed content and only the

Check permissions: documents for which the current user has the "read" permission should be

displayed.

Name of the cache item. If not explicitly specified, the name is automatically created Cache item name:

based on the control unique ID.

The number of minutes for which the content is kept in the cache until the latest Cache minutes:

version is reloaded from the database. If you specify 0, the content is not cached. If

you specify -1, the site-level settings are used.

List of the cache keys on which the cached data depend. When the cache item Cache dependencies:

changes, the cache of the web part is also deleted. Each line contains one item.

No data behavior

Hide if no record found: Indicates if content should be hidden when no record is found.

No record found text: Text that should be displayed if no data is found.

New button

Indicates if the button for adding new items should be displayed in the editing mode Show New button:

when viewing the page.

New button text: New button description text.

```
The design of the grid can be customized using skins. Here's an example:

<cc1:CMSDataGrid Runat="server">

<HeaderStyle Font-Bold="True" ForeColor="White" BackColor="orange"></HeaderStyle>

<FooterStyle ForeColor="Black" BackColor="#CCCCCCC"></FooterStyle>

<ItemStyle ForeColor="Black" BackColor="#EEEEEEE"></ItemStyle>

<AlternatingItemStyle BackColor="#DCDCDC"></AlternatingItemStyle>

<PagerStyle HorizontalAlign="Center" ForeColor="Black" BackColor="#999999"

Mode="NumericPages"/>
</cc1:CMSDataGrid>
```

## **Listings and viewers > Calendar**

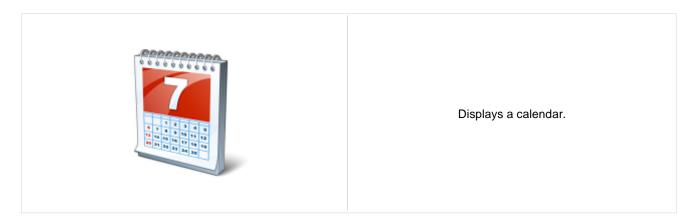

#### Content

Path: Path of the documents to be displayed.

Day field: Date field name from which is the date of event obtained.

#### Content filter

Document types: Types of documents that should be displayed, separated with a semicolon (;).

Indicates if default language version of the document should be displayed if the Combine with default culture:

document is not translated to the current language.

Culture code: Culture version of the displayed content.

Maximum nesting level. It specifies the number of sub-levels in the content tree that Maximum nesting level:

should be included in the displayed content.

ORDER BY expression: ORDER BY part of the SELECT query.

Select only published: Indicates if only published documents should be displayed.

Code name of the web site from which you want to display the content. If you leave Site name:

the value empty, the content is retrieved from the current web site.

WHERE condition: WHERE part of the SELECT query.

You can specify which data columns should be retrieved from database and used in Columns:

the webpart. If empty, default columns are used. If you enter '\*', all columns are

retrieved.

Filter name: Filter name of external filter connected to this web part.

## Design

Skin ID: Skin ID.

Indicates whether the day number is displayed or cell is full filled by the

Hide default day number: transformation. Current day is available in the "\_\_day" (<%# Eval("\_\_day") %>)

Display only single day item: Indicates whether the only one item is displayed in the day.

#### **Transformations**

Transformation: Transformation used in the list view mode.

No event transformation: Transformation used when no event is found.

## Relationships

Main document: Document for which you want to display its related documents.

Indicates if the given document is on the left side of the relationship. Main document is on the left side:

Relationship name: Name of the relationship between documents.

## System settings

Indicates if permissions should be checked for the displayed content and only the

documents for which the current user has the "read" permission should be Check permissions:

Name of the cache item. If not explicitly specified, the name is automatically created Cache item name:

based on the control unique ID.

The number of minutes for which the content is kept in the cache until the latest Cache minutes: version is reloaded from the database. If you specify 0, the content is not cached. If

you specify -1, the site-level settings are used.

List of the cache keys on which the cached data depend. When the cache item Cache dependencies:

changes, the cache of the web part is also deleted. Each line contains one item.

You can find more details on available formatting settings in the documentation of the standard ASP.NET Calendar control.

## Listings and viewers > Grid with custom query

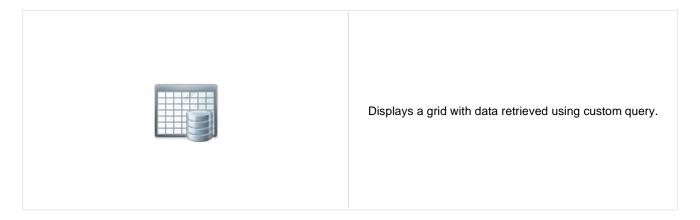

### Content

Query name: Name of the SQL query which should be used.

#### Content filter

ORDER BY expression: ORDER BY part of the SELECT query.

Select top N documents: Selects only top N items. If blank, all items are selected.

WHERE condition: WHERE part of the SELECT query.

Selected columns: Only selected columns will be displayed.

Filter name: Filter name of external filter connected to this web part.

## Design

Displayed columns: Allows you to select and configure the displayed columns.

Show header: Indicates if header should be shown.

Show footer: Indicates if footer should be shown.

Tool tip: Tool tip displayed when the table is mouse-overed.

Skin ID: Skin ID.

## **Paging**

Enable paging: Indicates if displayed data should be paged.

Page size: Number of records per page.

Pager style: You can choose between Previous/Next buttons and page numbers.

## Sorting

Enable sorting: Indicates if sorting should be used.

Default sort field: Name of the field that will be used for sorting by default.

Sort ascending: Indicates if the default sorting should be ascending.

Set first page after chage sorting: Indicates if after sorting change should be displayed first page or current page.

## System settings

Name of the cache item. If not explicitly specified, the name is automatically created Cache item name:

based on the control unique ID.

The number of minutes for which the content is kept in the cache until the latest Cache minutes:

version is reloaded from the database. If you specify 0, the content is not cached. If

you specify -1, the site-level settings are used.

List of the cache keys on which the cached data depend. When the cache item Cache dependencies:

changes, the cache of the web part is also deleted. Each line contains one item.

### No data behavior

Hide if no record found: Indicates if content should be hidden when no record is found.

No record found text: Text that should be displayed if no data is found.

# Listings and viewers > Image gallery

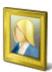

Displays multi-column image gallery with detail view and full-size view.

#### Content

Path: Path of the documents to be displayed.

Content filter

Combine with default culture: Indicates if default language version of the document should be displayed if the

document is not translated to the current language.

Culture code: Culture version of the displayed content.

Maximum nesting level:

Maximum nesting level: It specifies the number of sub-levels in the content tree that

should be included in the displayed content.

ORDER BY expression: ORDER BY part of the SELECT query.

Select only published: Indicates if only published documents should be displayed.

Site name:

Code name of the web site from which you want to display the content. If you leave

the value empty, the content is retrieved from the current web site.

WHERE condition: WHERE part of the SELECT query.

Columns: Only selected columns will be displayed.

**Transformations** 

Detail transformation: The name of the transformation used to display the detail view.

Thumbnail transformation:

The name of the transformation used to display a single image in the thumbnail

view.

Layout

Number of columns: Number of columns in the thumbnail view.

Rows per page: Number of rows in the thumbnail view.

**Paging** 

Paging mode:

Type of paging parameter - it can be passed either through URL (Query string) or

through postback (Postback).

The name of the URL parameter that will contain the current page number. Query string key:

Show first and last buttons: Indicates if First and Last buttons should be displayed.

Show buttons on top: Indicates if the buttons should be displayed on top.

## Relationships

Main document: Document for which you want to display its related documents.

Related node is on the left side: Indicates if the given document is on the left side of the relationship.

Name of the relationship between documents. Relationship name:

## System settings

Indicates if permissions should be checked for the displayed content and only the

Check permissions: documents for which the current user has the "read" permission should be

displayed.

Name of the cache item. If not explicitly specified, the name is automatically created Cache item name:

based on the control unique ID.

The number of minutes for which the content is kept in the cache until the latest Cache minutes:

version is reloaded from the database. If you specify 0, the content is not cached. If

you specify -1, the site-level settings are used.

List of the cache keys on which the cached data depend. When the cache item Cache dependencies:

changes, the cache of the web part is also deleted. Each line contains one item.

#### No data behavior

Hide if no record found: Indicates if content should be hidden when no record is found.

No record found text: Text that should be displayed if no data is found.

## **Listings and viewers > Attachments**

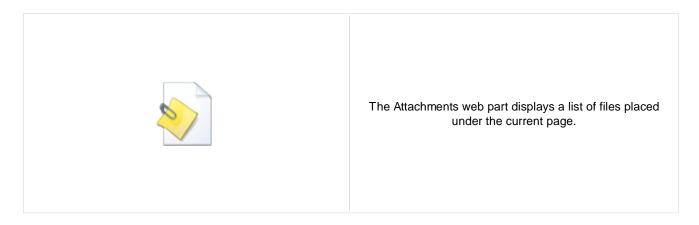

#### Misc

Show Add attachment button: Indicates if the "Add attachment" button should be displayed.

#### **Transformations**

Transformation: Transformation used in the list view mode.

## No data behavior

Hide if no record found: Indicates if content should be hidden when no record is found.

No record found text: Text that should be displayed if no data is found.

## Listings and viewers > Related documents

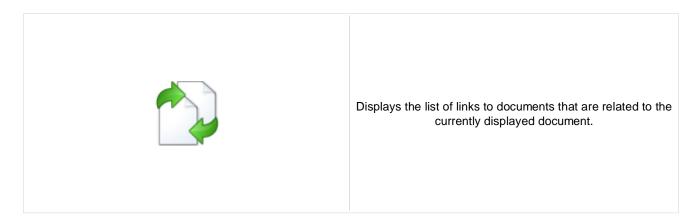

### **Transformations**

Transformation name: Transformation used in the list view mode.

## Relationships

Current document is on the left side: Indicates if the given document is on the left side of the relationship.

Relationship name: Name of the relationship between documents.

## **Content filter**

ORDER BY expression: ORDER BY part of the SELECT query.

Select only published: Indicates if only published documents should be displayed.

WHERE condition: WHERE part of the SELECT query.

Columns: Only selected columns will be displayed.

### No data behavior

Hide if no record found: Indicates if content should be hidden when no record is found.

No record found text: Text that should be displayed if no data is found.

# **Listings and viewers > Document pager**

Displays single item from data, pager control is used to view other items.

#### Content

Path: Path of the documents to be displayed.

#### Content filter

Document types: Types of documents that should be displayed, separated with a semicolon (;).

Culture code: Culture version of the displayed content.

Site name:

Code name of the web site from which you want to display the content. If you leave

the value empty, the content is retrieved from the current web site.

### **Transformations**

Transformation: Transformation used in the list view mode.

## **Paging**

Pager position: Position of the pager - top or bottom

Previous button text: Custom text for Previous button.

Next button text: Custom text for Next button.

Selected page class name: CSS class used for the selected page numbers.

Unselected page class name: CSS class used for the unselected page numbers.

Selected next class name: CSS class used for the selected Next button.

Unselected next class name: CSS class used for the unselected Next button.

Selected previous class name: CSS class used for the selected Previous button.

Unselected previous class name: CSS class used for the unselected Previous button/

Page separator: HTML code inserted between page numbers.

## Security

Indicates if permissions should be checked for the displayed content and only the Check permissions:

documents for which the current user has the "read" permission should be

displayed.

## System settings

Name of the cache item. If not explicitly specified, the name is automatically created Cache item name:

based on the control unique ID.

The number of minutes for which the content is kept in the cache until the latest Cache minutes:

version is reloaded from the database. If you specify 0, the content is not cached. If

you specify -1, the site-level settings are used.

List of the cache keys on which the cached data depend. When the cache item Cache dependencies:

changes, the cache of the web part is also deleted. Each line contains one item.

This web part can be used for displaying long text split into several articles or displaying a "Take a tour" wizards.

## **Listings and viewers > Random document**

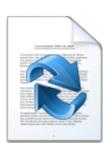

The Random document web part selects a random documents from given location and displays them using specified transformation.

#### Content

Path: Path of the documents to be displayed.

#### Content filter

Document type: Types of documents that should be displayed, separated with a semicolon (;).

Combine with default culture: Indicates if default language version of the document should be displayed if the

document is not translated to the current language.

Culture code: Culture version of the displayed content.

Maximum nesting level:

Maximum nesting level: It specifies the number of sub-levels in the content tree that

should be included in the displayed content.

Order by: ORDER BY part of the SELECT query.

Select only published: Indicates if only published documents should be displayed.

Random N: Number of random documents to be displayed.

Site name:

Code name of the web site from which you want to display the content. If you leave

the value empty, the content is retrieved from the current web site.

WHERE condition: WHERE part of the SELECT query.

Columns: Only selected columns will be displayed.

## **Transformations**

Transformation name: Transformation used in the list view mode.

#### No data behaviour

Hide if no record found: Indicates whether control should be hidden if no data found

No record found text: Text that should be displayed if no data is found.

### Cache

Name of the cache item. If not explicitly specified, the name is automatically created Cache item name:

based on the control unique ID.

The number of minutes for which the content is kept in the cache until the latest Cache minutes:

version is reloaded from the database. If you specify 0, the content is not cached. If

you specify -1, the site-level settings are used.

List of the cache keys on which the cached data depend. When the cache item Cache dependencies:

changes, the cache of the web part is also deleted. Each line contains one item.

You need to define the set of documents from which you want to choose the random document by setting the Path property to e.g. /Products/% and setting the Document type property e.g. to cms.product. The document will be displayed using the transformation specified in the Transformation name value - e.g. cms.product.preview.

## **Listings and viewers > Lightbox**

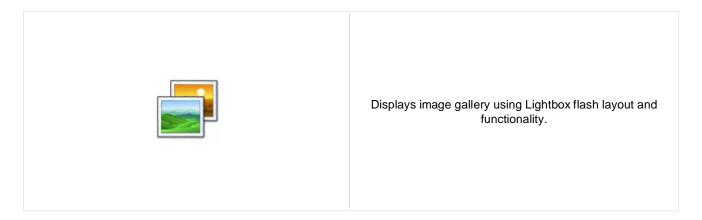

#### Content

Path: Path of the documents to be displayed.

#### Content filter

Document types: Types of documents that should be displayed, separated with a semicolon (;).

Combine with default culture: Indicates if default language version of the document should be displayed if the

document is not translated to the current language.

Culture code: Culture version of the displayed content.

Maximum nesting level:

Maximum nesting level: It specifies the number of sub-levels in the content tree that

should be included in the displayed content.

ORDER BY expression: ORDER BY part of the SELECT query.

Select only published: Indicates if only published documents should be displayed.

Select top N documents: Selects only top N items. If blank, all items are selected.

Site name:

Code name of the web site from which you want to display the content. If you leave

the value empty, the content is retrieved from the current web site.

WHERE condition: WHERE part of the SELECT query.

Columns: Only selected columns will be displayed.

Filter out duplicate documents: If the displayed data contains multiple links to the same document, you can choose

to display only one of them.

### **Transformations**

Transformation: Transformation used in the list view mode.

Alternating transformation: Transformation used in the list view mode for even items.

Selected item transformation: Transformation used in the detail view mode.

Item separator: Item separator displayed between records.

Nested controls ID:

Sets the nested controls IDs. Use ';' as a separator; Example:

myRepeaterID;myDatalistID;myRepeaterID2. This property replaces the previously used NestedRepeaterID and NestedDataListID properties. If you are still using these properties, no changes to functionality will occur, but it is advisable to rewrite your code to use the new property instead. If you need to dynamically set properties of a nested control, you have to set its DelayedLoading property to 'True'. Please note

that this setting can cause problems with ViewState.

## **Paging**

Enable paging: Indicates if displayed data should be paged.

Type of paging parameter - it can be passed either through URL (Query string) or Paging mode:

through postback (Postback).

Pager position: Position of the pager - top or bottom

Page size: Number of records per page.

Query string key: The name of the URL parameter that will contain the current page number.

Show first and last buttons: Indicates if First and Last buttons should be displayed.

## Relationships

Main document: Document for which you want to display its related documents.

Main document is on the left side: Indicates if the given document is on the left side of the relationship.

Relationship name: Name of the relationship between documents.

### System settings

Indicates if permissions should be checked for the displayed content and only the Check permissions:

documents for which the current user has the "read" permission should be

displayed.

Name of the cache item. If not explicitly specified, the name is automatically created Cache item name:

based on the control unique ID.

The number of minutes for which the content is kept in the cache until the latest

version is reloaded from the database. If you specify 0, the content is not cached. If

you specify -1, the site-level settings are used.

List of the cache keys on which the cached data depend. When the cache item Cache dependencies:

changes, the cache of the web part is also deleted. Each line contains one item.

### No data behavior

Cache minutes:

Hide if no record found: Indicates if content should be hidden when no record is found.

No record found text: Text that should be displayed if no data is found.

## **LightBox Configuration**

Allways visible navigation buttons: Indicates whether the navigation buttons are always visible, not only on mouse over.

Frame width: Width of lightbox frame.

Frame height: Height of lightbox frame. Load delay:

Path to external CSS file: URL path to the external CSS file needed by Lightbox.

Overlay opacity: Transparency of the background (0 - transparent, 1 - dark).

Animate: Indicates if the animation should be enabled or not.

Load delay time (in milliseconds). If you are using automatic resizing, this value

indicates how long will be lightbox wait for taking element size. If you have problem

with displaying of lightbox content, try use upper value.

Resize speed: You can choose the speed of the resizing images from 1 (slowest) to 10 (fastest).

Border size: Size of the image border.

Loading image: Image displayed during lightbox loading.

Close button image: Close button image.

Previous button image: Previous button image.

Next button image: Next button image.

Group name:

LightBox group name. It is necessary to set this property if you would like to display

multiple lightboxes for different document types on a single page.

When writing a custom transformation for the Lightbox web part, it is necessary to use the 'rel' and 'rev' parameters as highlighted in the transformation code below. The 'title' parameter is used to determine the description of the image displayed in the lightbox.

```
<a href="<%# GetDocumentUrl() %>" rel="lightbox[group]" rev="<%#
Eval("NodeAliasPath") %>" title="<%# Eval("FileDescription") %>"><img src="<%#
GetFileUrl("FileAttachment") %>?maxsidesize=150" alt="<%# Eval("FileName") %>"
/></a>
```

## **Listings and viewers > Scrolling text**

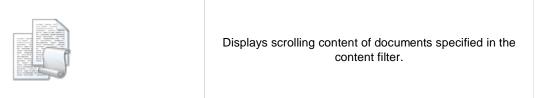

#### Content

Path: Path of the documents to be displayed.

#### Content filter

Document types: Types of documents that should be displayed, separated with a semicolon (;).

Combine with default culture: Indicates if default language version of the document should be displayed if the

document is not translated to the current language.

Culture code: Culture version of the displayed content.

Maximum nesting level:

Maximum nesting level: It specifies the number of sub-levels in the content tree that

should be included in the displayed content.

ORDER BY expression: ORDER BY part of the SELECT query.

Select only published: Indicates if only published documents should be displayed.

Select top N documents: Selects only top N items. If blank, all items are selected.

Site name:

Code name of the web site from which you want to display the content. If you leave

the value empty, the content is retrieved from the current web site.

WHERE condition: WHERE part of the SELECT query.

Columns: Only selected columns will be displayed.

Filter out duplicate documents:

If the displayed data contains multiple links to the same document, you can choose

to display only one of them.

#### **Transformations**

Nested controls ID:

Transformation: Transformation used in the list view mode.

Alternating transformation: Transformation used in the list view mode for even items.

Item separator: Item separator displayed between records.

Sets the nested controls IDs. Use ';' as a separator; Example:

myRepeaterID;myDatalistID;myRepeaterID2. This property replaces the previously used NestedRepeaterID and NestedDataListID properties. If you are still using these

properties, no changes to functionality will occur, but it is advisable to rewrite your

repetities, no changes to functionality will occur, but it is advisable to rewrite your

code to use the new property instead. If you need to dynamically set properties of a nested control, you have to set its DelayedLoading property to 'True'. Please note that this setting can cause problems with ViewState.

## Relationships

Main document: Document for which you want to display its related documents.

Main document is on the left side: Indicates if the given document is on the left side of the relationship.

Relationship name: Name of the relationship between documents.

## System settings

Indicates if permissions should be checked for the displayed content and only the Check permissions:

documents for which the current user has the "read" permission should be

Name of the cache item. If not explicitly specified, the name is automatically created Cache item name:

based on the control unique ID.

The number of minutes for which the content is kept in the cache until the latest Cache minutes:

version is reloaded from the database. If you specify 0, the content is not cached. If

you specify -1, the site-level settings are used.

List of the cache keys on which the cached data depend. When the cache item Cache dependencies: changes, the cache of the web part is also deleted. Each line contains one item.

## No data behavior

Hide if no record found: Indicates if content should be hidden when no record is found.

No record found text: Text that should be displayed if no data is found.

### **Div options**

Width (px): Width of the scrolling text area.

Height of the scrolling text area. Height (px):

Style: Style assigned to the DIV tag of the area.

#### JavaScript options

Scroll move time (milliseconds): Time in milliseconds for text scrolling.

Script stop time (milliseconds): Time in milliseconds for which should be the text stopped.

Direction: Scrolling direction.

Stop on mouse over: If checked, scrolling stops when the user mouse-overs the web part.

Please note: you can find an example of datalist/repeater nesting in <a href="MSRepeater">CMSRepeater</a> chapter.

## **Listings and viewers > Content slider**

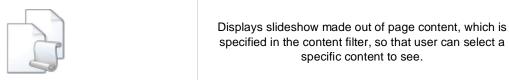

#### Content

Path: Path of the documents to be displayed.

#### Content filter

Document types: Types of documents that should be displayed, separated with a semicolon (;).

Combine with default culture: Indicates if default language version of the document should be displayed if the

document is not translated to the current language.

Culture code: Culture version of the displayed content.

Maximum nesting level:

Maximum nesting level: It specifies the number of sub-levels in the content tree that

should be included in the displayed content.

ORDER BY expression: ORDER BY part of the SELECT query.

Select only published: Indicates if only published documents should be displayed.

Select top N documents: Selects only top N items. If blank, all items are selected.

Site name:

Code name of the web site from which you want to display the content. If you leave

the value empty, the content is retrieved from the current web site.

WHERE condition: WHERE part of the SELECT query.

Columns: Only selected columns will be displayed.

Filter out duplicate documents:

If the displayed data contains multiple links to the same document, you can choose

to display only one of them.

#### **Transformations**

Transformation: Transformation used in the list view mode.

Alternating transformation: Transformation used in the list view mode for even items.

Item separator: Item separator displayed between records.

Sets the nested controls IDs. Use ';' as a separator; Example:

myRepeaterID;myDatalistID;myRepeaterID2. This property replaces the previously Nested controls ID: used NestedRepeaterID and NestedDataListID properties. If you are still using these

properties, no changes to functionality will occur, but it is advisable to rewrite your

code to use the new property instead. If you need to dynamically set properties of a nested control, you have to set its DelayedLoading property to 'True'. Please note that this setting can cause problems with ViewState.

## Relationships

Main document: Document for which you want to display its related documents.

Main document is on the left side: Indicates if the given document is on the left side of the relationship.

Relationship name: Name of the relationship between documents.

## System settings

Indicates if permissions should be checked for the displayed content and only the Check permissions:

documents for which the current user has the "read" permission should be

Name of the cache item. If not explicitly specified, the name is automatically created Cache item name:

based on the control unique ID.

The number of minutes for which the content is kept in the cache until the latest Cache minutes:

version is reloaded from the database. If you specify 0, the content is not cached. If

you specify -1, the site-level settings are used.

List of the cache keys on which the cached data depend. When the cache item Cache dependencies:

changes, the cache of the web part is also deleted. Each line contains one item.

## No data behavior

Hide if no record found: Indicates if content should be hidden when no record is found.

No record found text: Text that should be displayed if no data is found.

## **Div options**

Width (px): Width of the scrolling text area.

Height of the scrolling text area. Height (px):

Style: Style assigned to the DIV tag of the area.

### JavaScript options

FadeIn time (milliseconds): Time in milliseconds for fade in.

FadeOut time (milliseconds): Time in milliseconds for fade out.

Break time (milliseconds): Time in milliseconds for which the content is shown.

Auto start: It true the content is played from the beginning.

Please note: you can find an example of datalist/repeater nesting in <a href="MSRepeater">CMSRepeater</a> chapter.

## Listings and viewers > Send to friend

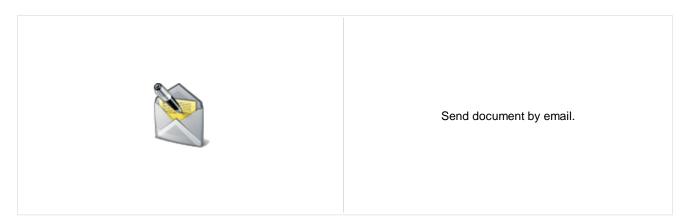

#### Content

Path: Path of the documents to be displayed.

#### Content filter

Document types: Types of documents that should be displayed, separated with a semicolon (;).

Combine with default culture: Indicates if default language version of the document should be displayed if the

document is not translated to the current language.

Culture code: Culture version of the displayed content.

Maximum nesting level:

Maximum nesting level: It specifies the number of sub-levels in the content tree that

should be included in the displayed content.

ORDER BY expression: ORDER BY part of the SELECT query.

Select only published: Indicates if only published documents should be displayed.

Select top N documents: Selects only top N items. If blank, all items are selected.

Site name:

Code name of the web site from which you want to display the content. If you leave

the value empty, the content is retrieved from the current web site.

WHERE condition: WHERE part of the SELECT query.

Columns: Only selected columns will be displayed.

Filter out duplicate documents:

If the displayed data contains multiple links to the same document, you can choose

to display only one of them.

#### **Transformations**

Transformation: Transformation used in the list view mode.

#### **Email**

Header text: Header of the webpart

Email template: Email template

## Kentico CMS 5.0 - Web Parts Reference

Email subject: Email subject.

Email address stated in the 'From' field of the mail.

## **Listings and viewers > Basic repeater**

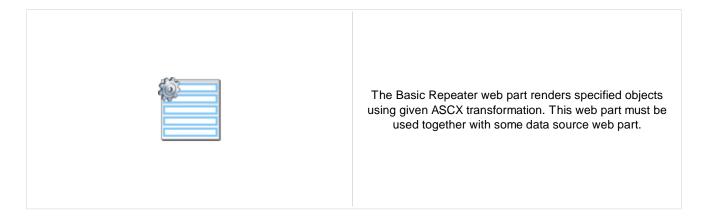

### Content

Data source name: ID of data source web part that provides data displayed by this web part.

#### **Transformations**

Transformation name: Transformation used in the list view mode.

Alternating transformation name: Transformation used in the list view mode for even items.

Item separator transformation name: Transformation used for the separator.

Header transformation name: Transformation used for the header.

Footer transformation name: Transformation used for the footer.

Selected item transformation: Transformation used in the detail view mode.

Selected item header transformation: Sets the header transformation for selected item

 $\label{thm:continuous} \textbf{Selected item footer transformation:} \quad \textbf{Sets the footer transformation for selected item}$ 

### No data behavior

Hide if no record found: Indicates if content should be hidden when no record is found.

No record found text: Text that should be displayed if no data is found.

Note: Selected transformations work only with Documents datasource.

## Listings and viewers > Basic datalist

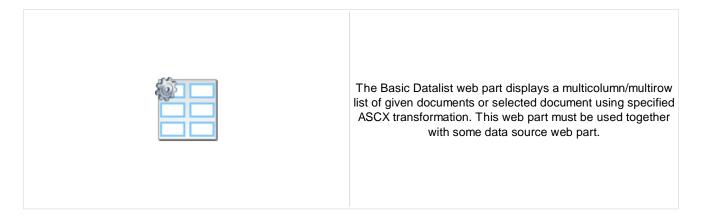

#### Content

Data source name: ID of data source web part that provides data displayed by this web part.

#### **Transformations**

Transformation name: Transformation used in the list view mode.

Alternating transformation name: Transformation used in the list view mode for even items.

Item separator transformation name: Transformation used for the separator.

Header transformation name: Transformation used for the header.

Footer transformation name: Transformation used for the footer.

Selected item transformation name: The transformation for the selected item in the datalist.

Selected item header transformation: Sets the header transformation for selected item

Selected item footer transformation: Sets the footer transformation for selected item

## Layout

Repeat columns: Number of columns displayed on the live site.

Repeat direction:

Direction in which the items should be displayed when more than one columns are

used - either vertical or horizontal.

Repeat layout: Layout of the control - either tables or flow layout (without any predefined structure).

### No data behavior

Hide if no record found: Indicates if content should be hidden when no record is found.

No record found text: Text that should be displayed if no data is found.

Note: Selected transformations work only with Documents datasource.

## Listings and viewers > Universal pager

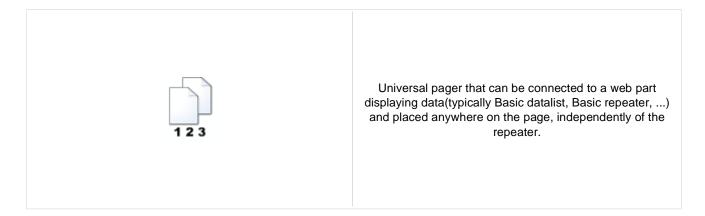

## Pager properties

Target control name: Gets or sets the ID of webpart which should be paged.

Page size: Sets the number of records to display on a page.

Paging mode: Indicates whether pager use querystring parameter or postback.

Querystring key: Sets querystring parameter.

Group size: Sets the number of pages displayed for current page range.

If enabled, the "go to first page" and "go to last page" buttons will be hidden when Display first & last automatically:

the first or last page is accessible via page number (i.e. when the number of the

page is currently displayed in the pager).

Display previous & next

automatically:

If enabled, the "go to previous page" and "go to next page" buttons of the pager will be displayed only where usable, i.e. they will be hidden when the first, resp. the last

page is selected.

Hide pager for single page: Sets the value that indicates whether pager should be hidden for single page

## Design

Sets transformation for page links. Use <%# Eval("Page") %> to get current page Pages transformation:

number, <%# Eval("PageURL") %> to get page URL or <%# Eval("PageLink") %> to

get page link.

Sets the current page transformation. Use < \mathcal{H} # Eval("Page") % > to get current page Current page transformation:

number, <%# Eval("PageURL") %> to get page URL or <%# Eval("PageLink") %> to

get page link.

Page separator transformation: Sets transformation for separator of page links.

Sets transformation for link to the first page. Use <%# Eval("FirstURL") %> to get First page transformation:

link to the first page.

Sets transformation for link to the last page. Use <%# Eval("LastURL") %> to get Last page transformation:

link to the last page.

Sets transformation for link to the previous page. Use </# Eval("PreviousURL") %> Previous page transformation:

to get link to the previous page.

Sets transformation for link to the next page. Use <%# Eval("NextURL") %> to get Next page transformation:

link to the next page.

Sets transformation for link to the previous group of pages. Use <%# Previous group transformation:

Eval("PreviousGroupURL") %> to get link to the previous group.

Sets transformation for link to the next group of pages. Use <%# Next group transformation:

Eval("NextGroupURL") %> to get link to the next group.

Layout

Pager layout transformation: Sets transformation for overall pager layout.

# **Listings and viewers > Page views**

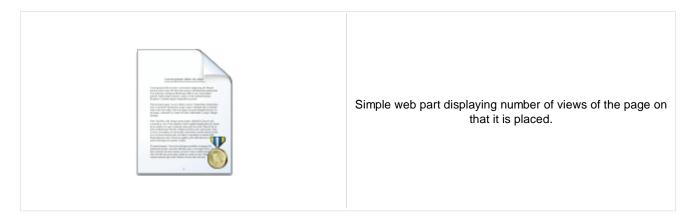

## **Misc**

Message text: Text to be displayed. The {0} macro is used for page views count.

Statistics type: Interval for that the page views will be calculated.

# Listings and viewers > Universal document viewer

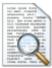

Displays given document or list of documents using ASCX or XSLT transformation. Please note that when using XSLT transformation then paging is not applied.

#### Content

Path: Path of the documents to be displayed.

Repeater

Transformation name: Sets the transformation name

(only ASCX):

 $\label{eq:linear_problem} \textbf{AlternatingItem Transformation Name} \\ \textbf{Transformation used in the list view mode for even items.}$ 

Selected item transformation (only

ASCX):

Transformation used in the detail view mode.

### Content filter

Document types: Types of documents that should be displayed, separated with a semicolon (;).

Indicates if default language version of the document should be displayed if the Combine with default culture:

document is not translated to the current language.

Culture code: Culture version of the displayed content.

Maximum nesting level. It specifies the number of sub-levels in the content tree that Maximum nesting level:

should be included in the displayed content.

Order By: Sets order by condition

Select only published: documentation.webpartproperties.selectonlypublished

Top N: Sets the top n pots

Code name of the web site from which you want to display the content. If you leave Site name:

the value empty, the content is retrieved from the current web site.

Where condition: Sets where condition

Columns: Only selected columns will be displayed.

Filter name: Filter name of external filter connected to this web part.

#### No data behaviour

Hide if no record found: Indicates if content should be hidden when no record is found.

No record found text: Text that should be displayed if no data is found.

**Paging** 

Enable paging: Indicates if displayed data should be paged.

Type of paging parameter - it can be passed either through URL (Query string) or Paging mode:

through postback (Postback).

Navigation buttons: Indicates if back/next buttons should be displayed.

Pager position: Position of the pager - top or bottom

Page size: Number of records per page.

Query string key: The name of the URL parameter that will contain the current page number.

Show first and last buttons: Indicates if First and Last buttons should be displayed.

HTML before: HTML code before the results summary text.

HTML after: HTML code after the results summary text.

Results position: Position of the results summary text.

Numbers separator: HTML code between the page numbers.

Relationships

Main document: Document for which you want to display its related documents.

Main document is on the left side: Indicates if the given document is on the left side of the relationship.

Relationship name: Name of the relationship between documents.

System settings

Indicates if permissions should be checked for the displayed content and only the

documents for which the current user has the "read" permission should be Check permissions:

displayed.

Name of the cache item. If not explicitly specified, the name is automatically created Cache item name:

based on the control unique ID.

The number of minutes for which the content is kept in the cache until the latest Cache minutes:

version is reloaded from the database. If you specify 0, the content is not cached. If

you specify -1, the site-level settings are used.

List of the cache keys on which the cached data depend. When the cache item Cache dependencies:

changes, the cache of the web part is also deleted. Each line contains one item.

## Media > WMP video

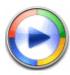

Plays videos using Windows media player.

## Video properties

Video URL: URL of the video file.

Width (px): Width of the video screen.

Height (px): Height of the video screen.

Autostart: Indicates if the video should be played automatically after the page load or not.

Show controls: Indicates if the controls (play, pause, etc.) should be displayed.

Loop: Indicates if the video should loop.

Automatically activate the object:

Indicates if the object should be automatically activated. The 'Click to activate'

message is not shown.

## Media > Flash

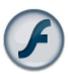

The Flash web part provides the ability of inserting flash.

## **Flash Properties**

Flash URL: URL of the flash file.

Additional parameters: Additional parameters inserted between <object> </object> tags into HTML.

Width (px): Width of the flash file area.

Height (px): Height of the flash file area.

Quality: Select the quality of the streamed flash.

Scale: You can choose in which scale should be the flash displayed.

Auto start play: Idicates if the flash should be played automatically after page load or not.

Loop: Indicates if the flash should repeat playing.

Automatically activate the object:

Indicates if the object should be automatically activated. The 'Click to activate'

message is not shown.

## Media > Quick time

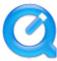

The QuickTime web part provides the ability of inserting movies (extensions: mov, mp4, mpg).

## Video properties

Video URL: URL of the video file.

Width (px): Width of the video screen.

Height (px): Height of the video screen.

Autostart: Indicates if the video should be played automatically after the page load or not.

Show controls: Indicates if the controls (play, pause, etc.) should be displayed.

Loop: Indicates if the video should loop.

Automatically activate the object:

Indicates if the object should be automatically activated. The 'Click to activate'

message is not shown.

## Media > Real media

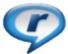

The RealMedia web part provides the ability of inserting movies (extensions: rm, ...).

## Video properties

Video URL: URL of the video file.

Width (px): Width of the video screen.

Height (px): Height of the video screen.

Autostart: Indicates if the video should be played automatically after the page load or not.

Show controls: Indicates if the controls (play, pause, etc.) should be displayed.

Height of the control panel: Height of the control panel.

Loop: Indicates if the video should loop.

Automatically activate the object:

Indicates if the object should be automatically activated. The 'Click to activate'

message is not shown.

## Media library > Media gallery

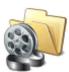

Web part used for displaying content of a media library.

#### Content

Media library: Media library that content should be displayed.

Path: Path to folder within the media library (CMSdesk -> Tools -> Media libraries -> Files

tab-> <node>) which will be used as root folder in folder tree.

Show subfolders content: Indicates if subfolders content should be displayed.

Display file count: Indicates if file count in directory should be displayed in folder tree.

Display active content: Indicates if active content (video, flash etc.) should be displayed.

Preview suffix: Preview suffix for identify file preview. More information can be found in DevGuide

-> Modules -> Media libraries -> Names of files and previews.

Name of icon set used for file preview. By default, icons are taken from

| CMS\App\_Themes\Default\Images\FileIcons\ folder. If you specify an icon set

name, icons will be taken from ~\CMS\App\_Themes\Default\Images\FileIcons

\<lconSetName> folder.

Hide folder tree: Indicates if folder tree should be displayed.

Use secure links: Indicates whether the links should point to the secure page. Permissions for

displaying the media file are then checked if required by library settings.

#### **Upload settings**

Allow upload: Indicates if file upload form should be displayed.

Allow upload thumbnail: Indicates if thumbnail file upload should be displayed in upload form.

#### Content transformations

Transformation name: Transformation used in the list view mode.

Selected item transformation: Transformation used in the detail view mode.

Item separator transformation: Transformation used for the separator.

Header transformation: Transformation used for the header.

Footer transformation: Transformation used for the footer.

### Filter settings

Filter method: Indicates whether pager uses querystring parameter or postback.

Sort direction querystring key: Name of sort by query parameter.

File id querystring key: Name of file id query parameter.

Folder path querystring key: Name of path query paramter.

#### Content filter

Select top N files: Selects only top N files. If blank, all files are selected.

#### **Pager**

Page size: Number of records per page.

Querystring key: The name of the URL parameter that will contain the current page number.

Group size: Sets the number of pages displayed for current page range.

If enabled, the "go to first page" and "go to last page" buttons will be hidden when Display first & last automatically:

the first or last page is accessible via page number (i.e. when the number of the

page is currently displayed in the pager).

Display previous & next

automatically:

If enabled, the "go to previous page" and "go to next page" buttons of the pager will be displayed only where usable, i.e. they will be hidden when the first, resp. the last

page is selected.

Hide pager for single page: Sets the value that indicates whether pager should be hidden for single page.

### Pager design

CurrentPage:

Sets transformation for page links. Use <%# Eval("Page") %> to get current page Pages: number, <%# Eval("PageURL") %> to get page URL or <%# Eval("PageLink") %> to

get page link.

Sets the current page transformation. Use <%# Eval("Page") %> to get current page

number, <%# Eval("PageURL") %> to get page URL or <%# Eval("PageLink") %> to

get page link.

Page separator: Sets transformation for separator of page links.

Sets transformation for link to the first page. Use <%# Eval("FirstURL") %> to get First page:

link to the first page.

Sets transformation for link to the last page. Use <%# Eval("LastURL") %> to get Last page:

link to the last page.

Sets transformation for link to the previous page. Use <%# Eval("PreviousURL") %> Previous page:

to get link to the previous page. Sets transformation for link to the next page. Use <%# Eval("NextURL") %> to get

Next page: link to the next page.

Sets transformation for link to the previous group of pages. Use <%# Previous group:

Eval("PreviousGroupURL") %> to get link to the previous group. Sets transformation for link to the next group of pages. Use <%#

Next group: Eval("NextGroupURL") %> to get link to the next group.

Pager layout: Sets transformation for overall pager layout.

#### No data behavior

Hide if no record found: Indicates if content should be hidden when no record is found.

No record found text: Text that should be displayed if no data is found.

# Media library > Media file uploader

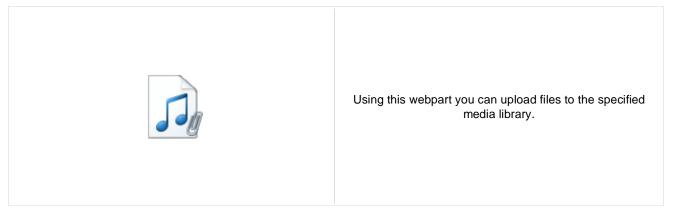

Library name: Name of the media library where the files should be uploaded.

Destination path: Destination path within the media library.

Enable upload thumbnail: Indicates if file thumbnail uploader should be displayed.

Preview suffix: Preview suffix for indentification of preview file.

## Media library > Media gallery - file list

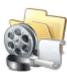

Displaye files in the selected folder in a media library and allows playing or opening the files.

#### Content

Media library: Content of this media library will be displayed by the web part.

Data source name: ID of data source web part that provides data displayed by this web part.

Display active content: Indicates if active content (video, flash etc.) should be displayed.

File id querystring key: Sets querystring parameter for file id value.

Preview suffix: Preview suffix for identify file preview. More information can be found in DevGuide

-> Modules -> Media libraries -> Names of files and previews.

Name of icon set used for file preview. By default, icons are taken from

name, icons will be taken from ~\CMS\App\_Themes\Default\Images\FileIcons

\<lconSetName> folder.

#### Content transformations

Transformation name: Transformation used in the list view mode.

Selected item transformation: Transformation used in the detail view mode.

Item separator transformation name: Transformation used for the separator.

Header transformation name: Transformation used for the header.

Footer transformation name: Transformation used for the footer.

## Media library > Media gallery - folder tree

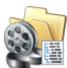

Displays folder tree structure of the media library and enables user to browse it.

#### Content

Media library: Content of this media library will be displayed by the web part.

Path: Path to folder within media library(CMSdesk -> Tools -> Media libraries -> Files

tab-> <node>) which will be used as root folder in folder tree.

Display file count: Indicates if file count in directory should be displayed in folder tree.

Filter method: Indicates whether pager uses querystring parameter or postback.

Folder path querystring key: Sets querystring parameter for folder path.

File ID querystring key: Sets querystring parameter for file id value.

Filter: Filter name of external filter connected to this web part.

# Media library > Media gallery - file filter

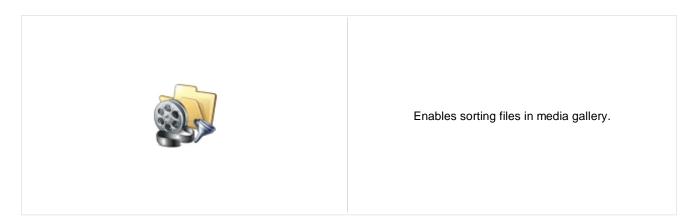

#### Content

Filter method: Indicates whether pager uses querystring parameter or postback.

Sort direction querystring key: Sets querystring parameter for sort direction.

File ID querystring key: Sets querystring parameter for file id value.

## Media library > Media libraries viewer

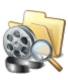

Displays list of media libraries.

### Repeater

Transformation Name: Transformation used in the list view mode.

AlternatingItem Transformation

Name:

Transformation used in the list view mode for even items.

Separator Transformation Name: Transformation used for the separator.

Header Transformation Name: Transformation used for the header.

Footer Transformation Name: Transformation used for the footer.

#### No data behaviour

Hide if no record found: Indicates if content should be hidden when no record is found.

No record found text: Text that should be displayed if no data is found.

#### **Filter**

Show group libraries: Indicates if group libraries should be included.

ORDER BY condition: ORDER BY part of the SELECT query.

Selects only top N items. If blank, all items are selected.

Site name:

Code name of the web site from which you want to display the content. If you leave

the value empty, the content is retrieved from the current web site.

WHERE condition: WHERE part of the SELECT query.

Selected columns: Only selected columns will be displayed.

#### **Pager**

Page size: Number of records per page.

Paging mode:

Type of paging parameter - it can be passed either through URL (Query string) or

through postback (Postback).

Querystring key: The name of the URL parameter that will contain the current page number.

Group size: Sets the number of pages displayed for current page range.

If enabled, the "go to first page" and "go to last page" buttons will be hidden when Display first & last automatically: the first or last page is accessible via page number (i.e. when the number of the

page is currently displayed in the pager).

Display previous & next

automatically:

CurrentPage:

If enabled, the "go to previous page" and "go to next page" buttons of the pager will be displayed only where usable, i.e. they will be hidden when the first, resp. the last

page is selected.

Sets the value that indicates whether pager should be hidden for single page. Hide pager for single page:

### Pager design

Sets transformation for page links. Use < # Eval("Page") %> to get current page Pages:

number, <%# Eval("PageURL") %> to get page URL or <%# Eval("PageLink") %> to

get page link.

Sets the current page transformation. Use <%# Eval("Page") %> to get current page

number, <%# Eval("PageURL") %> to get page URL or <%# Eval("PageLink") %> to

get page link.

Page separator: Sets transformation for separator of page links.

Sets transformation for link to the first page. Use <%# Eval("FirstURL") %> to get First page:

link to the first page.

Sets transformation for link to the last page. Use <%# Eval("LastURL") %> to get Last page:

link to the last page.

Sets transformation for link to the previous page. Use <%# Eval("PreviousURL") %> Previous page:

to get link to the previous page.

Sets transformation for link to the next page. Use <%# Eval("NextURL") %> to get Next page:

link to the next page.

Sets transformation for link to the previous group of pages. Use < \%# Previous group:

Eval("PreviousGroupURL") %> to get link to the previous group. Sets transformation for link to the next group of pages. Use <%#

Next group:

Eval("NextGroupURL") %> to get link to the next group.

Pager layout: Sets transformation for overall pager layout.

#### System settings

Name of the cache item. If not explicitly specified, the name is automatically created Cache item name:

based on the control unique ID.

The number of minutes for which the content is kept in the cache until the latest Cache minutes:

version is reloaded from the database. If you specify 0, the content is not cached. If

you specify -1, the site-level settings are used.

List of the cache keys on which the cached data depend. When the cache item Cache dependencies:

changes, the cache of the web part is also deleted. Each line contains one item.

## **Membership > Current user**

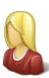

Displays the user name and full name of the current user.

## **Display settings**

Show only when authenticated: Indicates that this text should be displayed only for authenticated (non-public) user.

Show label text: Indicates if user's label text should be shown.

Show user full name: Indicates if user's full name should be shown.

Show user name: Indicates if user's name should be shown.

Authenticated link URL: Url of the link for authenticated user.

Public link URL: Url of the link for public user.

Label text: Displayed text of the label.

Label CSS class: CSS class used for the label text.

User text CSS class: CSS class used for the user name text.

## Membership > Sign out button

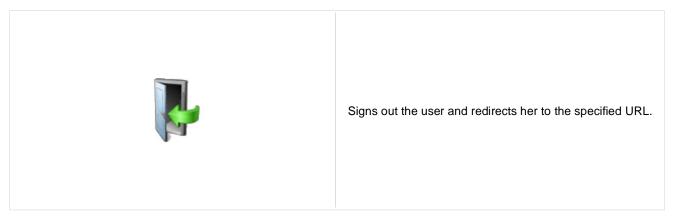

## Sign out button settings

Show as link: If true the sign out button is shown as a link.

Button text for sign out: Caption of the Sing Out button.

Redirect to URL: URL of the page where the user should be redirected after she signs out. For

example: ~/home.aspx

Show only when authenticated: Indicates if the sign out button should be displayed only when the user is

authenticated.

Skin ID: Defines the ID of the skin

### Sign in button settings

Button text for sign in: Caption of the Sing In button.

Sign in page path: Path of the page where the user should be redirected to sign in.

Return page path: Path of the page where the user is redirected after logon.

## Membership > Logon form

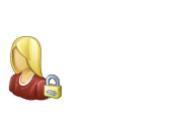

Form to login to the secured website area.

## Logon form settings

URL of the page where the user should be redirected if no redirection URL is

Default target URL: passed through the ReturnUrl querystring parameter. For example:

~/clientportal.aspx

Skin ID: Defines the ID of the skin

Logon failure text: Text displayed to the user if the authentication fails. For example: Wrong password.

Allow forgotten password retrieval: Indicates if the forgotten password can be retrieved by e-mail.

Send email from:

The e-mail address from which the password will be sent. For Example:

mail@domain.com

## **Membership > Registration form**

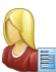

This form allows the visitor to register as a user to the site.

## Registration form settings

List of role code names the user should be assigned to, separated with a semicolon Assign user to roles:

(;). For example: CMSPublicUsers; CMSEditor

If you enter some site here, users will be automatically assigned to the site after Assign to sites:

registration.

URL of the page where the user should be redirected after she successfully Redirect to URL:

registers in. For example: ~/clientportal.aspx

Display captcha image: Indicates whether the captcha image should be displayed.

Starting alias path: Alias path determining root node of the document tree in CMSDesk.

### **Extended settings**

Indicates if the user account is enabled immediately after the registration. You can Enable user after registration:

turn this option off if you want the registered user to be approved by the

administrator.

Send welcome e-mail: Indicates whether welcome email to user should be sent.

Notify administrator about new

registrations:

Indicates if an e-mail should be sent to the administrator. If administrator's approval is not required, the e-mail is sent to the administrator using the "New registration" e-mail template. If administrator's approval is required, the e-mail is sent to the

administrator using the "Registration approval" e-mail template.

From e-mail address: E-mail address from which the e-mail notifications will be sent.

To e-mail address: E-mail address to which the e-mail notifications will be sent.

> Text that will be displayed to the newly registered user, informing him/her that the account needs to be approved by the administrator. For example: "Thank you for

Display message after registration: your registration. Your user account needs to be approved by the administrator now.

E-mail confirmation page: Page where user will confirm his email address.

Password min. length: Sets the minimal password length.

#### Label text settings

Label for the First name field. First name text:

#### Kentico CMS 5.0 - Web Parts Reference

Last name text: Label for the Last name field.

E-mail text: Label for the E-mail field.

Password text: Label for the Password field.

Confirmation password text: Label for the Confirm password field.

Button text: Caption of the Register button.

Captcha text: Sets the captcha label text.

Design

Skin ID: Defines the ID of the skin

**Conversion tracking** 

Track conversion name: Conversion name used for tracking

# Membership > My profile

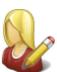

The My Profile web part allows site members to manage their name, e-mail address and preferred language.

## **Extended properties**

Form name: Alternative form which will be displayed. Default form enables user to edit his/her

settings

Allow user to edit field visibility:

Indicates if field visibility could be edited on user form. Custom visibility settings are

stored with current user.

## Membership > My account

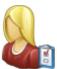

Displays information about user details.

### **Personal settings**

Display personal settings: Indicates if "Personal settings" should be displayed to the user.

Form name:

Alternative form which will be used for personal settings. Default form enables user

to edit his/her settings.

Allow user to edit field visibility: Indicates if field visibility could be edited on user form. Custom visibility settings are

stored with current user.

Display change password: Indicates if dialog for password reset should be displayed to the user.

Allow empty password: Indicates if empty password is allowed when changing the user password.

#### **Ecommerce**

Display customer details: Indicates if tab with customer details should be displayed to the user.

Display my addresses: Indicates if "My Addresses" should be displayed to the user.

Display my orders: Indicates if "My Orders" should be displayed to the user.

Show order tracking number: Indicates if order tracking number should be visible in the order list.

Display my credit: Indicates if "Credit" should be displayed to the user.

#### Other tabs

Display my subscriptions: Indicates if "My Subscriptions" should be displayed to the user.

Display my notifications: Indicates if "My Notifications" should be displayed to the user.

Display my messages: Indicates if "My Messages" should be displayed to the user.

Display my friends: Indicates if "My Friends" should be displayed to the user.

#### Layout

Tabs layout: Sets the layout of the tab menu.

Image Directory: Path to the images used by UniGrid control.

Tabs CSS class: CSS class used for the tabs.

# Membership > Change password

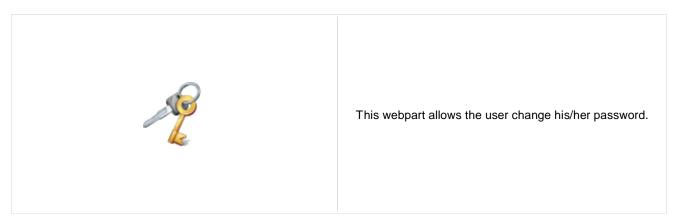

Maximal password length:

Defines maximal length of the password

## Membership > Logon mini form

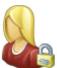

Miniature form to login to the secured website area.

### Logon form settings

Default target URL:

URL of the page where the user should be redirected if no redirection URL is

passed through the ReturnUrl querystring parameter. For example:

~/clientportal.aspx

Skin ID: Defines the ID of the skin

Logon failure text: Text displayed to the user if the authentication fails. For example: Wrong password.

Username text: Text displayed in Username textbox. Default is "login".

Display error as popup: Indicates if Failure text should be displayed as an popup window.

Persistent login: Indicates whether to remember user.

### **Button settings**

Show image button: Indicates if the search button should be displayed as an image.

Button image url: URL of the image used for the button.

## Membership > Registration e-mail confirmation

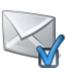

This webpart should be placed on the page, where user approves his email address.

## E-mail settings

From address: Confirmation email will be send from this email address.

Administrator e-mail: Sets administration e-mail. If administration approval is required e-mail with

notification will be sent to this address.

Notify administrator: Indicates if an e-mail should be sent to the administrator.

### Messages

Successful approval text: Text to be displayed when user is successfully confirmed.

Unsuccessful approval text: Text to be displayed when user was not approved.

User deleted text: Text to be displayed when user is deleted.

## **Membership > Custom registration form**

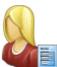

This web part can be used to display a custom registration form created by an alternative form and let users register using it.

#### Design

Sets alternative form name. Go to the CMS Site Manager -> System tables -> Alternative form: CMS\_User -> Alternative forms to create your custom alternating form or change

behaviour of some field e.g. username format regular expression.

### Registration form settings

List of role code names the user should be assigned to, separated with a semicolon Assign user to roles:

(;). For example: CMSPublicUsers; CMSEditor

If you enter some site here, users will be automatically assigned to the site after Assign to sites:

registration.

URL of the page where the user should be redirected after she successfully Redirect to URL:

registers in. For example: ~/clientportal.aspx

Display CAPTCHA image: Indicates whether the captcha image should be displayed.

This message will be displayed after registration failed. Default error message will Registration error message:

be used if this one is not set.

Starting alias path: Alias path determining root node of the document tree in CMSDesk.

#### Label text settings

Button text: Caption of the Register button.

### **Extended settings**

Notify administrator about new

registrations:

Indicates if the user account is enabled immediately after the registration. You can Enable user after registration:

turn this option off if you want the registered user to be approved by the

administrator.

Send welcome e-mail: Indicates whether welcome email to user should be sent.

> Indicates if an e-mail should be sent to the administrator. If the "Registration requires administrator's approval" setting key is checked (section Membership), the e-mail is sent to the administrator using the "New registration" e-mail template. If the "Enable user after registration" box is unchecked, the e-mail is sent to the administrator using

the "Registration approval" e-mail template.

From e-mail address: E-mail address from which the e-mail notifications will be sent.

To e-mail address: E-mail address to which the e-mail notifications will be sent. Text that will be displayed to the newly registered user, informing him/her that the

account needs to be approved by the administrator. For example: "Thank you for

your registration. Your user account needs to be approved by the administrator now.

E-mail confirmation page: Page where user will confirm his email address.

**Conversion tracking** 

Display message after registration:

Track conversion name: Conversion name used for tracking

# Membership > Keep alive

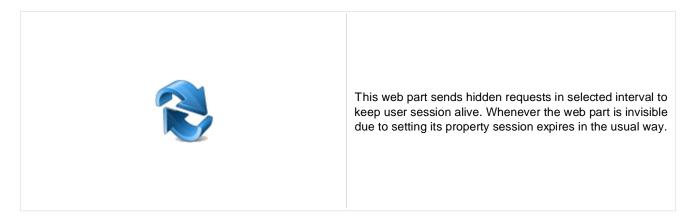

## Timer settings

Refreshing interval: Sets refreshing interval

This web part sends hidden requests in selected interval to keep user session alive. Whenever the web part is invisible due to setting its property session expires in the usual way.

## Membership > On-line users

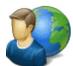

Shows list of on-line users in given transformation.

#### Content

Sets the item template which should be used to displaying list of online users. You Transformation name:

can use default transformation CMS.Root.OnLineUsers

If you enter an alias path here, only users browsing locations under this path will be Path:

taken into account.

Select top N: Sets how many users should be selected and displayed on online users list.

Sets the text which should be displayed above the list of online users. You can use Additional info text:

following string formats {0} - all users, {1} - public users and {2} authenticated users.

No users on-line text: Text displayed when no users are online.

Columns: Sets the list of columns which should be loaded.

### System settings

Name of the cache item. If not explicitly specified, the name is automatically created Cache item name:

based on the control unique ID.

The number of minutes for which the content is kept in the cache until the latest Cache minutes:

version is reloaded from the database. If you specify 0, the content is not cached. If

you specify -1, the site-level settings are used.

List of the cache keys on which the cached data depend. When the cache item Cache dependencies:

changes, the cache of the web part is also deleted. Each line contains one item.

## Membership > Windows LiveID

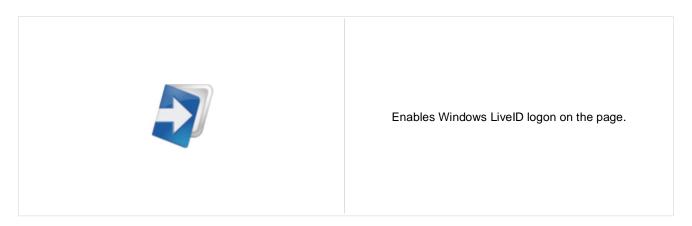

#### LivelD

Sign in text: Text of the sign in link.

Sign out text: Text of the sign out link.

Show sign out: If true sign out link will be visible after sign in.

Show as button: Buttons will be used instead of ordinary links.

Sign in image: If set the image will work as sign in link instead of text.

Sign out image: If set the image will work as sign out link instead of text.

# **Membership > Users filter**

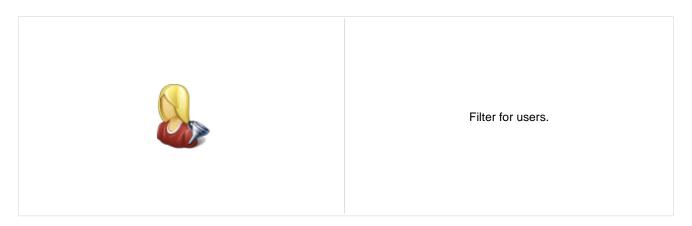

## Filter options

Button text: Sets the filter button text.

Disables filter caching: Disables filter caching.

## Membership > User public profile

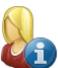

Displays public profile of the current user or of a user defined in web part properties.

## **Public profile settings**

Display user: If set public profile of this user will be shown instead of current user.

Form name: Alternative form full name (ClassName.AlternativeFormName). Alternative form

definition and layout are used if specified.

Apply visibility settings:

Indicates if field visibility should be applied on user form. User may change the field

visibility on his profile page if it is enabled.

Use visibility settings from form:

This name is used if 'Apply user's visibility' is 'true' to get visibility settings of current

user.

No profile text: Text that will be displayed if no profile is found.

## Membership > Users viewer

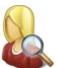

Displays a list of site users. Displayed users can be limited using the filter section of web part properties.

## Repeater

Transformation Name: Transformation used in the list view mode.

AlternatingItem Transformation

Name:

Transformation used in the list view mode for even items.

Separator Transformation Name: Transformation used for the separator.

Header Transformation Name: Transformation used for the header.

Footer Transformation Name: Transformation used for the footer.

#### No data behaviour

Hide if no record found: Indicates if content should be hidden when no record is found.

No record found text: Text that should be displayed if no data is found.

#### **Filter**

Show filter: Determines if items filter is shown.

Select only approved: Indicates if only approved items should be selected.

Select hidden: Determines if hidden users should be shown.

ORDER BY condition: ORDER BY part of the SELECT query.

Select Top N members: Selects only top N items. If blank, all items are selected.

Site name:

Code name of the web site from which you want to display the content. If you leave

the value empty, the content is retrieved from the current web site.

WHERE condition: WHERE part of the SELECT query.

Selected columns: Only selected columns will be displayed.

#### **Pager**

Indicates if displayed data should be paged. Enable paging:

Page size: Number of records per page.

Type of paging parameter - it can be passed either through URL (Query string) or Paging mode:

through postback (Postback).

Querystring key: The name of the URL parameter that will contain the current page number.

Group size: Sets the number of pages displayed for current page range.

If enabled, the "go to first page" and "go to last page" buttons will be hidden when Display first & last automatically: the first or last page is accessible via page number (i.e. when the number of the

page is currently displayed in the pager).

Display previous & next

automatically:

If enabled, the "go to previous page" and "go to next page" buttons of the pager will be displayed only where usable, i.e. they will be hidden when the first, resp. the last

page is selected.

Hide pager for single page: Sets the value that indicates whether pager should be hidden for single page.

### Pager design

Sets transformation for page links. Use < # Eval("Page") %> to get current page Pages:

number, <%# Eval("PageURL") %> to get page URL or <%# Eval("PageLink") %> to

get page link.

Sets the current page transformation. Use <%# Eval("Page") %> to get current page CurrentPage:

number, <%# Eval("PageURL") %> to get page URL or <%# Eval("PageLink") %> to

get page link.

Sets transformation for separator of page links. Page separator:

Sets transformation for link to the first page. Use < # Eval("FirstURL") %> to get First page:

link to the first page.

Sets transformation for link to the last page. Use <%# Eval("LastURL") %> to get Last page:

link to the last page.

Sets transformation for link to the previous page. Use <%# Eval("PreviousURL") %> Previous page:

to get link to the previous page.

Sets transformation for link to the next page. Use <%# Eval("NextURL") %> to get Next page:

link to the next page.

Sets transformation for link to the previous group of pages. Use <%# Previous group:

Eval("PreviousGroupURL") %> to get link to the previous group.

Sets transformation for link to the next group of pages. Use < \%# Next group:

Eval("NextGroupURL") %> to get link to the next group.

Pager layout: Sets transformation for overall pager layout.

#### System settings

Name of the cache item. If not explicitly specified, the name is automatically created Cache item name:

based on the control unique ID.

The number of minutes for which the content is kept in the cache until the latest Cache minutes:

version is reloaded from the database. If you specify 0, the content is not cached. If

you specify -1, the site-level settings are used.

List of the cache keys on which the cached data depend. When the cache item Cache dependencies:

changes, the cache of the web part is also deleted. Each line contains one item.

## Membership > LiveID required data

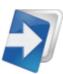

Webpart where user can join his liveid with existing user account or add some additional information.

Allow forms authentication: Indicates whether liveid user can set password and so have two ways of loging in.

Allow existing user: If checked user can join his liveid with already existing account.

Default target URL: URL of the page where the user should be redirected if no return URL is passed.

Hide for no Live ID: Webpart is hidden if the request is not LiveID logon.

### **Extended settings**

Send welcome e-mail: Indicates whether welcome email to user should be sent.

Notify administrator about new

registrations:

Indicates if an e-mail should be sent to the administrator. If the "Enable user after registration" box is checked, the e-mail is sent to the administrator using the "New registration" e-mail template. If the "Enable user after registration" box is unchecked, the e-mail is sent to the administrator using the "Registration approval" e-mail

template.

From e-mail address: E-mail address from which the e-mail notifications will be sent.

To e-mail address: E-mail address to which the e-mail notifications will be sent.

Text that will be displayed to the newly registered user, informing him/her that the account needs to be approved by the administrator. For example: "Thank you for account needs to be approved by the administrator."

your registration. Your user account needs to be approved by the administrator now.

E-mail confirmation page: Page where user will confirm his email address.

### **Conversion tracking**

Track conversion name: Conversion name used for tracking

## Message board > Message board

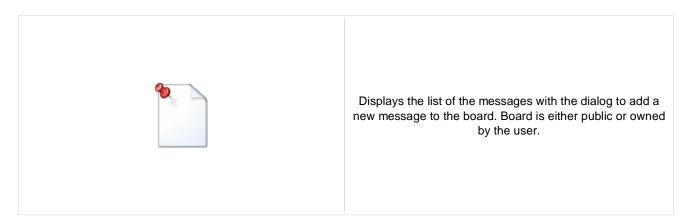

### Display

Message transformation: Transformation used in the list view mode.

Enable edit: Indicates whether the message EDIT button should be displayed.

Enable delete: Indicates whether the message DELETE button should be displayed.

Enable approve: Indicates whether the message APPROVE button should be displayed.

Enable reject: Indicates whether the message REJECT button should be displayed.

No messages text: The text displayed by message board when no message is found.

#### New board settings

Access:

Moderators:

Board display name. You can also use macros for the name. This property is only Display name: applied when the first message is posted. You can later change the properties in

CMS Desk -> Tools -> Message boards.

Specifies the owner of newly created message board. This property cannot be Message board owner:

changed once the board is created.

Specifies the message board security access level. This property is only applied

when the first message is posted. You can later change the properties in CMS Desk

-> Tools -> Message boards.

Default roles authorized for the newly created message board. This property is only Authorized roles:

applied when the first message is posted. You can later change the properties in

CMS Desk -> Tools -> Message boards.

Default moderators for the newly created message board. This property is only

applied when the first message is posted. You can later change the properties in

CMS Desk -> Tools -> Message boards.

Indicates whether the board is moderated or not. This property is only applied when Moderated:

the first message is posted. You can later change the properties in CMS Desk ->

Tools -> Message boards.

Indicates whether the board message requires e-mail address. This property is only Require e-mail addresses:

applied when the first message is posted. You can later change the properties in

CMS Desk -> Tools -> Message boards.

Indicates whether the board uses the security CAPTCHA feature. This property is

Use security code: only applied when the first message is posted. You can later change the properties

in CMS Desk -> Tools -> Message boards.

Indicates whether the board is opened. This property is only applied when the first Open:

message is posted. You can later change the properties in CMS Desk -> Tools ->

Message boards.

Board opening date. This property is only applied when the first message is posted. Open from:

You can later change the properties in CMS Desk -> Tools -> Message boards. Board closing date. This property is only applied when the first message is posted.

Open to: You can later change the properties in CMS Desk -> Tools -> Message boards.

Indicates whether the subscription feature should be enabled. This property is only applied when the first message is posted. You can later change the properties in

CMS Desk -> Tools -> Message boards.

URL of the page used to unsubscribe from the subscribed message board. If it is not specified, default unsubscription URL from SiteManager -> Settings is used. This property is only applied when the first message is posted. You can later change the

properties in CMS Desk -> Tools -> Message boards.

URL used as the URL base of links to message boards in notification e-mails. If empty, value from Site Manager -> Settings -> Message boards -> Board base URL will be used. If that property is empty too, message boards can not be placed on

pages with wildcard URLs.

## Content rating

Enable subscriptions:

Unsubscription URL:

Board base URL:

Enable content rating: Enables content rating feature.

Rating type: Specifies the type of content rating control.

Max rating value: Specifies the maximum content rating value available.

## Security

Check permissions:

Indicates if permissions should be checked for the displayed content and only the

documents for which the current user has the "read" permission should be

displayed.

Indicates whether the anonymous read is enabled Enable anonymous read:

## Message board > Message board viewer

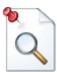

Displays the list of messages from all message boards on the specified site according to the given WHERE condition.

## Repeater

Transformation name: Sets the transformation name.

AlternatingItem Transformation

Name:

Transformation used in the list view mode for even items.

Separator Transformation Name: Transformation used for the separator.

Header Transformation Name: Transformation used for the header.

Footer Transformation Name: Transformation used for the footer.

#### **Filter**

Filter name: Filter name of external filter connected to this web part.

Display only approved: Indicates if only approved items should be selected.

Top N: Selects top N items.

Order By: Sets ORDER BY condition.

Site name: Name of the site from which the messages should be displayed.

Where condition: Sets WHERE condition.

Selected columns: Only selected columns will be displayed.

#### No data behaviour

Hide if no record found: Indicates if content should be hidden when no record is found.

No record found text: Text that should be displayed if no data is found.

#### **Pager**

Hide pager for single page: Sets the value that indicates whether pager should be hidden for single page.

Page size: Number of records per page.

Group size: Sets the number of pages displayed for current page range.

Type of paging parameter - it can be passed either through URL (Query string) or Paging mode:

through postback (Postback).

Querystring key: The name of the URL parameter that will contain the current page number.

> If enabled, the "go to first page" and "go to last page" buttons will be hidden when the first or last page is accessible via page number (i.e. when the number of the

page is currently displayed in the pager).

Display previous & next

Display first & last automatically:

automatically:

Current page:

If enabled, the "go to previous page" and "go to next page" buttons of the pager will be displayed only where usable, i.e. they will be hidden when the first, resp. the last

page is selected.

### Pager design

Sets transformation for page links. Use </# Eval("Page") %> to get current page Pages:

number, <%# Eval("PageURL") %> to get page URL or <%# Eval("PageLink") %> to

get page link.

Sets the current page transformation. Use <%# Eval("Page") %> to get current page

number, <%# Eval("PageURL") %> to get page URL or <%# Eval("PageLink") %> to

get page link.

Page separator: Sets transformation for separator of page links.

Sets transformation for link to the first page. Use <%# Eval("FirstURL") %> to get First page:

link to the first page.

Sets transformation for link to the last page. Use <%# Eval("LastURL") %> to get Last page:

link to the last page.

Sets transformation for link to the previous page. Use <%# Eval("PreviousURL") %> Previous page:

to get link to the previous page.

Sets transformation for link to the next page. Use <%# Eval("NextURL") %> to get Next page:

link to the next page.

Sets transformation for link to the previous group of pages. Use <%# Previous group:

Eval("PreviousGroupURL") %> to get link to the previous group.

Sets transformation for link to the next group of pages. Use <%# Next group:

Eval("NextGroupURL") %> to get link to the next group.

Pager layout: Sets transformation for overall pager layout.

#### System settings

Name of the cache item. If not explicitly specified, the name is automatically created Cache item name:

based on the control unique ID.

The number of minutes for which the content is kept in the cache until the latest Cache minutes:

version is reloaded from the database. If you specify 0, the content is not cached. If

you specify -1, the site-level settings are used.

List of the cache keys on which the cached data depend. When the cache item Cache dependencies:

changes, the cache of the web part is also deleted. Each line contains one item.

# Message board > Message board unsubscription

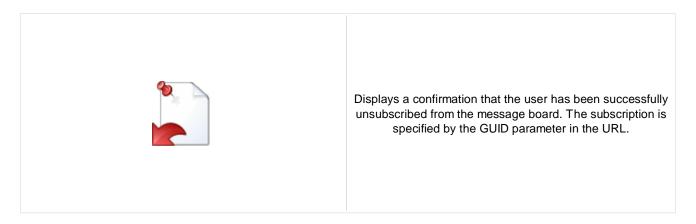

## **Dialog**

Confirmation text:

Text displayed to the user when she is successfully unsubscribed. For example: "You've been unsubscribed."

You can modify the design using standard CSS styles, skin file, or by modifying the CMSWebParts\MessageBoards \MessageBoardUnsubscription.ascx file.

# Messaging > Inbox

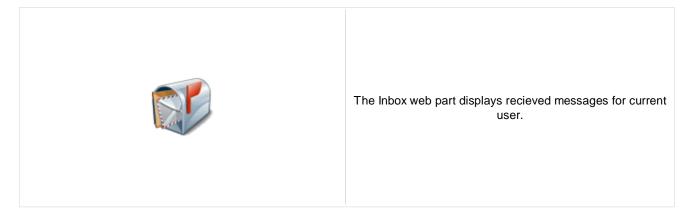

## Design

Page size: Number of records per page.

No record found text: Text that should be displayed if no data is found.

Paste original message: Indicates if original message text should be included in the response text.

Show original message: Indicates if original message text should be displayed when replying.

# Messaging > Send message

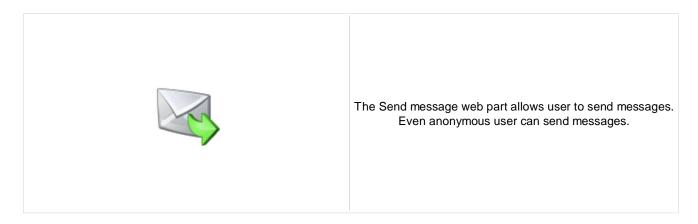

## Design

Allow anonymous users: Indicates if anonymous users can send messages.

Allow anonymous users to select

recipient:

Determines if anonymous recipients will be allowed.

Default message recipient. PLEASE NOTE: If a recipient is entered in this field, no other recipients can be chosen, no matter how the other properties of this web part

ara cat

# **Messaging > Outbox**

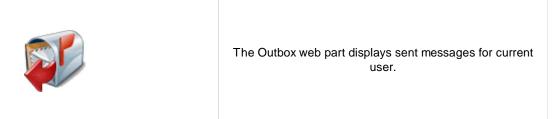

## Design

Page size: Number of records per page.

No record found text: Text that should be displayed if no data is found.

Show original message: Indicates if original message should be shown.

# **Messaging > Contact list**

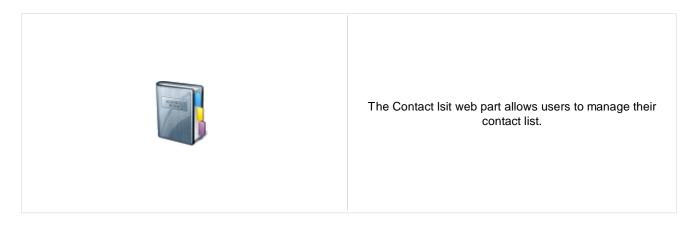

## Design

Page size: Number of records per page.

No record found text: Text that should be displayed if no data is found.

# Messaging > Ignore list

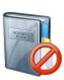

The Ignore list web part allows users to manage their ignore list. Owner of the ignore list don't recieve message from users in the ignore list.

## Design

Page size: Number of records per page.

No record found text: Text that should be displayed if no data is found.

# Messaging > My messages

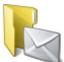

The My messages web part provides user the possibility of managing recieved and sent messages. User can also manage his contact and ignore list.

## Design

Tabs css class: CSS class used for the tabs.

Display inbox: Indicates if "Inbox" should be displayed to the user.

Display outbox: Indicates if "Outbox" should be displayed to the user.

Display contact list: Indicates if "Contact Isit" should be displayed to the user.

Display ignore list: Indicates if "Ignore list" should be displayed to the user.

Not authenticated message: Sets the message which should be displayed for public users

## Messaging > Messaging info panel

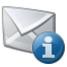

Messaging module info panel with links to Inbox, Outbox and New message.

## **Messaging properties**

Show Inbox: Indicates if 'Inbox' link should be displayed.

Inbox link URL: URL to the page where Inbox web part is located.

Inbox label: Label which will be used for 'Inbox' link. Leave blank if you want to use default value.

Show unread messages count: Indicates if number of unread messages should be displayed in parentheses.

Show Outbox: Indicates if 'Outbox' link should be displayed.

Outbox link URL: URL to the page where Outbox web part is located.

Outbox label:

Label which will be used for 'Outbox' link. Leave blank if you want to use default

value.

Show new message: Indicates if 'New message' link should be displayed.

New message link URL: URL to the page where Send message web part is located.

New message label: Label which will be used for 'New message' link. Leave blank if you want to use

default value.

Link separator: Text separator which will be used between links.

## **Navigation > Drop-down menu**

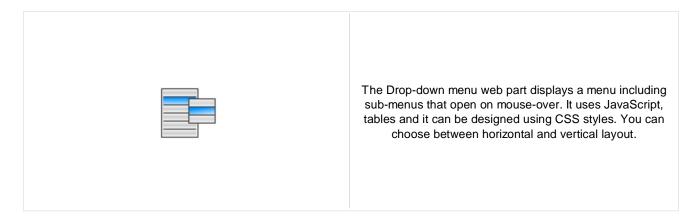

#### Content

Path: Path of the documents to be displayed.

Highlighted document path: Path of the item that will be highlighted like it was selected.

#### Content filter

Document types: Types of documents that should be displayed, separated with a semicolon (;).

Combine with default culture: Indicates if default language version of the document should be displayed if the

document is not translated to the current language.

Culture code: Culture version of the displayed content.

Maximum nesting level:

Maximum nesting level: It specifies the number of sub-levels in the content tree that

should be included in the displayed content.

ORDER BY expression: ORDER BY part of the SELECT query.

Select only published: Indicates if only published documents should be displayed.

Site name:

Code name of the web site from which you want to display the content. If you leave

the value empty, the content is retrieved from the current web site.

WHERE condition: WHERE part of the SELECT query.

You can specify which data columns should be retrieved from database and used in

the webpart. If empty, default columns are used. If you enter '\*', all columns are

retrieved.

Filter name: Filter name of external filter connected to this web part.

### Design

Columns:

CSS prefix: Prefix used for CSS class names. This property allows you to set up different CSS

styles for particular menu levels.

Cursor: Type of the cursor displayed when the user mouse-overs the menu.

Highlight all items in path: Indicates if the highlighted item should be displayed as a link.

External script path: Path of the CMSMenu JavaScript file. You will use it only if want to use a

customized JavaScript file.

Layout: Menu layout - horizontal or vertical.

Render item name: Indicates if item names should be rendered in the HTML code.

Indicates if ALT attribute should be rendered for images used in the menu (for Render image alt:

XHTML compatibility).

Padding: Padding of the menu table element.

Spacing of the menu table element. Spacing:

Path of the image that should be used as a sub-menu indicator for menu items that Submenu indicator image:

contain sub-items.

Indicates if odd and even items should have different styles. Use alternating styles:

Use item images for higlighted item: Indicates if highlighted images is not specified, use item image if exist.

Indicates if the CSS styles from document settings should be used. Apply menu design:

Enable RTL behaviour: Indicates if the multilingual support should be enabled or not.

Indicates if the menu should render different CSS classes for mouse-up and Enable mouse up/down class:

mouse-down events.

Word wrap: Indicates if the words should be wrapped or not.

Encode menu caption: Indicates if menu caption should be HTML encoded.

### Menu item separator

Separator CSS class: CSS class of the separator cell (TD element).

Separator height: Height of the separator between menu items.

Separator text: Text of the separator rendered between menu items of the first menu level.

#### No data behavior

Hide if no record found: Indicates if content should be hidden when no record is found.

ZeroRowsText: Text that should be displayed if no data is found.

#### System settings

Indicates if permissions should be checked for the displayed content and only the

documents for which the current user has the "read" permission should be Check permissions:

displayed.

Name of the cache item. If not explicitly specified, the name is automatically created Cache item name:

based on the control unique ID.

The number of minutes for which the content is kept in the cache until the latest Cache minutes:

version is reloaded from the database. If you specify 0, the content is not cached. If

you specify -1, the site-level settings are used.

List of the cache keys on which the cached data depend. When the cache item Cache dependencies:

changes, the cache of the web part is also deleted. Each line contains one item.

## Navigation > Tree menu

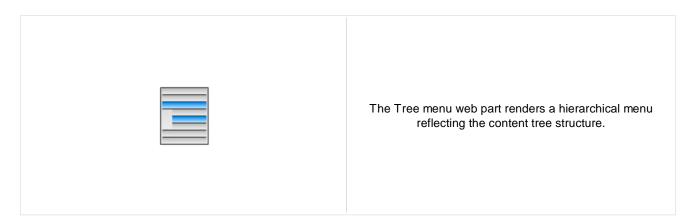

#### Content

Path: Path of the documents to be displayed.

Alias path of the node that should be selected in the menu. If you do not specify any Highlighted document path:

value, the current path is used.

#### Content filter

Document types: Types of documents that should be displayed, separated with a semicolon (;).

Indicates if default language version of the document should be displayed if the Combine with default culture:

document is not translated to the current language.

Culture code: Culture version of the displayed content.

Maximum nesting level. It specifies the number of sub-levels in the content tree that Maximum nesting level:

should be included in the displayed content.

ORDER BY part of the SELECT query. ORDER BY expression:

Select only published: Indicates if only published documents should be displayed.

Code name of the web site from which you want to display the content. If you leave Site name:

the value empty, the content is retrieved from the current web site.

WHERE condition: WHERE part of the SELECT query.

You can specify which data columns should be retrieved from database and used in Columns:

the webpart. If empty, default columns are used. If you enter '\*', all columns are

retrieved.

Filter name: Filter name of external filter connected to this web part.

### Design

Indicates whether the item id prefix is set up automatically with according to control Generate unique IDs:

client id. If this property is true, the property ItemIdPrefix has no effect.

Prefix placed before each item ID. You can use it to keep ID's unique if you have Item ID prefix:

several Tree Menus menu web parts on the same page.

Cell padding: Cell padding of the table representing menu.

Cell spacing: Cell spacing of the table representing menu. Collapse selected item on click: Indicates if the selected section of menu should be collapsed when it's clicked.

Prefix used for CSS class names. This property allows you to set up different CSS CSS prefix:

styles for particular menu levels.

Display highlighted item as link: Indicates if the highlighted item should be displayed as a link.

Indicates if indentation spaces should be generated inside hyperlink (true) or outside Generate indentation inside link:

(false). This applies only when you do not use images in the menu.

Generate only outer link: Indicates if only one outer link should be generated per each menu item.

Generate all sub-items: Indicates whether full menu should be generated.

Indicates if all items in the currently selected path should be displayed as Highlight all items in path:

highlighted.

Indentation of menu item levels. Number of spaces that will be placed before each Indentation:

level of menu items.

URL address of the image that is displayed next to menu items. It may start with "~/" Item image url:

representing the virtual path of the current application.

URL address of the image that is displayed next to open menu items. It may start Open item image url:

with "~/" representing the virtual path of the current application.

OnMouseOut script: OnMouseOutScript script for menu items. You can use macro expressions here.

OnMouseOver script: OnMouseOver script for menu items. You can use macro expressions here.

Sub-menu indicator image: URL of the image indicating the current menu item has sub-items.

Target frame: Target frame (window name) of the breadcrumb links.

Use alternating styles: Indicates if odd and even items should have different styles.

Use item images for higlighted item: This indicates whether images for highlighted items should be used.

Apply menu design: This indicates whether design from Properties -> Menu should be applied.

Indicates if ALT attribute should be rendered for images used in the menu (for Render image alt:

XHTML compatibility).

Render link title: If true, renders the accessibility title attribute.

Render sub items: Indicates whether under the selected item should be rendered (visible) sub-items.

Word wrap: Indicates if the words in menu should be wrapped or not.

Encode menu caption: Indicates if menu caption should be HTML encoded.

#### No data behavior

Hide if no record found: Indicates if content should be hidden when no record is found.

No record found text: Text that should be displayed if no data is found.

### System settings

Cache minutes:

Indicates if permissions should be checked for the displayed content and only the Check permissions:

documents for which the current user has the "read" permission should be

displayed.

Name of the cache item. If not explicitly specified, the name is automatically created Cache item name:

based on the control unique ID.

The number of minutes for which the content is kept in the cache until the latest

version is reloaded from the database. If you specify 0, the content is not cached. If

you specify -1, the site-level settings are used.

Cache dependencies:

List of the cache keys on which the cached data depend. When the cache item changes, the cache of the web part is also deleted. Each line contains one item.

Please see CMSTreeMenu for more details.

## Navigation > Breadcrumbs

The Breadcrumbs web part displays the current position of the visitor on the site, such as Products > Computers.

Content

Selected path: Path of the documents to be displayed.

Default path of the document that should be displayed in the breadcrumbs if no path Default path:

is provided from the page context. For example: /home

Starting path from which the breadcrumbs should be displayed. If you set this value Starting path:

to /home and go to /home/news/2006, the breadcrumbs will display News -> 2006

(without Home > at the beginning).

Document types: Types of documents that should be displayed, separated with a semicolon (;).

Content filter

Indicates if default language version of the document should be displayed if the Combine with default culture:

document is not translated to the current language.

Culture code: Culture version of the displayed content.

Select only published: Indicates if only published documents should be displayed.

Code name of the web site from which you want to display the content. If you leave Site name:

the value empty, the content is retrieved from the current web site.

Where condition: WHERE part of the SELECT query.

You can specify which data columns should be retrieved from database and used in Columns:

the webpart. If empty, default columns are used. If you enter '\*', all columns are

retrieved.

Filter name: Filter name of external filter connected to this web part.

Design

Character(s) used as a separator between bread crumbs. For example: > (for >) | -Breadcrumb separator:

-> (for ->) <img src="/images/myseparator.gif">

Breadcrumb separator RTL: The same as for Breadcrumb separator, but for the right-to-left languages.

Show current item: Indicates if the current item should be displayed.

Show current item as a link: Indicates if the current item should be displayed as a link.

Target frame: Target frame (window name) of the breadcrumb links. For example: \_blank Apply menu design: Indicates that the desing of the menu should be applied

Render link title: If true, renders the accessibility title attribute.

When selected the Bredcrumbs change it's behaviour from LTR to RTL (right-to-left Use RTL behaviour:

culture)

The document value ShowInNavigation is ignored if this property is true. Ignore Show in navigation:

Indicates whether the link name should be encoded Encode name:

### No data behavior

Hide if no record found: Indicates if content should be hidden when no record is found.

No record found text: Text that should be displayed if no data is found.

### System settings

Indicates if permissions should be checked for the displayed content and only the

Check permissions: documents for which the current user has the "read" permission should be

displayed.

Name of the cache item. If not explicitly specified, the name is automatically created Cache item name:

based on the control unique ID.

The number of minutes for which the content is kept in the cache until the latest Cache minutes: version is reloaded from the database. If you specify 0, the content is not cached. If

you specify -1, the site-level settings are used.

List of the cache keys on which the cached data depend. When the cache item Cache dependencies:

changes, the cache of the web part is also deleted. Each line contains one item.

For more information please see CMSBreadcrumbs.

## Navigation > Site map

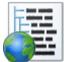

The Site map web part renders the hierarchical view of site structure, also known as "site map".

#### Content

Path: Path of the documents to be displayed.

#### Content filter

Document types: Types of documents that should be displayed, separated with a semicolon (;).

Combine with default culture: Indicates if default language version of the document should be displayed if the

document is not translated to the current language.

Culture code: Culture version of the displayed content.

Maximum nesting level:

Maximum nesting level: It specifies the number of sub-levels in the content tree that

should be included in the displayed content.

ORDER BY expression: ORDER BY part of the SELECT query.

Select only published: Indicates if only published documents should be displayed.

Site name:

Code name of the web site from which you want to display the content. If you leave

the value empty, the content is retrieved from the current web site.

WHERE condition: WHERE part of the SELECT query.

You can specify which data columns should be retrieved from database and used in

the webpart. If empty, default columns are used. If you enter '\*', all columns are

retrieved.

Filter name: Filter name of external filter connected to this web part.

### Design

Columns:

Target frame: Target frame used for links.

Render link title: If true, renders the accessibility title attribute.

Word wrap: Indicates if the words should be wrapped or not.

Apply menu inactivation: Indicates whether the sitemap should apply menu inactivation flag.

Encode menu caption: Indicates if menu caption should be HTML encoded.

### No data behavior

Hide if no record found: Indicates if content should be hidden when no record is found.

No record found text: Text that should be displayed if no data is found.

## System settings

Cache minutes:

Indicates if permissions should be checked for the displayed content and only the Check permissions:

documents for which the current user has the "read" permission should be

Name of the cache item. If not explicitly specified, the name is automatically created Cache item name:

based on the control unique ID.

The number of minutes for which the content is kept in the cache until the latest

version is reloaded from the database. If you specify 0, the content is not cached. If

you specify -1, the site-level settings are used.

List of the cache keys on which the cached data depend. When the cache item Cache dependencies:

changes, the cache of the web part is also deleted. Each line contains one item.

Please see CMSSiteMap for more details.

## Navigation > Tab menu

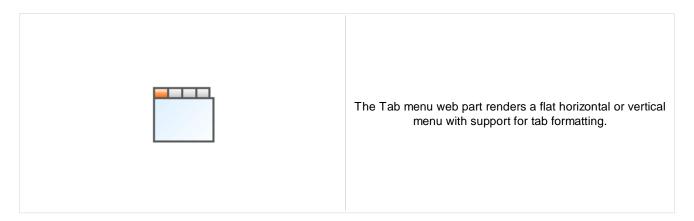

#### Content

Path: Path of the documents to be displayed.

Highlighted document path:

Alias path of the node that should be selected in the menu. If you do not specify any

value, the current path is used.

Use client script: Indicates if client script should be generated for each tab.

Url target: If URL for tab items is set, this property specifies target frame for all URLs.

#### Content filter

Document types: Types of documents that should be displayed, separated with a semicolon (;).

Combine with default culture: Indicates if default language version of the document should be displayed if the

document is not translated to the current language.

Culture code: Culture version of the displayed content.

Maximum nesting level:

Maximum nesting level: It specifies the number of sub-levels in the content tree that

should be included in the displayed content.

ORDER BY expression: ORDER BY part of the SELECT query.

Select only published: Indicates if only published documents should be displayed.

Site name:

Code name of the web site from which you want to display the content. If you leave

the value empty, the content is retrieved from the current web site.

WHERE condition: WHERE part of the SELECT query.

You can specify which data columns should be retrieved from database and used in

the webpart. If empty, default columns are used. If you enter '\*', all columns are

retrieved.

Filter name: Filter name of external filter connected to this web part.

### Design

Columns:

Use alternating styles: Indicates if odd and even items should have different styles.

Tab control layout: Horizontal or vertical layout.

Use item images for higlighted item: This indicates whether images for highlighted items should be used.

Apply menu design: This indicates whether design from Properties -> Menu should be applied.

Indicates if ALT attribute should be rendered for images used in the menu (for Render image alt:

XHTML compatibility).

Prefix placed before each item ID. You can use it to keep ID's unique if you have Item id prefix:

several CSS list menu web parts on the same page.

Render link title: If true, renders the accessibility title attribute.

Indicates if the first item should be selected if the currently displayed page is not Select first item by default:

listed in the menu items.

Word wrap: Indicates if the words in menu should be wrapped or not.

Encode menu caption: Indicates if menu caption should be HTML encoded.

### No data behavior

Hide if no record found: Indicates if content should be hidden when no record is found.

No record found text: Text that should be displayed if no data is found.

## System settings

Indicates if permissions should be checked for the displayed content and only the

documents for which the current user has the "read" permission should be Check permissions:

displayed.

Name of the cache item. If not explicitly specified, the name is automatically created Cache item name:

based on the control unique ID.

The number of minutes for which the content is kept in the cache until the latest Cache minutes:

version is reloaded from the database. If you specify 0, the content is not cached. If

you specify -1, the site-level settings are used.

List of the cache keys on which the cached data depend. When the cache item Cache dependencies:

changes, the cache of the web part is also deleted. Each line contains one item.

CSS classes and design: please see CMSTabControl for more details.

## Navigation > CSS list menu

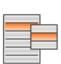

The CSS list menu web part renders the menu hierarchy as <UL> and <LI> elements. It uses advanced CSS styles to display the list as a drop-down menu or other menu type. It produces much less code than other types of menus but requires an advanced knowledge of CSS styles and positioning for advanced menu behavior like drop-down menu

#### Content

Path: Path of the documents to be displayed.

Alias path of the node that should be selected in the menu. If you do not specify any Highlighted document path:

value, the current path is used.

Content filter

Document types: Types of documents that should be displayed, separated with a semicolon (;).

Indicates if default language version of the document should be displayed if the Combine with default culture:

document is not translated to the current language.

Culture code: Culture version of the displayed content.

Maximum nesting level. It specifies the number of sub-levels in the content tree that Maximum nesting level:

should be included in the displayed content.

ORDER BY part of the SELECT query. ORDER BY expression:

Select only published: Indicates if only published documents should be displayed.

Code name of the web site from which you want to display the content. If you leave Site name:

the value empty, the content is retrieved from the current web site.

WHERE condition: WHERE part of the SELECT query.

You can specify which data columns should be retrieved from database and used in Columns:

the webpart. If empty, default columns are used. If you enter '\*', all columns are

retrieved.

Filter name: Filter name of external filter connected to this web part.

Design

Prefix used for CSS class names. This property allows you to set up different CSS CSS prefix:

styles for particular menu levels.

Display highlighted item as link: Indicates if the highlighted item should be displayed as a link.

Indicates if only selected path in the menu structure should be rendered. You can Display only selected path:

use this option if you need to render a tree menu with only single branch unfolded.

First item CSS class: CSS class name of the first menu item. Highlight all items in path: Indicates if all items in the currently selected path should be highlighted.

LI hover CSS class name:

Name of the surrounding CSS class that is used to define styles for the hover effect

if you want to render a drop-down menu. For example: Horizontal

Last item CSS class: CSS class name of the last menu item.

OnMouseOut script:

JavaScript command that should be run if the user moves mouse cursor out of the

menu.

OnMouseOver script: JavaScript command that should be run if the user mouse-overs the menu.

Render CSS classes: Indicates if menu items should have CSS class names rendered.

Render item ID: Indicates if menu items should have their unique ID attributed rendered.

Render link title: Specifieds if document name should be rendered as a TITLE tag of the link (for

better accessibility).

Render image alt: Indicates if ALT attribute should be rendered for images used in the menu (for

XHTML compatibility).

Item ID prefix:

Prefix placed before each item ID. You can use it to keep ID's unique if you have

several CSS list menu web parts on the same page. For example: "submenu"

Sub-menu indicator image:

URL of the image indicating the current menu item has sub-items. For example:

~/images/submenu.gif

Target frame: URL target of the rendered links.

Use alternating styles: Indicates if odd and even items should have different styles.

Use item images for higlighted items: This indicates whether images for highlighted items should be used.

Apply menu design: This indicates whether design from Properties -> Menu should be applied.

Word wrap: Indicates if long lines should be wrapped.

Encode menu caption: Indicates if menu caption should be HTML encoded.

#### No data behavior

Hide if no record found: Indicates if content should be hidden when no record is found.

No record found text: Text that should be displayed if no data is found.

### System settings

Cache minutes:

Indicates if permissions should be checked for the displayed content and only the

Check permissions: documents for which the current user has the "read" permission should be

displayed.

Cache item name:

Name of the cache item. If not explicitly specified, the name is automatically created

based on the control unique ID.

The number of minutes for which the content is kept in the cache until the latest

version is reloaded from the database. If you specify 0, the content is not cached. If

you specify -1, the site-level settings are used.

Cache dependencies:

List of the cache keys on which the cached data depend. When the cache item

changes, the cache of the web part is also deleted. Each line contains one item.

Please see CMSListMenu for more details.

# Navigation > Tree view

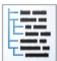

Tree view displays items e.g. in the way how are the documents in CMS Desk -> Content tree displayed.

#### Content

Path: Path of the documents to be displayed.

#### Content filter

Document types: Types of documents that should be displayed, separated with a semicolon (;).

Combine with default culture: Indicates if default language version of the document should be displayed if the

document is not translated to the current language.

Culture code: Culture version of the displayed content.

Maximum nesting level:

Maximum nesting level: It specifies the number of sub-levels in the content tree that

should be included in the displayed content.

ORDER BY expression: ORDER BY part of the SELECT query.

Select only published: Indicates if only published documents should be displayed.

Site name:

Code name of the web site from which you want to display the content. If you leave

the value empty, the content is retrieved from the current web site.

WHERE condition: WHERE part of the SELECT query.

You can specify which data columns should be retrieved from database and used in

the webpart. If empty, default columns are used. If you enter '\*', all columns are

retrieved.

Filter name: Filter name of external filter connected to this web part.

### **Node settings**

Columns:

Root text: Text of the root node item.

Root image url: URL of the image used for the root node.

Node image url: URL of the image used for the nodes.

## **Behavior**

Fix broken lines: Indicates whether treeview can try fix broken lines.

Dynamic behavior: Enable populate on demand and load child nodes dynamically.

Expand current path: Idnicates if the current path should be expanded when visitor comes to some

sub-page.

OnClick action: Javascript action when clicking on item.

Expand all nodes on startup: Indicates if all nodes should be expanded on the page load.

Expand sub-tree: Indicates whether subtree under current item is expanded

Inactive root node: Indicates if the root should be clickable or not.

Inactive node image: Indicates if the node image be enabled or not.

Inactivate selected item: Indicates if the selected item should be clickable or not.

Inactivate all items in path: Indicates if all items in the path should be clickable or not.

Hide root node: Indicates whether root node is hidden

Use doc-type images: Displays to each item appropriate document type image.

Higlight selected item: Indicates if the selected item should be highlighted.

Ignore document menu action: Ignores the menu action settings for this document.

Target: Specifies target frame for all links.

Encode menu caption: Indicates if menu caption should be HTML encoded.

### Design

Item style: CSS style of the items in the menu.

Item class: CSS class of the items in menu.

Selected item style: CSS style of the selected item.

Selected item class: CSS class of the selected item.

Collapse image URL: URL of the image which should be displayed when node is collapsed.

Expand image URL: URL of the image which should be displayed when node is expanded.

Word wrap: Indicates if the words in menu should be wrapped or not.

Inactive item class: CSS class of the inactive item.

Inactive item style: CSS style of the inactive item.

SkinID: ID of a skin that should be applied .

Show lines: Indicating whether lines connecting child nodes to parent nodes are displayed.

Collapse image ToolTip: ToolTip for the image that is displayed for the collapsible node indicator.

Expand image ToolTip: ToolTip for the image that is displayed for the expandable node indicator.

#### No data behavior

Hide if no record found: Indicates if content should be hidden when no record is found.

No record found text: Text that should be displayed if no data is found.

## System settings

Indicates if permissions should be checked for the displayed content and only the

documents for which the current user has the "read" permission should be Check permissions:

displayed.

Name of the cache item. If not explicitly specified, the name is automatically created Cache item name:

based on the control unique ID.

The number of minutes for which the content is kept in the cache until the latest Cache minutes:

version is reloaded from the database. If you specify 0, the content is not cached. If

you specify -1, the site-level settings are used.

List of the cache keys on which the cached data depend. When the cache item Cache dependencies:

changes, the cache of the web part is also deleted. Each line contains one item.

## News > News list

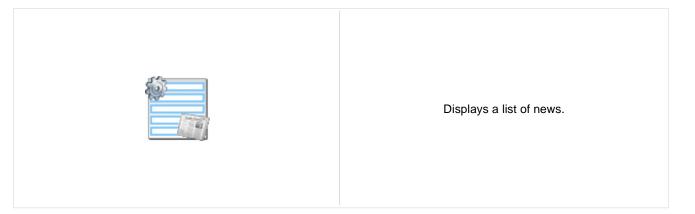

#### Content

Path: Path of the documents to be displayed.

Data source name:

ID of data source web part that provides data displayed by this web part. Only

Documents data source can be used here.

Content filter

Document types: Types of documents that should be displayed, separated with a semicolon (;).

Combine with default culture: Indicates if default language version of the document should be displayed if the

document is not translated to the current language.

Culture code: Culture version of the displayed content.

Maximum nesting level:

Maximum nesting level: It specifies the number of sub-levels in the content tree that

should be included in the displayed content.

ORDER BY expression: ORDER BY part of the SELECT query.

Select only published: Indicates if only published documents should be displayed.

Select top N documents: Selects only top N items. If blank, all items are selected.

Site name: Code name of the web site from which you want to display the content. If you leave

the value empty, the content is retrieved from the current web site.

WHERE condition: WHERE part of the SELECT query.

Columns: Only selected columns will be displayed.

Filter out duplicate documents:

If the displayed data contains multiple links to the same document, you can choose

to display only one of them.

Filter name: Filter name of external filter connected to this web part.

### **Transformations**

Transformation: Transformation used in the list view mode.

Alternating transformation: Transformation used in the list view mode for even items.

Selected item transformation: Transformation used in the detail view mode.

Nested controls ID:

Item separator displayed between records. Item separator:

Sets the nested controls IDs. Use ';' as a separator; Example:

myRepeaterID;myDatalistID;myRepeaterID2. This property replaces the previously used NestedRepeaterID and NestedDataListID properties. If you are still using these properties, no changes to functionality will occur, but it is advisable to rewrite your code to use the new property instead. If you need to dynamically set properties of a nested control, you have to set its DelayedLoading property to 'True'. Please note

that this setting can cause problems with ViewState.

**Paging** 

Indicates if displayed data should be paged. Enable paging:

Type of paging parameter - it can be passed either through URL (Query string) or Paging mode:

through postback (Postback).

Navigation buttons: Indicates if back/next buttons should be displayed.

Pager position: Position of the pager - top or bottom

Page size: Number of records per page.

Query string key: The name of the URL parameter that will contain the current page number.

Show first and last buttons: Indicates if First and Last buttons should be displayed.

HTML before: HTML code before the results summary text.

HTML after: HTML code after the results summary text.

Results position: Position of the results summary text.

Numbers separator: HTML code between the page numbers.

Relationships

Main document: Document for which you want to display its related documents.

Main document is on the left side: Indicates if the given document is on the left side of the relationship.

Relationship name: Name of the relationship between documents.

System settings

Indicates if permissions should be checked for the displayed content and only the Check permissions:

documents for which the current user has the "read" permission should be

displayed.

Name of the cache item. If not explicitly specified, the name is automatically created Cache item name:

based on the control unique ID.

The number of minutes for which the content is kept in the cache until the latest Cache minutes:

version is reloaded from the database. If you specify 0, the content is not cached. If

you specify -1, the site-level settings are used.

List of the cache keys on which the cached data depend. When the cache item Cache dependencies:

changes, the cache of the web part is also deleted. Each line contains one item.

No data behavior

Hide if no record found: Indicates if content should be hidden when no record is found. No record found text: Text that should be displayed if no data is found.

**Editing buttons** 

Show New button: Indicates if the button for adding new items should be displayed in the editing mode

when viewing the page.

New button text: New button description text.

Show Edit and Delete buttons: Indicates if edit and delete buttons should be automatically shown for each item in

the editing mode.

**HTML Envelope** 

Web part container:

Container displayed around the web part. The containers can be defined in Site

Manager -> Development -> Web part containers.

Web part container title: Title displayed in the web part container (if it supports displaying of title).

Content before: Text to be displayed before the web part.

Content after: Text to be displayed after the web part.

Please note: you can find an example of datalist/repeater nesting in <a href="MSRepeater">CMSRepeater</a> chapter of Ketnico CMS Controls.

## News > Latest news

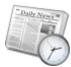

Displays a list of 3 latest news (you can configure the number).

#### Content

Path: Path of the documents to be displayed.

Data source name:

ID of data source web part that provides data displayed by this web part. Only

Documents data source can be used here.

Content filter

Document types: Types of documents that should be displayed, separated with a semicolon (;).

Combine with default culture: Indicates if default language version of the document should be displayed if the

document is not translated to the current language.

Culture code: Culture version of the displayed content.

Maximum nesting level:

Maximum nesting level: It specifies the number of sub-levels in the content tree that

should be included in the displayed content.

ORDER BY expression: ORDER BY part of the SELECT query.

Select only published: Indicates if only published documents should be displayed.

Select top N documents: Selects only top N items. If blank, all items are selected.

Site name: Code name of the web site from which you want to display the content. If you leave

the value empty, the content is retrieved from the current web site.

WHERE condition: WHERE part of the SELECT query.

Columns: Only selected columns will be displayed.

Filter out duplicate documents:

If the displayed data contains multiple links to the same document, you can choose

to display only one of them.

Filter name: Filter name of external filter connected to this web part.

### **Transformations**

Transformation: Transformation used in the list view mode.

Alternating transformation: Transformation used in the list view mode for even items.

Selected item transformation: Transformation used in the detail view mode.

Nested controls ID:

Item separator displayed between records. Item separator:

Sets the nested controls IDs. Use ';' as a separator; Example:

myRepeaterID;myDatalistID;myRepeaterID2. This property replaces the previously used NestedRepeaterID and NestedDataListID properties. If you are still using these properties, no changes to functionality will occur, but it is advisable to rewrite your code to use the new property instead. If you need to dynamically set properties of a nested control, you have to set its DelayedLoading property to 'True'. Please note

that this setting can cause problems with ViewState.

**Paging** 

Indicates if displayed data should be paged. Enable paging:

Type of paging parameter - it can be passed either through URL (Query string) or Paging mode:

through postback (Postback).

Navigation buttons: Indicates if back/next buttons should be displayed.

Pager position: Position of the pager - top or bottom

Page size: Number of records per page.

Query string key: The name of the URL parameter that will contain the current page number.

Show first and last buttons: Indicates if First and Last buttons should be displayed.

HTML before: HTML code before the results summary text.

HTML after: HTML code after the results summary text.

Results position: Position of the results summary text.

Numbers separator: HTML code between the page numbers.

Relationships

Main document: Document for which you want to display its related documents.

Main document is on the left side: Indicates if the given document is on the left side of the relationship.

Relationship name: Name of the relationship between documents.

System settings

Indicates if permissions should be checked for the displayed content and only the Check permissions:

documents for which the current user has the "read" permission should be

displayed.

Name of the cache item. If not explicitly specified, the name is automatically created Cache item name:

based on the control unique ID.

The number of minutes for which the content is kept in the cache until the latest Cache minutes:

version is reloaded from the database. If you specify 0, the content is not cached. If

you specify -1, the site-level settings are used.

List of the cache keys on which the cached data depend. When the cache item Cache dependencies:

changes, the cache of the web part is also deleted. Each line contains one item.

No data behavior

Hide if no record found: Indicates if content should be hidden when no record is found. No record found text: Text that should be displayed if no data is found.

**Editing buttons** 

Show New button: Indicates if the button for adding new items should be displayed in the editing mode

when viewing the page.

New button text: New button description text.

Show Edit and Delete buttons: Indicates if edit and delete buttons should be automatically shown for each item in

the editing mode.

**HTML Envelope** 

Web part container:

Container displayed around the web part. The containers can be defined in Site

Manager -> Development -> Web part containers.

Web part container title: Title displayed in the web part container (if it supports displaying of title).

Content before: Text to be displayed before the web part.

Content after: Text to be displayed after the web part.

Please note: you can find an example of datalist/repeater nesting in <a href="MSRepeater">CMSRepeater</a> chapter of Ketnico CMS Controls.

## News > Scrolling news

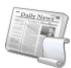

Displays scrolling content of documents specified in the content filter.

#### Content

Path: Path of the documents to be displayed.

#### Content filter

Document types: Types of documents that should be displayed, separated with a semicolon (;).

Combine with default culture: Indicates if default language version of the document should be displayed if the

document is not translated to the current language.

Culture code: Culture version of the displayed content.

Maximum nesting level:

Maximum nesting level: It specifies the number of sub-levels in the content tree that

should be included in the displayed content.

ORDER BY expression: ORDER BY part of the SELECT query.

Select only published: Indicates if only published documents should be displayed.

Select top N documents: Selects only top N items. If blank, all items are selected.

Site name:

Code name of the web site from which you want to display the content. If you leave

the value empty, the content is retrieved from the current web site.

WHERE condition: WHERE part of the SELECT query.

Columns: Only selected columns will be displayed.

Filter out duplicate documents:

If the displayed data contains multiple links to the same document, you can choose

to display only one of them.

#### **Transformations**

Nested controls ID:

Transformation: Transformation used in the list view mode.

Alternating transformation: Transformation used in the list view mode for even items.

Item separator: Item separator displayed between records.

Sets the nested controls IDs. Use ';' as a separator; Example:

myRepeaterID;myDatalistID;myRepeaterID2. This property replaces the previously used NestedRepeaterID and NestedDataListID properties. If you are still using these

properties, no changes to functionality will occur, but it is advisable to rewrite your

code to use the new property instead. If you need to dynamically set properties of a nested control, you have to set its DelayedLoading property to 'True'. Please note that this setting can cause problems with ViewState.

### Relationships

Main document: Document for which you want to display its related documents.

Main document is on the left side: Indicates if the given document is on the left side of the relationship.

Relationship name: Name of the relationship between documents.

### System settings

Indicates if permissions should be checked for the displayed content and only the Check permissions:

documents for which the current user has the "read" permission should be

Name of the cache item. If not explicitly specified, the name is automatically created Cache item name:

based on the control unique ID.

The number of minutes for which the content is kept in the cache until the latest Cache minutes: version is reloaded from the database. If you specify 0, the content is not cached. If

you specify -1, the site-level settings are used.

List of the cache keys on which the cached data depend. When the cache item Cache dependencies:

changes, the cache of the web part is also deleted. Each line contains one item.

#### No data behavior

Hide if no record found: Indicates if content should be hidden when no record is found.

No record found text: Text that should be displayed if no data is found.

### **Div options**

Width (px): Width of the scrolling text area.

Height of the scrolling text area. Height (px):

Style: Style assigned to the DIV tag of the area.

#### JavaScript options

Scroll move time (milliseconds): Time in milliseconds for text scrolling.

Script stop time (milliseconds): Time in milliseconds for which should be the text stopped.

Direction: Scrolling direction.

Stop on mouse over: If checked, scrolling stops when the user mouse-overs the web part.

Please note: you can find an example of datalist/repeater nesting in CMSRepeater chapter of Ketnico CMS Controls.

## **Newsletters > Newsletter subscription**

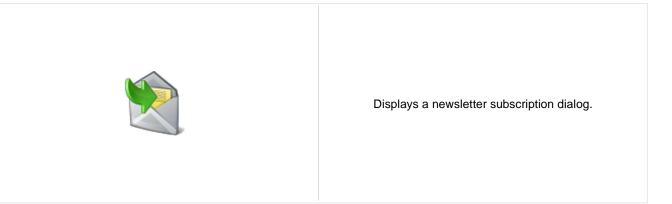

## **Dialog settings**

Newsletter name: Name used for the Newsletter

Display first name: Indicates if First name field should be displayed.

First name label text: Label for the First name field.

Display last name: Indicates if Last name field should be displayed.

Last name label text: Label for the Last name field.

E-mail label text: Label for the E-mail field.

Submit button text: Caption of the Submit button.

Skin ID: Defines the ID of the skin

Send confirmation e-mail: Indicates if the confirmation email should be send

Display captcha image: Indicates if the CAPTCHA image should be displayed.

Captcha text: Sets the captcha label text.

Allow user subscribers: Indicates if authenticated users can subscribe to newsletter without any additional

filling name and e-mail.

Use image button: Indicates if image button should be used instead of regular one.

Image button URL: URL of image used for image button.

### Conversion tracking

Track conversion name: Conversion name used for tracking

You can modify the design using standard CSS styles, skin file, or by modifying the **CMSWebParts\Newsletters \NewsletterSubscription.ascx** file.

# **Newsletters > Newsletter unsubscription**

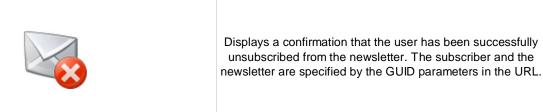

## **Dialog**

Confirmation text:

Text displayed to the user when she is successfully unsubscribed. For example:

"You've been unsubscribed."

Send confirmation e-mail: Indicates if the confirmation email should be send

You can modify the design using standard CSS styles, skin file, or by modifying the **CMSWebParts\Newsletters** \NewsletterSubscription.ascx file.

# **Newsletters > My subscriptions**

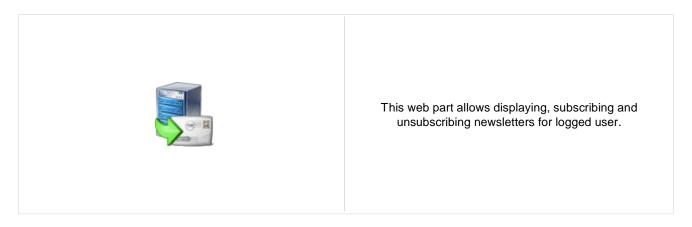

## **Newsletters > Newsletter archive**

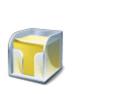

This web part displays newsletter issues which are selected to be displayed in archive.

## **Newsletter properties**

Newsletter name: Name used for the Newsletter

Transformation name: Name of the template used for showing the News in the Archive

Select only sent issues: Indicates if only previously sent issues should be showned

Ignore Show in newsletter archive:

This property indicates whether "Show in newsletter archive" newsletter issue

setting should be ignored.

# **Newsletters > Unsubscription request**

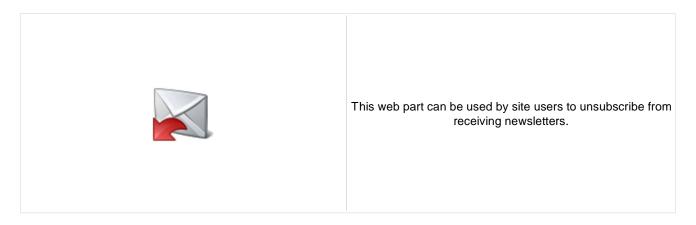

# Form properties

Newsletter name: Name used for the Newsletter

Information text: Information text displayed above the field for entering e-mail address for

unsubscription.

Confirmation text: Text displayed after successful submitting of e-mail address.

Error text: Text displayed after unsuccessful submitting of e-mail address.

Submit button text: Caption of the Submit button.

# **Notifications > Notification subscription**

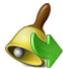

Using this webpart any user can subscribe to the notifications via any gateway of the chosen event.

## **Event settings**

Event source:

Event display name: Localizable string or plain text which describes event and which is visible to the

users.

Event description: Text which will be displayed above the notification gateway forms.

Source of the event. With this field you can distinguish between the places where

the event was fired. For example document actions (insert, update, delete) use

"Content" as a source.

Event code: Code of the event.

Event object ID: Event object ID (can be entered as macro, for example ).

Event data 1: Custom event data which are stored in the subscription record. You can use them

via macros in the gateway template.

Event data 2: Custom event data which are stored in the subscription record. You can use them

via macros in the gateway template.

## **Notification settings**

Site name: Determines whether the users are subscribed to site specific event or global event.

Gateway names: Gateway codenames separated with semicolon.

Notification template name: Name of the template to use.

Notification preffered format: Preferred format of the subscription text.

# **Notifications > Content subscription**

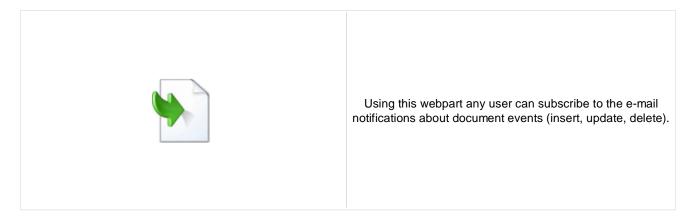

## **Event settings**

Site name: Determines whether the users are subscribed to site specific event or global event.

Path: Path to the documents.

Document types: Document types which should be included.

Event description: Text which will be displayed to users in the subscription form.

## **Notification settings**

Gateway names: Gateway codenames separated by semicolon.

Preffered format of the notification e-mail. If e-mail gateway supports both formats

Notification preffered format: and e-mail templates for both formats are specified notification e-mail format is set to

the preffered one.

## Create document

Create event enabled: Indicates if user should be subscribed to the event which is raised after the specified

documents are created.

Create event display name: Localizable string or plain text which describes CREATE event and which is visible

to the users.

Create event template name: Name of the template to use for CREATE event.

## **Update document**

Update event enabled: Indicates if user should be subscribed to the event which is raised after the specified

documents are updated.

Update event display name:

Localizable string or plain text which describes UPDATE event and which is visible

to the users.

Update event template name: Name of the template to use for UPDATE event.

## Delete document

Delete event enabled: Indicates if user should be subscribed to the event which is raised after the specified

documents are deleted.

Localizable string or plain text which describes DELETE event and which is visible Delete event display name:

to the users.

Name of the template to use for DELETE event. Delete event template name:

# Polls > Poll

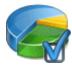

The Poll web part allows you to insert your own Poll on the page.

## **Poll settings**

Poll name: Poll to be displayed. If you're using the ASPX templates, you need to use poll code

name here.

Show graph: Indicates if graph should be displayed before vote.

Count type: Specifies the format of number of votes: - none - absolute - percentage

Show results after vote: Indicates if results should be displayed after vote.

Button text: Text displayed on the submit button. The default value is "Vote".

Check permissions: Indicates if permissions for voting specified for the given poll should be checked.

Indicates if the the system should check whether the current user has previously

Check if user voted: voted. The system checks the uniqueness of the user by cookie stored on the client

machine.

Hide to unauthorized users: Hides the web part if the user is not authorized to vote.

Hide if closed: Hides the web part if the poll is closed.

You can modify the design using standard CSS styles, skin file, or by modifying the **CMSWebParts\Polls\Poll.ascx** file. The styles are described in more detail in **Developer's Guide -> Modules - Polls -> Design and styles**.

# Reporting > Report

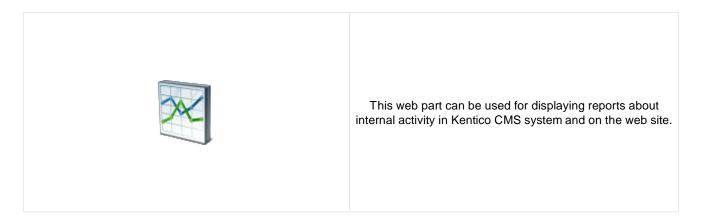

# **Report properties**

Report name: Name of the report to be displayed

Display filter: Indicates if filter should be displayed on the page (if the report has some parameters

specified)

# Silverlight > Silverlight application

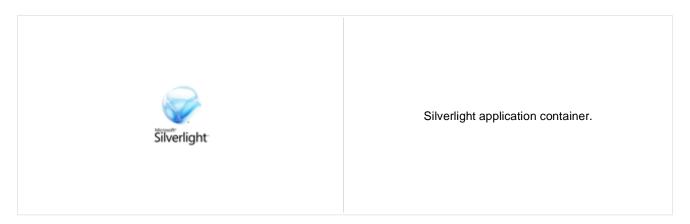

#### General

Application path: Silverlight application path,e.g.: ~/ClientBin/MyApplication.xap

Minimum version:

Minimum version of the Microsoft Silverlight which is required by the current

silverlight application

Container width: Width of the application container. Can be entered either as integer value (e.g. 315)

or as percentage value (e.g. 59%)

Container height: Height of the application container. Can be entered either as integer value (e.g. 315)

or as percentage value (e.g. 59%)

Container background:

Background color of the application container. Can be entered either as

hexadecimal value (e.g. #323232) or as named value (e.g. Blue).

Web service endpoint address the client application can connect to. If specified, its

Endpoint address: value is added as parameter with key 'endpoint' to the application parameters

collection. You need to handle this parameter in your Silverlight application to take it

effect.

Parameters: Silverlight application parameters in format <key1>=<value1>,<key2>=<value2>,...

Alternate content:

Cutom HTML content which is displayed to user when Silverlight plugin is not

installed. Leave it blank if you want the default alternate content to be displayed.

# Tagging & categories > Category list

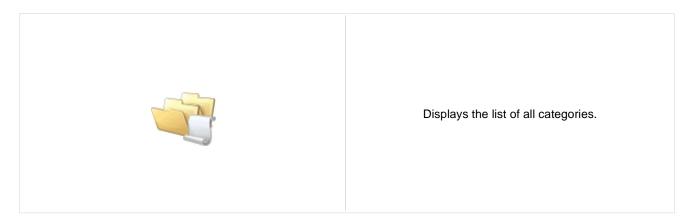

## Category list settings

Category list page: URL of the document which will be used as a link URL for categories.

Querystring parameter name:

The name of the query string parameter which will pass the CategorylD to the page

specified in DocumentListUrl property.

Display global categories: Indicates if global categories should be displayed.

Display custom categories: Indicates if categories of the current user should be displayed.

Site name:

Code name of the web site from which you want to display the content. If you leave

the value empty, the content is retrieved from the current web site.

Alias path: Path of the documents to be displayed.

Culture code: Culture version of the displayed content.

Combine with default culture: Indicates if default language version of the document should be displayed if the

document is not translated to the current language.

Select only published: Indicates if only published documents should be displayed.

Max relative level:

Maximum nesting level. It specifies the number of sub-levels in the content tree that

should be included in the displayed content.

#### Content filter

ORDER BY expression: ORDER BY part of the SELECT query.

Select top N documents: Selects only top N items. If blank, all items are selected.

WHERE condition: WHERE part of the SELECT query.

### **Transformations**

Transformation: Transformation used in the list view mode.

#### No data behavior

Hide if no record found: Indicates if content should be hidden when no record is found.

No record found text: Text that should be displayed if no data is found.

# Tagging & categories > Tag cloud

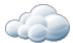

Displays list of all the tags used within a group of documents or part of the content tree. Tag frequency is shown with font size; the most frequent tags use larger font size than the less frequent ones. Each tag links to the page which shows the list of the documents that are tagged with the specified key word.

## Tag cloud settings

Tag group name: Tag group which will be used as source of tags.

Document list URL: URL of the document which will be used as a link URL for tags.

The name of the query string parameter which will pass the TagID to the page Querystring parameter name:

specified in DocumentListUrl property.

Tag separator: HTML code which is placed between each two tags.

Minimal tag font size: Minimal font size (for the tag with the lowest occurrence) in pixels.

Maximal tag font size: Maximal font size (for the tag with the highest occurrence) in pixels.

Code name of the web site from which you want to display the content. If you leave Site name:

the value empty, the content is retrieved from the current web site.

Alias path: Path of the documents to be displayed.

Culture code: Culture version of the displayed content.

Indicates if default language version of the document should be displayed if the Combine with default culture:

document is not translated to the current language.

Indicates if only tags from published documents should be displayed. Applied only Select only published:

when 'Site name' or 'Alias path' property is defined. If not, all tags from the selected

tag group will be displayed.

Maximum nesting level. It specifies the number of sub-levels in the content tree that Max relative level:

should be included in the displayed content.

#### Content filter

ORDER BY expression: ORDER BY part of the SELECT query.

Select top N tags: Selects only top N items. If blank, all items are selected.

Where condition: WHERE part of the SELECT query.

## System settings

The number of minutes for which the content is kept in the cache until the latest Cache minutes:

version is reloaded from the database. If you specify 0, the content is not cached. If

you specify -1, the site-level settings are used.

Cache dependencies:

List of the cache keys on which the cached data depend. When the cache item

changes, the cache of the web part is also deleted. Each line contains one item. Name of the cache item. If not explicitly specified, the name is automatically created

Cache item name: based on the control unique ID.

## No data behavior

Hide if no record found: Indicates if content should be hidden when no record is found.

No record found text: Text that should be displayed if no data is found.

#### Data format:

TagClouds webpart needs the datatable with at least two columns, where data in first column represents labels (various datatype) and second column is the value (number datatype). Optional is the third column which can have two meanings:

1) If the Base URL is supplied then it's considered as a value for guery string parameter

mydocument 20 mydocumentparam

This means that the URL will be assembled like this baseurl?querystringparam=mydocumentparam

2) If the Base URL is empty then it's considered as a complete URL

kentico 10 http://www.kentico.com

# Text > Static text

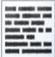

The Static text web part allows web developers to edit plain text content that will be rendered on the page. Unlike with Editable text web part, the content editors cannot edit the content. The web part displays the entered static content on the live site.

## Content

Text: Text to be displayed.

Encode text: Indicates whether the text will be HTML encoded.

Resolve dynamic controls: Enables or disables resolving of inline controls. E.g. bizforms, polls,  $\dots$ .

# Text > Editable text

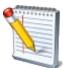

The Editable text web part displays an editable region that enabled content editors to edit page content.

## Content

Select only published: Indicates if only published documents should be displayed.

Resolve dynamic controls: Enables or disables resolving of inline controls. E.g. bizforms, polls, ....

Design

Editable region title: Editable region title.

Editable region type: Type of the editable region - textbox, textarea or HTML editor (WYSIWYG editor).

Editable region width: Width of the editable region in pixels.

Editable region height: Height of the editable region in pixels.

**Behavior** 

Name of the toolbar set of the HTML (WYSIWYG) editor. If not specified, the default HTML editor toolbar set:

toolbar is used. E.g.: Default, Basic

HTML (WYSIWYG) editor toolbar location - the region can have either its own HTML editor toolbar location:

toolbar or a shared toolbar. Please note: if you use the shared toolbar, the toolbar

set depends on the last used toolbar.

HTML editor css stylesheet: Indicates which stylesheet should be used for HTML editor.

Minimum length: Minimum text length in number of characters.

Maximum length: Maximum text length in number of characters.

Word wrap (text area only): Indicates if long lines should be wrapped in the textarea control.

Automatic image resize on upload: The size new uploaded images will be automatically resized to.

Security

Indicates if permissions should be checked for the displayed content and only the Check permissions:

documents for which the current user has the "read" permission should be

displayed.

# **Text > Static HTML**

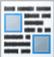

The Static HTML web part allows web developers to edit HTML content using a WYSIWYG editor. Unlike with Editable text web part, the content editors cannot edit the content. The web part displays the entered static content on the live site.

## Content

Text: Text to be displayed.

Resolve dynamic controls: Enables or disables resolving of inline controls. E.g. bizforms, polls, ... .

# **Text > Editable image**

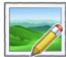

The Editable text web part displays an editable region that contains single image.

#### Content

Image width: Image width in pixels - the image will be resized to this width.

Image height: Image height in pixels - the image will be resized to this height.

Image title: Title displayed in the editing mode.

Automatic image resize on upload: The size new uploaded images will be automatically resized to.

Alternate text: ALT text of the image displayed on the web site.

Select only published: Indicates if only published documents should be displayed.

## Design

Image CSS class: CSS class used for the <img> element.

Image style: Style attribute value for the <img> element. E.g.: border: 1px solid red

Display image page path: Indicates if selector text box should be displayed.

## Security

Indicates if permissions should be checked for the displayed content and only the Check permissions:

documents for which the current user has the "read" permission should be

displayed.

# Text > Paged text

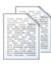

Displays the document field as a paged text

#### Content

Path: Path to the document

Text field name: Document field that should be used as a source of the text.

Content filter

Combine with default culture: Indicates if default language version of the document should be displayed if the

document is not translated to the current language.

Culture code: Culture version of the displayed content.

Select only published: Indicates if only published documents should be displayed.

Site name:

Code name of the web site from which you want to display the content. If you leave

the value empty, the content is retrieved from the current web site.

**Paging** 

Paging mode:

Type of paging parameter - it can be passed either through URL (Query string) or

through postback (Postback).

Navigation buttons: Indicates if the back and next buttons should be displayed.

Pager position: Position of the pager - top or bottom.

Page size (characters): Number of records per page.

Query string key: The name of the URL parameter that will contain the current page number.

Show first and last buttons: Indicates if First and Last buttons should be displayed.

Pager format: You can use the following expressions: {0} for current page, {2} for total number of

pages. E.g.: You're on page {0} of {2}

HTML Before: HTML content before pager.

HTML after: HTML content after pager.

Numbers separator: Separator sign for the page numbers.

## Design

Text CSS Class: Indicates CSS class which should be used for text styling.

Pager CSS Class: Indicates CSS class which should be used for pager styling.

Pager separator: Insert what should be pager separator.

# **User contributions > Contribution list**

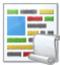

Displays a list of contributions or only the New document button.

#### Content

Path: Path of the documents to be displayed.

**User contributions** 

Path where new documents created using the New document button will be stored. Path for new documents:

E.g.: /news

List of document types (their code names) that can be created using the New Allowed new document types: document button. You can specify multiple document types separated with a

semicolon (;). E.g.: cms.news;cms.article

Name of the alternative form which will be used to change form definition and/or Alternative form name:

layout. Remove class name if more document types are allowed.

This message will be displayed after validation failed. Default error message will be Validation error message:

used if this one is not set.

Indicates if the list of documents should be displayed or only the New document Display list of documents:

button should be displayed.

The default page template assigned to all documents created through the

Contribution list web part. If you leave the value empty, the documents will inherit the New document page template:

parent page template by default.

New item button label: Text used for 'New item' button.

List button label: Text used for 'List' button.

Content filter

Document types: Types of documents that should be displayed, separated with a semicolon (;).

Indicates if default language version of the document should be displayed if the Combine with default culture:

document is not translated to the current language.

Culture code: Culture version of the displayed content.

Maximum nesting level. It specifies the number of sub-levels in the content tree that Maximum nesting level:

should be included in the displayed content.

ORDER BY expression: ORDER BY part of the SELECT query.

Select only published: Indicates if only published documents should be displayed.

Code name of the web site from which you want to display the content. If you leave Site name:

the value empty, the content is retrieved from the current web site.

WHERE condition: WHERE part of the SELECT query.

**Security** 

Allow editing by users:

Indicates if document permissions should be checked. If not chosen, the access is Check permissions:

controlled only by the Allow editing by users value.

Indicates if the New document button should be displayed. Allow insert:

Allow edit: Indicates if the edit button should be displayed.

Allow delete: Indicates if the delete button should be displayed.

Specifies what kind of users can edit the documents using this control: - All users

(any user who comes to the web site) - Authenticated users (only users with user

name and password) - Document owners (only document owners can edit the

content)

# User contributions > Edit contribution

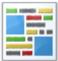

Enables editing of user contributions.

#### Content

Path: Path of the documents to be displayed.

Site name:

Code name of the web site from which you want to display the content. If you leave

the value empty, the content is retrieved from the current web site.

Culture code: Culture version of the displayed content.

Alternative form name:

Name of the alternative form which will be used to change form definition and/or

layout.

Validation error message:

This message will be displayed after validation failed. Default error message will be

used if this one is not set.

Edit button label: Text used for 'Edit' button.

Delete button label: Text used for 'Delete' button.

Close edit mode label: Text used for 'Close edit mode' button.

Security

Check permissions: Indicates if document permissions should be checked. If not chosen, the access is

controlled only by the Allow editing by users value.

Allow delete: Indicates if the delete button should be displayed.

Specifies what kind of users can edit the documents using this control: - All users (any user who comes to the web site) - Authenticated users (only users with user

Allow editing by users:

name and password) - Document owners (only document owners can edit the

content)

# Web services > Repeater for web service

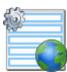

The Repeater web part renders specified documents using given ASCX transformation. All webservice web parts use the example webservice (/CMSPages/WebService.asmx) as a datasource.

# Layout

Transformation: Transformation for displaying the data.

#### No data behavior

Hide if no record found: Indicates if content should be hidden when no record is found.

No record found text: Text that should be displayed if no data is found.

## Web service settings

Web service URL (.asmx file): URL of the web service, e.g.: <a href="http://localhost/webservice1/Service.asmx">http://localhost/webservice1/Service.asmx</a>

Web service parameters: String value that is passed as a parameter to the web service.

# Web services > Grid for web service

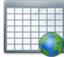

The Grid for web service web part displays a grid with data retrieved from the specified web service. All webservice web parts use the example webservice (/CMSPages /WebService.asmx) as a datasource.

## Design

Show header: Indicates if header should be shown.

Show footer: Indicates if footer should be shown.

Tool tip: Tool tip displayed when the table is mouse-overed.

Skin ID: ID of the skin to be applied to the grid control.

## **Paging**

Enable paging: Indicates if paging should be used.

Page size: Number of records displayed per page.

Pager style: You can choose between Previous/Next buttons and page numbers.

## Sorting

Enable sorting: Indicates if sorting should be used.

Default sort field: Name of the field that will be used for sorting by default.

Sort ascending: Indicates if the default sorting should be ascending.

## No data behavior

Hide if no record found: Indicates if content should be hidden when no record is found.

No record found text: Text that should be displayed if no data is found.

# Web service settings

Web service URL (.asmx file): URL of the web service, e.g.: <a href="http://localhost/webservice1/Service.asmx">http://localhost/webservice1/Service.asmx</a>

Web service parameters: String value that is passed as a parameter to the web service.

# The design of the grid can be customized using skins. Here's an example: <cc1:CMSDataGrid Runat="server"> <HeaderStyle Font-Bold="True" ForeColor="White" BackColor="orange"></HeaderStyle> <FooterStyle ForeColor="Black" BackColor="#CCCCCC"></FooterStyle> <ItemStyle ForeColor="Black" BackColor="#EEEEEEE"></ItemStyle> <AlternatingItemStyle BackColor="#DCDCDC"></AlternatingItemStyle> <PagerStyle HorizontalAlign="Center" ForeColor="Black" BackColor="#999999" Mode="NumericPages"/> </ccl:CMSDataGrid>

# Web services > Datalist for web service

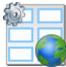

The Datalist for web service web part displays a multicolumn/multirow list of data provided through the web service. All webservice web parts use the example webservice (/CMSPages/WebService.asmx) as a datasource.

## Layout

Repeat columns: Number of columns.

Repeat direction:

Direction in which the items should be displayed when more than one columns are

used - either vertical or horizontal.

Repeat layout: Layout of the control - either tables or flow layout (without any predefined structure).

Transformation: Transformation for displaying the data.

#### No data behavior

Hide if no record found: Indicates if content should be hidden when no record is found.

No record found text: Text that should be displayed if no data is found.

## Web service settings

Web service URL (.asmx file): URL of the web service (e.g.: <a href="http://localhost/webservice1/Service.asmx">http://localhost/webservice1/Service.asmx</a>).

Web service parameter: String value that is passed as a parameter to the web service.

# Widgets > Widget actions

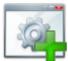

Allows you to display buttons for adding new widget or reseting widget zone to default settings.

## Widgets

Widget zone type: Specifies widget zone type.

Widget zone ID: Enables you to specify widget zone directly by typing it's zone id. If not set first zone

of specified type is used.

Display add widget button:

If checked Add widget link is rendered, which enables user to insert new widget to

zone of specified type.

Display reset button:

If checked, the link to reset widget zones of specified type to default setting is

visible.

Add button text: Text used for add button. If not set, default is used.

Reset button text: Text used for reset button. If not set, default is used.

Reset confirmation required: If checked, confirmation dialog is displayed before reseting the zone settings.